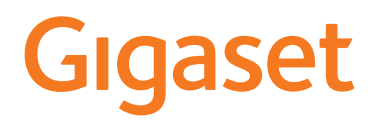

# A690IP - AS690IP

# IP ve SABİT HATLI TELEFON

En güncel kullanma kılavuzunu bulabileceğiniz adres [www.gigaset.com/manuals](https://www.gigaset.com/manuals)

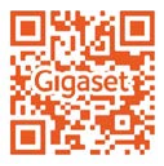

 $\bar{a}$ 

# İçindekiler

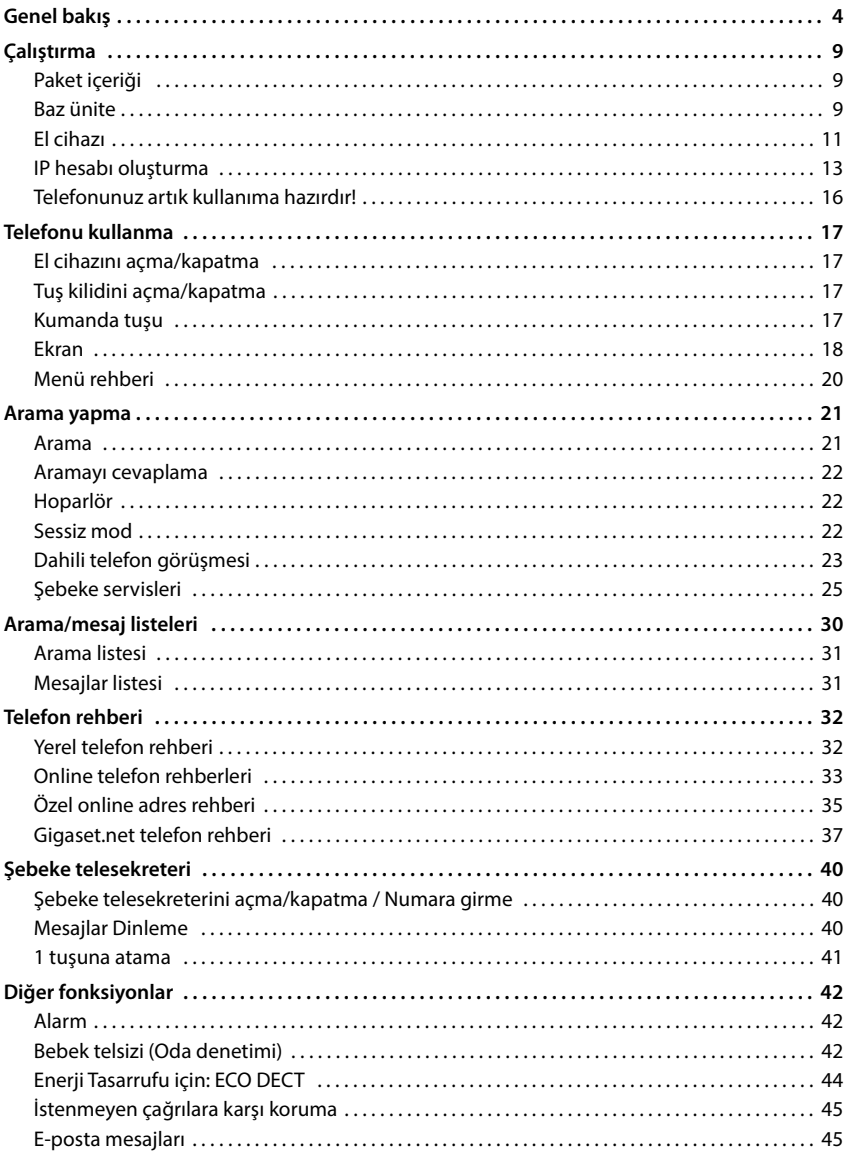

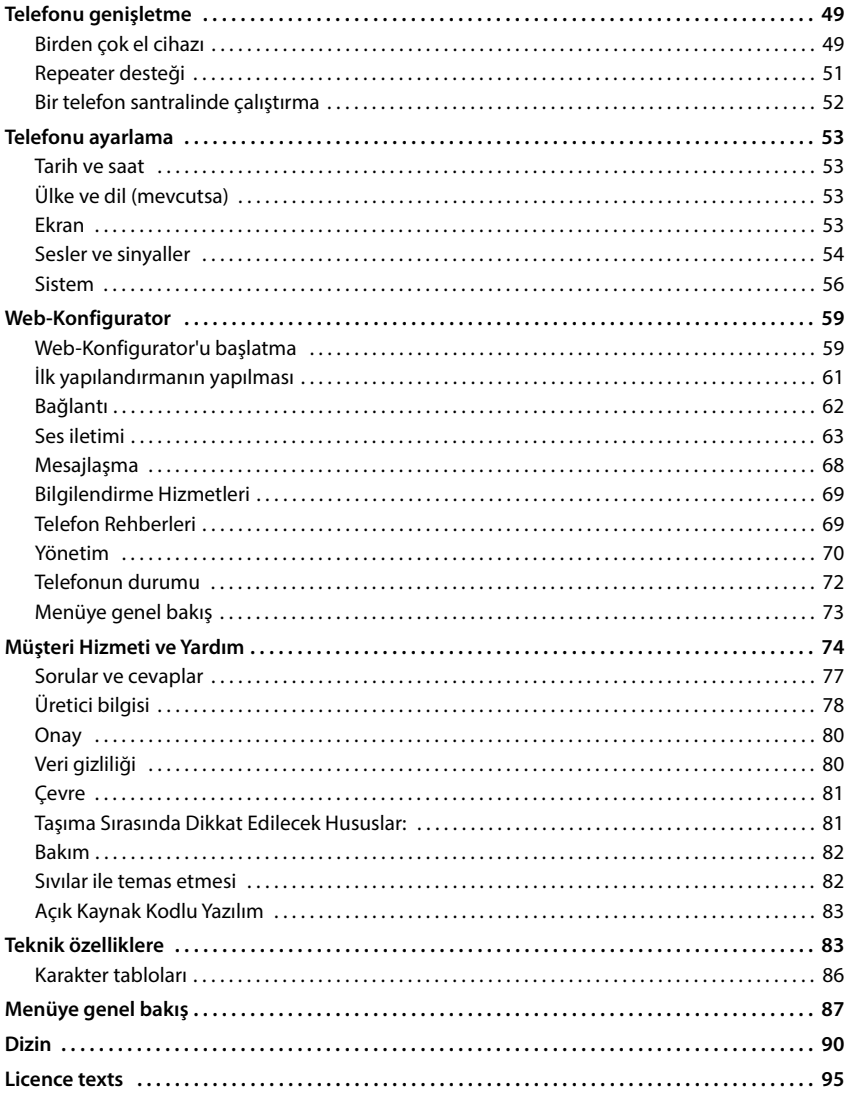

 $\bigcirc$ 

Kullanım kılavuzunda belirtilen fonksiyonlar tüm ülkelerde ve tüm şebeke operatörlerinde geçerli olmayabilir.

# <span id="page-3-0"></span>**Genel bakış**

# **El cihazı**

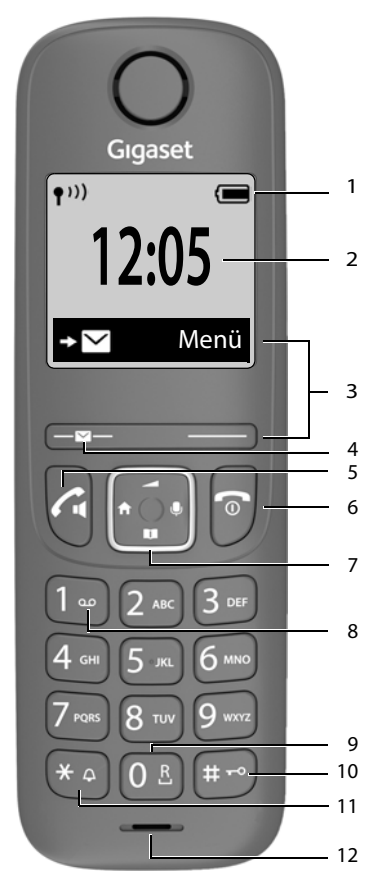

1 Durum cubuğu ( $\rightarrow$  [s. 18\)](#page-17-1)

Semboller, telefonun güncel ayarlarını ve çalışma durumunu gösterir

- 2 Saat $(\Rightarrow s. 53)$  $(\Rightarrow s. 53)$  $(\Rightarrow s. 53)$
- **3 Ekran tuşları ve fonksiyonlar** ( $\rightarrow$  [s. 18](#page-17-2)) Kullanım durumuna bağlı olarak çeşitli fonksiyonlar

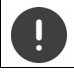

**4 Mesaj tuşu**

Arama ve mesaj listelerine erişim; **yanıp sönüyorsa**: yeni mesaj veya yeni arama **5 Cevaplama tuşu** / **Hoparlör tuşu** Görüşmeyi başlatma; gösterilen numarayı arama; tekrar arama listesini açma **kısa süreli** basın aramayı başlatma **uzun süreli**

- basın **6 Kapatma tuşu / Açma/Kapatma tuşu** Görüşmeyi bitirme, fonksiyonu iptal etme; bir düzey geriye **kısa süreli** basın bekleme moduna dönme; el cihazını açma/kapatma **uzun süreli** basın
- **7 Kumanda tuşu** ( $\rightarrow$  [s. 17](#page-16-4))
	- Menüyü açma; sessiz moda getirme;
	- Telefon rehberini açma;
	- Ses düzeyini ayarlama;
	- Dahili telefon görüşmesi;

**T**Menülerde ve giriş listelerinde gezinme

- **8 1 tuşu** Şebeke telesekreterini arama **uzun süreli** basın
- **9 R tuşu**
	- Danışma (flaş) **uzun süreli**
		- basın
- **10 Kare tuşu / Kilitleme tuşu**
	- Tuş kilidini açma/kapatma; arama duraklatma karakteri girme **uzun süreli** basın Büyük/küçük harf ve rakam yazma arasında geçiş **kısa süreli** basın
- **11 Yıldız tuşu**
	- Zil sesini açma/kapatma **uzun süreli**
		- basın

#### **12 Mikrofon**

Birden fazla fonksiyon listelenmişse tuş i fonksiyonu kullanım durumuna bağlıdır. Cihazınızın şekli ve rengi, gösterilenden farklı olabilir.

# **Baz ünite**

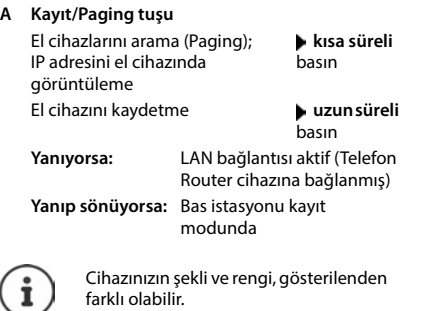

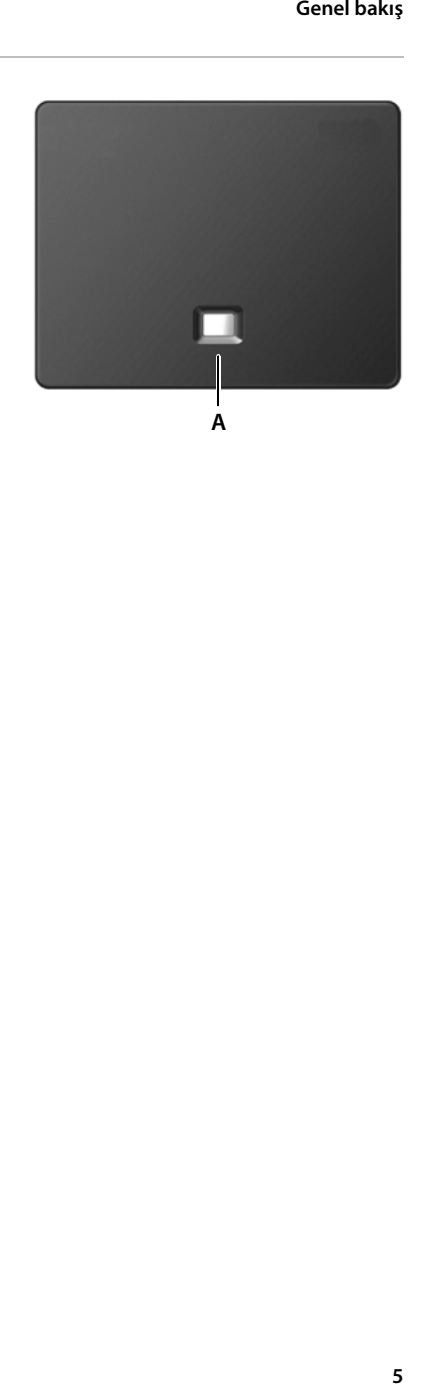

# **Kullanım kılavuzundaki talimatlar**

# **Semboller**

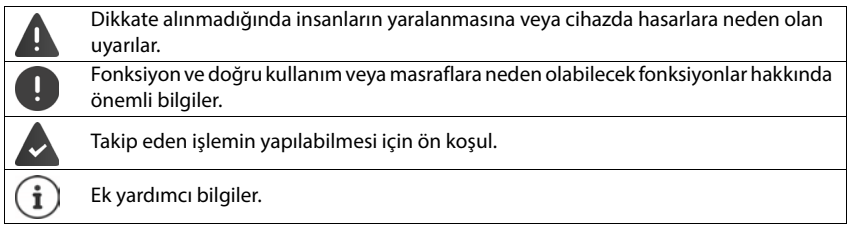

# **Tuşlar**

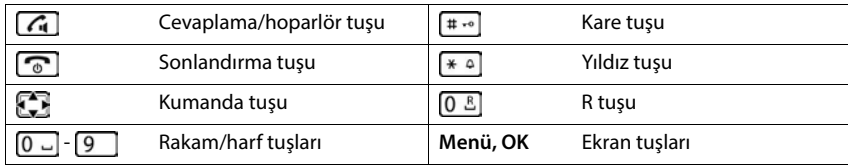

# **Prosedürler**

**Örnek:** Otomatik cevaplamayı açma/kapatma:

 **Menü Ayarlar OK Telefon OK Otom. Cevap OK**  $\left(\sum_{i=1}^{n} a_i\right)^2 = \text{etkinle } \left(\sum_{i=1}^{n} a_i\right)^2$ 

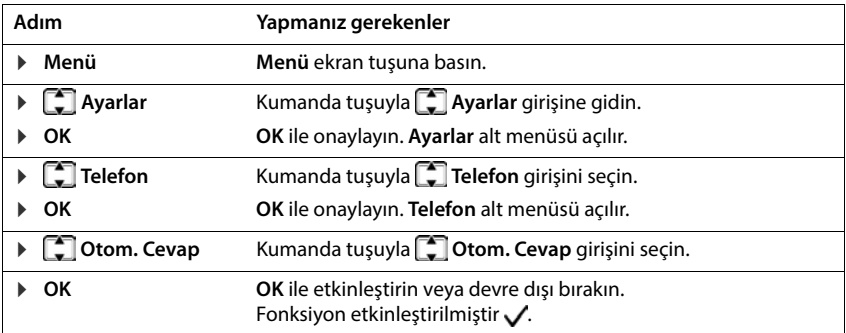

# **Güvenlik bilgileri**

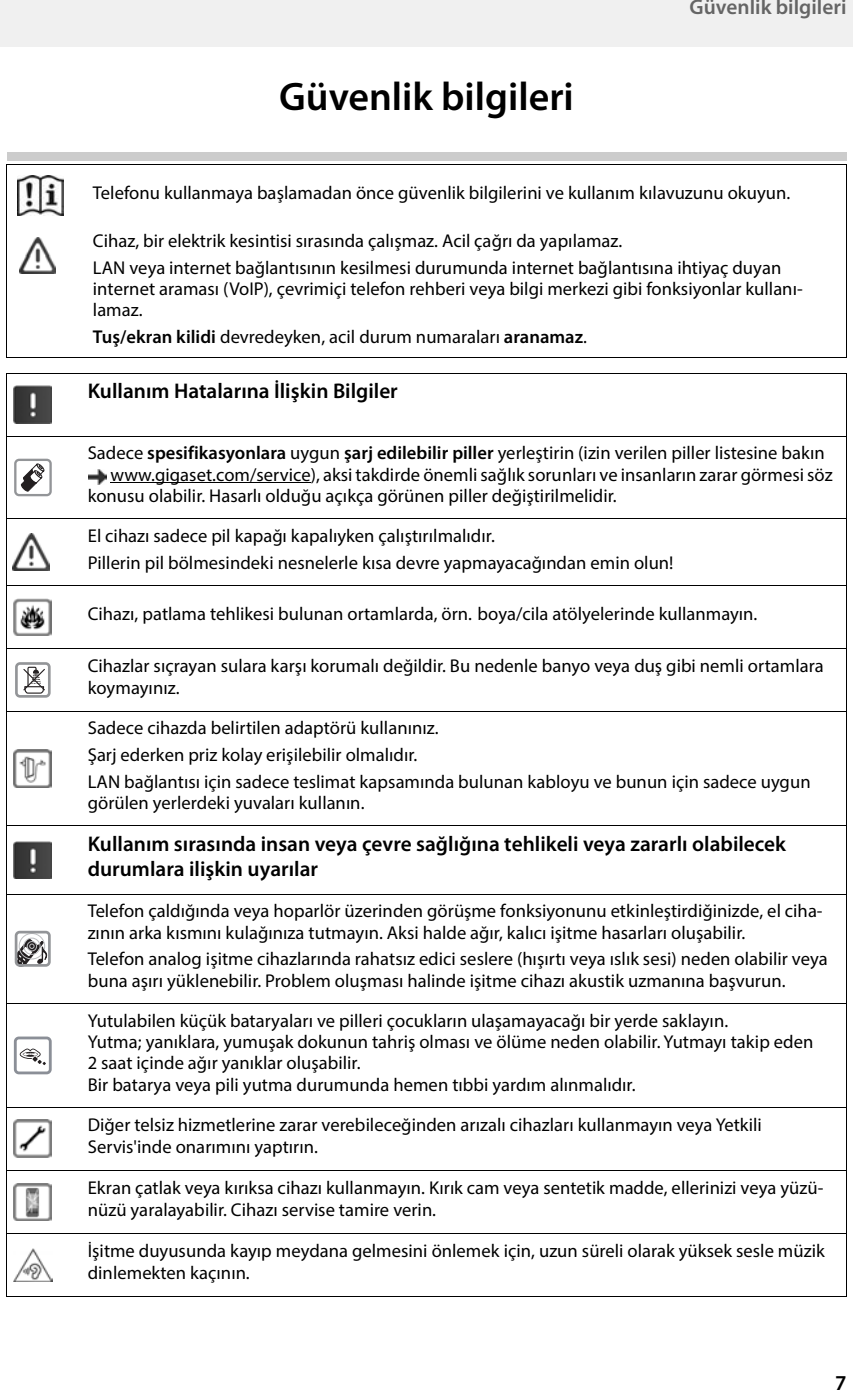

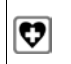

Tıbbi cihazların çalışması etkilenebilir. Telefonu kullanacağınız ortamın teknik koşullarına dikkat edin, örn. doktor muayenehanesi.

Eğer tıbbi cihazlar (örn. bir kalp pili) kullanıyorsanız, lütfen cihazın üreticisinden bilgi alınız. Burada, cihazların çok yüksek frekanslı enerjilere karşı ne kadar dayanıklı olduğu konusunda bilgi edinebilirsiniz (Gigaset ürünleri hakkında bilgi edinmek için "Teknik Özellikler" bakınız).

Cihazın tüm bağlantıları dikkatli yapılmalıdır. Cihaz darbelere maruz bırakılmamalıdır. Uygun kullanım koşullarında kullanılmayan ürünlerde hasar meydana gelebilir.

# <span id="page-8-0"></span>**Çalıştırma**

# <span id="page-8-1"></span>**Paket içeriği**

- bir adet baz ünite, bir adet baz ünite adaptörü, bir adet telefon kablosu, bir adet LAN kablosu,
- bir el cihazı, iki pil, bir pil kapağı, adaptörlü bir şarj ünitesi
- bir kullanım kılavuzu

Baz ünite ve şarj ünitesi, sıcaklığın +5 °C ile +45 °C arasında olduğu kapalı, kuru mekanlarda kullanım için üretilmiştir.

Baz üniteyi evinizin ya da dairenizin merkezi bir yerindeki düz ve kaymaya karşı dayanıklı bir alt kaide üzerine kurun. Normal şartlarda cihazın ayakları yerleştirildikleri yüzeyde iz bırakmaz. Fakat mobilyalarda kullanılan cila ve polisajların çeşitliliği göz önünde bulundurulduğunda, temas sırasında yerleştirilen yüzeyde iz kalmayacağı garanti edilemez.

Telefonu asla ısı kaynaklarının, doğrudan güneş ışınlarının ve diğer elektrikli cihazların etki alanına maruz bırakmayın.

Telefonunuzu ıslanmadan, tozdan, aşındırıcı sıvılardan ve buharlardan koruyun.

Bu cihaz sadece maksimum 2 metrelik bir yüksekliğe montaj için uygundur.

# <span id="page-8-2"></span>**Baz ünite**

# **Elektrik şebekesine bağlantı**

- Adaptörün elektrik kablosunu baz istasyonu arka tarafındaki üst bağlantı yuvasına 1 takın.
- Kabloyu, bunun için öngörülmüş kablo kanalına 2 yerleştirin.
- Adaptörü prize 3 takın.

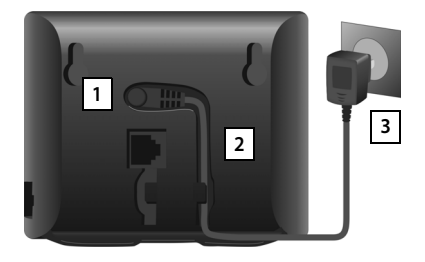

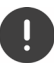

Sadece **birlikte verilen** elektrik kablosunu kullanın.

Telefon elektrik bağlantısı olmadan çalışmadığı için, elektrik kablosu çalışma için **her zaman takılı** olmalıdır.

# **Telefon kablosunu bağlama ve internete bağlanma**

Telefon tedarikçinizle yaptığınız sözleşmeye bağlı olarak, telefon bağlantısını Router cihazındaki sabit hat bağlantısı veya Router cihazındaki bir LAN bağlantısı üzerinden kurun.

İnternet telefon görüşmesi (VoIP), İnternete ve ev ağına erişim için her durumda telefonu Router cihazına bağlamanız gerekir.

**Bağlantı için:** internete bağlı olan bir Router cihazı.

**İnternet telefon görüşmesi için:** Sabit ücretli bir geniş bant internet bağlantısı (örn. DSL).

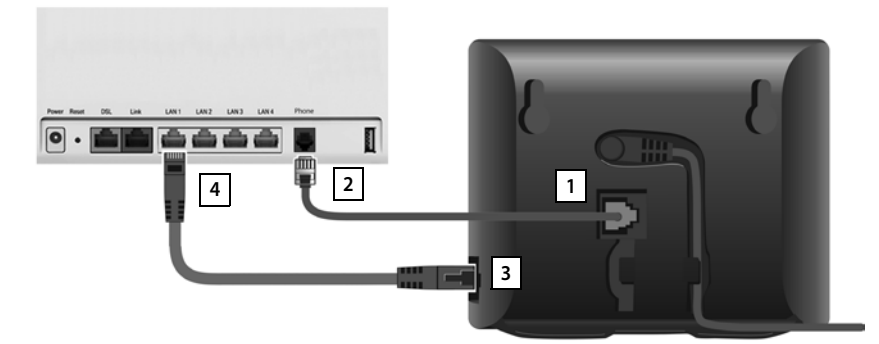

- ▶ Sabit hat bağlantısı için: Telefon kablosunu bağlantı yuvasına 11 takın ve Router cihazınızın sabit hat bağlantısına **2 bağlayın.**
- **İnternet telefon görüşmesi ve internet bağlantısı için:** Birlikte verilen Ethernet kablosunun bir fişini baz ünitenin yanındaki LAN bağlantı yuvasına takın <u>| 3 |</u>. Ethernet kablosunun ikinci fişini Router cihazındaki bir LAN bağlantısına takın <mark>44</mark>.
- Kabloları bunlar için öngörülmüş kablo kanallarına yerleştirin.

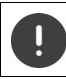

Sadece **birlikte verilen** telefon kablosunu kullanın. Telefon kablolarının soket düzenleri farklı olabilir.

Kablolar telefon ve Router cihazı arasına takıldıktan ve Router cihazı açıldıktan sonra, baz ünitenin ön tarafındaki tuş yanar (çağrı tuşu).

**Şimdi, sabit hat veya internet üzerinden telefon görüşmesi yapabilirsiniz ve erişilebilir durumdasınız. Telefon İnternete bağlı durumdadır.**

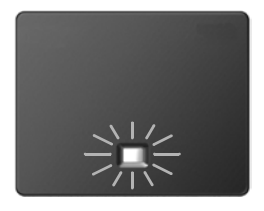

#### **Gizlilik politikası**

Cihaz Router cihazına bağlanınca, otomatik olarak Gigaset destek merkezi ile temas kurar. Günde bir kez cihaza özel aşağıdaki bilgileri gönderir:

- Seri numarası / parça numarası
- MAC adresi
- LAN içinde Gigaset özel IP adresi / port numaraları
- Cihaz adı
- Yazılım sürümü

Destek sunucusu üzerinde cihaza özel mevcut bilgiler ile bağlantı kurulur:

- Gigaset.net çağrı numarası
- Sisteme bağlı / cihaza özgü şifreler

Gigaset.net hizmeti ile ilişkili olarak kaydedilen bilgiler hakkında diğer bilgileri, İnternetteki bu link altında bulabilirsiniz:

[www.gigaset.net/privacy-policy](https://www.gigaset.net/privacy-policy)

# <span id="page-10-0"></span>**El cihazı**

# **Şarj ünitesini bağlama**

- Adaptörün yassı fişini bağlayın 1.
- Adaptörü prize takın 2.

Fişi şarj ünitesinden çekin:

- Kilit açma düğmesine 3 basın.
- $\blacktriangleright$  Fişi çekin  $\boxed{4}$ .

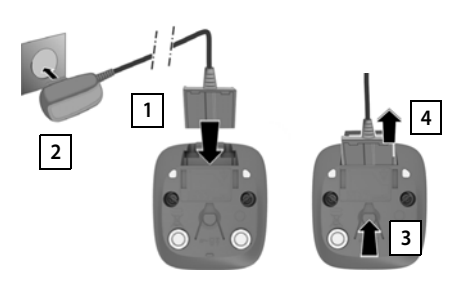

# **El cihazını çalıştırma**

Ekran, bir folyo ile korunmaktadır. **Lütfen koruma folyosunu çıkartın!**

#### **Pilleri takma**

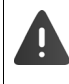

Sadece şarjlı piller kullanın, aksi takdirde ciddi yaralanmalar veya maddi hasarlar meydana gelebilir. Örneğin pillerin muhafazası zarar görebilir veya piller patlayabilir. Bunun dışında, çalışma arızaları veya cihazda hasarlar meydana gelebilir.

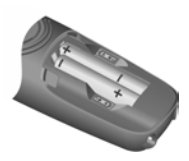

 Pilleri, kutupları doğru olacak şekilde takın. (Yerleştirme yönü +/ resme bakın).

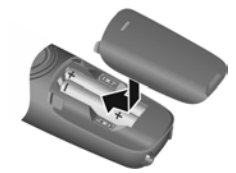

- Pil kapağını üstten oturtun.
- Tam olarak oturuncaya kadar kapağı itin.

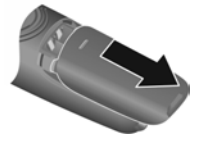

Pil kapağını açın:

 Kapağın üst tarafındaki yivleri kavrayın ve kapağı aşağı doğru itin.

# **Pilleri şarj etme**

 İlk kullanımdan önce piller şarj ünitesinde tam şarj edilmelidir.

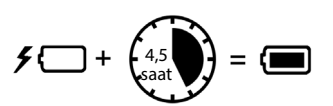

Pil sembolü  $\neq$  ekrandan kaybolduğunda, piller tamamen şarj olmuştur.

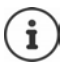

Şarj sırasında piller ısınabilir. Bu durum tehlikeli değildir.

Pillerin şarj kapasitesi teknik nedenlerle belirli bir süre sonra azalır.

El cihazını birkaç gün süreyle kullanmayacaksanız cihazı kapatın.

El cihazını birkaç hafta süreyle kullanmayacaksanız cihazı kapatın ve pilleri çıkartın.

Paketin içinde bulunan el cihazları önceden baz üniteye kaydedilmiştir. Buna rağmen bir el cihazı kayıtlı değilse, el cihazını manüel olarak kaydedin (+ [s. 49\)](#page-48-2).

# **Ekran dilini değiştirme**

Anlaşılmayan bir dil ayarlanmışsa ekran dilini değiştirin.

- **Menü**  $\sqrt{4}$   $\sqrt{2}$  tuşlarına **yavaşça** arka arkaya basın . . . Ayarlanan dil (örn. **English**) gösterilir
- $\triangleright$  Başka bir dil seçme:  $\triangleright$  Ekranda istediğiniz dil seçilene kadar kumanda tuşuna  $\Box$  basın, örn. **Français**  $\triangleright$  **OK** ( $\sqrt{24}$  = secildi)

# **Tarih ve saati ayarlama**

Gelen aramaların tarih ve saatine ilişkin doğru bilgi alabilmek ve alarmı kullanabilmek için tarihi ve saati ayarlayın.

 **Menü Ayarlar OK Tarih/Saat OK** Tarihi (gün, ay ve yıl) 8 haneli olarak girin **DK DK F** Saati (saat ve dakika) 4 haneli olarak girin **DK** (Ekran göstergesi: Kayde**dildi**)

Giriş pozisyonunu sola/sağa kaydırma: • Kumanda tuşunun sağına/soluna basın

# <span id="page-12-0"></span>**IP hesabı oluşturma**

İnternet üzerinden telefon görüşmesi yapabilmeniz için (VoIP), telefon operatörünüzde (servis sağlayıcı) İnternet telefon görüşmesi için en azından bir IP hesabına sahip olmanız gerekir. Oturum açma işlemi, servis sağlayıcıdan aldığınız erişim bilgileri (kullanıcı adı, oturum açma adı, şifre, vb.) ile veya bir otomatik yapılandırma (aktivasyon kodu) yardımıyla gerçekleşir.

Telefonu servis sağlayıcıya kaydettirmek için kullanmanız gereken:

- El cihazındaki VoIP asistanı
- veya bir PC veya tabletteki Web-Konfigurator  $(4.5.62)$

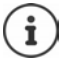

Toplamda altı adede kadar IP hesabı yapılandırabilirsiniz.

# **El cihazının VoIP asistanı ile kayıt**

**Mesaj tuşuna Masın Evet** ... Asistan başlatılır **Danis Event**ilen metinde ile gezinin **OK**

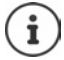

Asistan doğru şekilde başlamışsa ve asistanı iptal ettiyseniz:VoIP asistanını el cihazındaki menü üzerinden başlatın

# **Menü Ayarlar OK Telefon OK VoIP Asistani OK**

Ekranda **Yeni cihaz yazilimi mevcut** gösteriliyorsa, telefonunuz için hazırda güncellenmiş ürün yazılımı mevcuttur.

Cihaz yazılımını güncelleme: **Evet** . . . yeni cihaz yazılımı yüklenir (süre yaklaşık 6 dakika). Daha sonra mesaj tuşu si tekrar yanıp söner.

 $\triangleright$  Yapılandırmayı başlatma: Mesaj tuşuna  $\triangleright$  basın.

Ekran, mümkün olan IP hesaplarının ilkini gösterir (**IP 1** ila **IP 6**).

**i**  $\Box$  ile istediğiniz hesabı seçin ... Yapılandırılmış hesaplar  $\Box$  ile işaretlenir  $\Box$  OK ... Oto. **yapiland. kodun. var mi?** sorusu görüntülenir

**Oturum açma adı ve şifreyle** oturum açma:  $\rightarrow$  Hayir **Aktivasyon koduyla** oturum açma:  $\qquad \qquad \blacktriangleright$  Evet

#### **Çalıştırma**

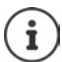

Bir İnternet bağlantısı kurulamazsa, buna uygun bir hata mesajı yayınlanır. Bu konudaki bilgiler için bkz. "Sorular ve Cevaplar"  $\rightarrow$  Ek

▶ VoIP asistanını iptal etme: ▶ OK ... VoIP asistanı sonlandırılır ▶ qerekirse hatayı giderinIP hesabını yapılandırmak için asistanı daha sonra menü üzerinden tekrar çağırın.

#### **Kullanıcı bilgileriyle oturum açma**

Asistan, İnternet ortamında Gigaset-yapılandırma sunucusuyla bir bağlantı kurar. Burada, çeşitli servis sağlayıcılara ait genel yapılandırma bilgilerini içeren çeşitli profiller karşıdan yüklemeye hazır olarak bulunmaktadır.

#### **Servis sağlayıcıyı seçme**

Bir ülke listesi yüklenir.

▶ Telefonu kullanmak istediğiniz ülkeyi | | ile seçin ▶ OK . . . Bu ülkedeki servis sağlayıcıları içeren bir liste gösterilirile servis sağlayıcıyı seçin **OK** . . . Servis sağlayıcınızın genel yapılandırma bilgileri indirilir ve telefona kaydedilir

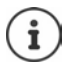

Servis sağlayıcınız listede yoksa:

Asistanı iptal etme:Kapatma tuşuna **uzun süreli** basın . . . El cihazı bekleme konumuna geri döner ▶ IP hesabını Web-Konfigurator ile düzenleyin (→ [s. 63](#page-62-1))

#### **IP hesabının kullanıcı bilgilerini girme**

IP hesabınız için kişisel erişim bilgilerinizi girmeniz istenir, örn. **Isim**, **Parola**, . . . (servis sağlayıcıya bağlıdır).

Oturum açma bilgilerini girinher girişi **OK** ile onaylayın

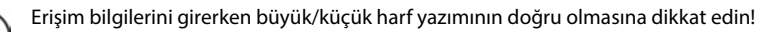

- $\blacktriangleright$  Küçük, büyük harf ve rakam yazma arasında geçiş yapma:  $\blacktriangleright$   $\overline{1\!+\! \cdot \circ}$  tuşuna basın
- Son girilen karakteri silme: Ekran tuşuna  $\langle C \rangle$  basın
- Giriş alanı içinde gezinme: Kumanda tuşunun sağına/soluna basın

#### Başarılı aktarım durumundaki mesaj: **IP hesabiniz saglayiciniza kaydedildi**

#### **Aktivasyon koduyla oturum açma**

**EL** ile otomatik yapılandırma kodunu girin (en fazla 32 karakter) **DOK** . . . IP telefon görüşmesi için gerekli tüm bilgiler direkt olarak İnternetten telefonunuza yüklenir

Başarılı aktarım durumundaki mesaj: **IP hesabiniz saglayiciniza kaydedildi**

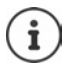

Yapılandırma dosyası güvenli bir bağlantı üzerinden aktarılır (TLS doğrulama). TLS doğrulaması başarısız olursa mesaj tuşu yanıp söner  $\square$ .

 . . . **Sertifika hatasi - Lütfen Web yapilan- diricisindaki sertifi- kalari kontrol edin.** mesajı gösterilirGöstergeyi sonlandırmak için ekran tuşuna basın Web-Konfigurator'un **Güvenlik** sayfasında hata hakkında ayrıntılı bilgiler bulabilirsiniz.

Yapılandırma dosyasının indirilmesi başarısız olursa (örn. yapılandırma sunucusuna ulaşılamadığı için), dosya hatasız şekilde telefona yüklenene kadar telefon bir bağlantı kurmayı dener.

Sabit hat bağlantısı, el cihazlarına giden bağlantı olarak atanmıştır. İnternet üzerinden telefon görüşmesi yapmak için lütfen giden bağlantıyı değiştirin. Bu amaçla bağlantı asistanını (otomatik olarak başlatılır) veya Web-Konfigurator'u kullanın ( $\rightarrow$ s. [64](#page-63-0)).

# **Gelen ve giden bağlantılar**

Telefonun mevcut bağlantıları (sabit hat, Gigaset.net ve altı adede kadar IP bağlantısı) uç birimlere gelen ve gerekirse giden bağlantılar olarak atanır. Uç birimler, kayıtlı el cihazları.

- **Genel bağlantılar**: Aranabileceğiniz çağrı numaraları. Gelen aramalar, ilgili bağlantısı gelen bağlantı olarak atanmış uç birimlere yönlendirilir.
- **Giden bağlantı**: Giden aramalar için kullandığınız hat. İlgili çağrı numarası aranan kişilere gönderilir. Her uç birime, bir çağrı numarasını veya ilgili bağlantıyı sabit şekilde giden bağlantı olarak atayabilirsiniz.

Telefonunuzun her bağlantısı (çağrı numarası) hem giden, hem de gelen bağlantı olabilir ve birden çok uç birime atanabilir.

#### **Standart atama**

- Teslimat sırasında el cihazlarına tüm yapılandırılmış bağlantılar, gelen bağlantılar olarak atanmış durumdadır.
- Sabit hat bağlantısı, el cihazlarına giden bağlantı olarak atanmıştır. **Hiçbir** sabit hat bağlantınız yoksa, henüz bir giden bağlantı atanmamış demektir.

Bağlantı asistanı otomatik olarak başlatılır.

#### **El cihazını seçme**

**INT 1** bağlantıları:

**Baglanti ata INT1?** sorusunu **Evet** ile yanıtlayın

Başka el cihazı bağlantıları:

 **Baglanti ata INT1?** sorusunu **Hayir** ile yanıtlayın . . . En yüksek numaraya sahip el cihazı teklif edilir

Kayıtlı tüm el cihazları için arka arkaya standart atamayı değiştirebilirsiniz.

#### **Çalıştırma**

#### **Atamayı değiştirme**

Bir el cihazını seçmenizin ardından, atanan gelen bağlantılar gösterilir, örn. **IP1**, **Sabit Hat**, **Gigaset.net** (Gigaset.net için).

- $\blacktriangleright$   $\Box$  ile liste içinde gezinin
- **Düzelt** . . . ilk gelen bağlantı gösterilir **Evet** veya **Hayir** ile seçin (**Evet** = Bu bağlantının aramaları el cihazına yönlendirilir)sonraki bağlantıyı seçin ve ayarı yapın

Tüm gelen bağlantıları atadıktan sonra:  $\blacktriangleright$  Ayarları OK ile onaylayın

- **OK** ile devam edin . . . atanan giden bağlantı gösterilir.
- **Düzelt** ile bağlantıyı seçin **OK**

# <span id="page-15-0"></span>**Telefonunuz artık kullanıma hazırdır!**

# <span id="page-16-0"></span>**Telefonu kullanma**

# <span id="page-16-1"></span>**El cihazını açma/kapatma**

- Açma: **El cihazı kapalıyken kapatma tuşuna nevi yazun süreli** basın
- Kapatma: **▶** El cihazının bekleme modunda kapatma tuşuna *e* **uzun süreli** basın

Kapalı bir el cihazını şarj ünitesine koyarsanız, el cihazı otomatik olarak açılır.

# <span id="page-16-2"></span>**Tuş kilidini açma/kapatma**

Tuş kilidi, telefonun istenmeden kullanılmasını önler.

Tuş kilidini açma ve kapatma: ▶ <sub>सिल्</sub> uzun süreli basın

Tuş kilidi devrede: Ekranda O<sub>n</sub> sembolü görüntülenir

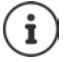

El cihazında bir çağrı gösterildiğinde, tuş kilidi otomatik olarak açılır. Aramayı kabul edebilirsiniz. Görüşmenin sonunda kilit tekrar açılır.

Tuş kilidi devredeyse acil çağrı numaraları da aranamaz.

# <span id="page-16-4"></span><span id="page-16-3"></span>**Kumanda tuşu**

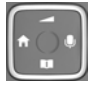

Kumanda tuşu, menülerde ve giriş alanlarında gezinmek ve duruma bağlı olarak aramayla ilgili belirli fonksiyonları gerçekleştirmek için kullanılır.

Aşağıda, kumanda tuşunun ilgili kullanım durumlarında basmanız gereken tarafı bir okla işaretlenmiştir (yukarı, aşağı, sağ, sol), örn. "kumanda tuşunun sağına basmak" için.

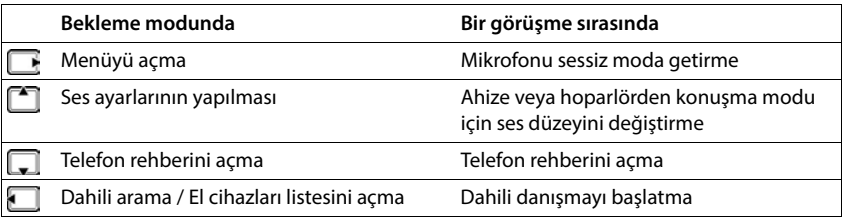

# <span id="page-17-2"></span><span id="page-17-0"></span>**Ekran**

# **Ekran tuşları**

Ekran tuşları, kullanım durumuna göre farklı fonksiyonlar sunar.

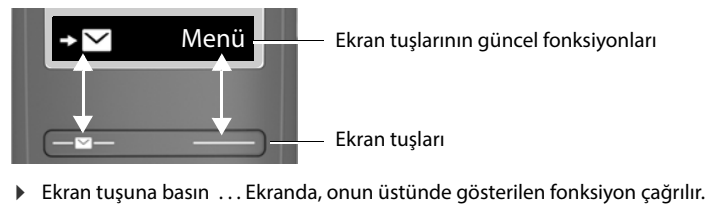

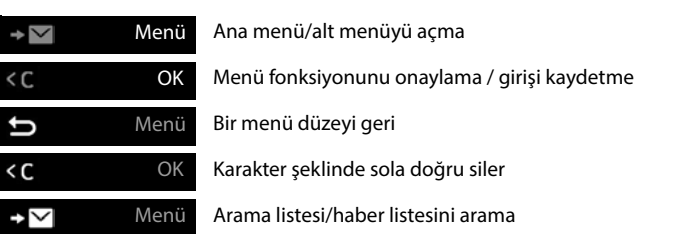

#### **Bekleme modunda sağ ekran tuşu atamasını değiştirme**

▶ Sağ ekran tuşuna **uzun süreli** basın . . . Olası tuş atamalarının listesi açılır ▶ <<r Fonksiyonu seçin **OK**

**Kumanda tuşu üzerinden kullanılan ekran fonksiyonları**

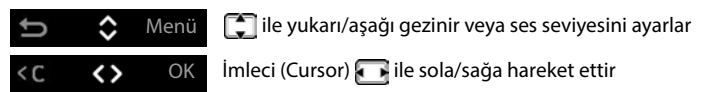

# <span id="page-17-1"></span>**Durum çubuğu**

Semboller, telefonun güncel ayarlarını ve çalışma durumunu gösterir.

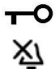

Tuş kilidi devrede

Zil sesi kapalı

#### **Baz ünite ile mobil cihaz arasında sinyal bağlantısı**

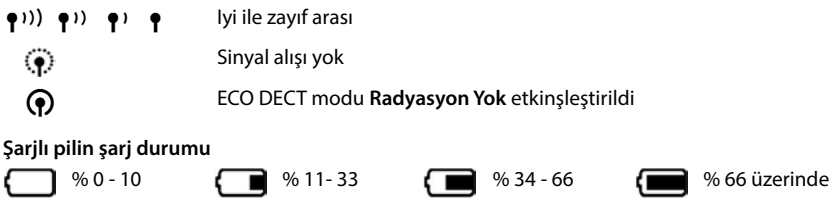

Şarj olurken *≸* sembolü eklenir.

yanıp söner Pil neredeyse boş (10 dakikanın altında konuşma süresi)

# <span id="page-19-0"></span>**Menü rehberi**

Telefonunuzun fonksiyonları, çeşitli düzeylerden oluşan bir menü aracılığıyla size sunulur. Menüye genel bakış:  $\rightarrow$  [s. 87](#page-86-1)

- **▶ Telefon bekleme modundayken** ekran tuşuna **Menü** veya kumanda tuşunun ▶ sağ kısmına basın . . . Menü açılır
- ▶ Kumanda tuşu **| | |** ile istediğiniz sayfaya gidin ▶ OK ile onaylayın

Bir menü düzeyi geriye: tuşuna basın veya Bitirme tuşuna **kısa süreli** basın

Bekleme moduna dönüş: Kapatma tuşuna **uzun süreli** basın

En son işlemden iki dakika sonra ekran otomatik olarak bekleme moduna döner.

# <span id="page-20-0"></span>**Arama yapma**

# <span id="page-20-1"></span>**Arama**

 $\mathbb{R}$  Cağrı numarasını girin  $\mathbb{R}$  Kabul tuşuna  $\mathbb{R}$ basın . . . Çağrı numarası aranır

Görüşme sırasında ahize ses düzeyini değiştirme:  $\Box$   $\Box$  ile ses düzeyini ayarlayın

Görüşmeyi sonlandırma / aramayı iptal etme:  $\blacktriangleright$  Kapatma tuşuna  $\lceil \cdot \cdot \cdot \rceil$  basın

Çağrı numarası, el cihazı için ayarlanan gönderme bağlantısı (hat) üzerinden aranır. Başka bir hat kullanılırsa:

**▶ Kabul tuşuna**  $\lceil \cdot \rceil$ **uzun süreli basın ▶**  $\lceil \cdot \rceil$  **Hattı seçin ▶ Çevir ▶**  $\lceil \cdot \rceil$  **Çağrı numarasını girin** . . . Numara, son rakam girildikten yaklaşık 3 saniye sonra aranır

# **Telefon rehberinden numaranın çevrilmesi**

 $\triangleright$  Telefon rehberini  $\Box$  ile açın  $\triangleright$   $\Box$  istediğiniz girişe gidin  $\triangleright$  Kabul tuşuna  $\Box$  basın

veya

 $\blacktriangleright$  Telefon rehberini ile açın  $\blacktriangleright$  ismin ilk harflerini girin ... girişe uyan ilk giriş gösterilir  $\blacktriangleright$ **gerekirse istediğiniz girişe kadar gezinmeye devam edin**  $\blacktriangleright$  **Cevaplama tuşuna**  $\boldsymbol{\mathcal{C}}$ basın

Kamuya açık bir telefon rehberinden veya Gigaset.net telefon rehberinden arama:

Kumanda tuşuna  $\Box$  uzun süreli basın ... Mevcut kamuya açık telefon rehberleri görüntülenir ▶ <a> **Telefon rehberini seçin ▶ OK** 

# **Tekrar arama listesinden arama**

Listede, bu el cihazından aranan en son on çağrı numarası bulunur.

**k**  $\boxed{C}$  kısa süreli basın  $\boxed{C}$  Girişi seçin  $\boxed{C}$ 

# **Tekrar arama listesi girişlerini yönetme**

**Kısa süreli** basın  $\begin{bmatrix} 1 \end{bmatrix}$  Girişi seçin  $\triangleright$  Menü  $\triangleright$  **Fonksiyonu seçin**  $\triangleright$  OK

Mümkün olan fonksiyonlar: **Numarayı Kullan** / **Rehbere Kopyala** / **Kaydı Sil** / **Listeyi Sil**

#### **Arama listesinden arama**

Arama listesini açma: **D** Ekran tuşuna **basın Demin Arama Listesi D** OK

 $\blacktriangleright \begin{bmatrix} \bullet \\ \bullet \end{bmatrix}$  İstediğiniz girişe gidin  $\blacktriangleright$  Kabul tuşuna  $\begin{bmatrix} \bullet \\ \bullet \end{bmatrix}$  basın

# **Hızlı arama tuşuyla arama**

Telefon rehberindeki girişleri 2-9 tuşlarına atayın.

İstenen çağrı numarasına atanmış olan hızlı arama tuşuna **uzun süreli** basın

# **Direkt arama**

**Herhangi bir** tuşa basıldığında önceden atanmış bir numara çevrilir. Bu sayede örn. henüz numara girişi yapamayan çocuklar belirli bir numarayı arayabilir.

Direkt arama modunu açma:

**▶** Menü ▶  $\Box$  Arama Yöneticisi ▶ OK ▶  $\Box$  Tek Dokunuşla Arama ▶ OK ▶ Aktivasyon ▶ **OK** ▶  $\begin{bmatrix} \bullet & \bullet & \bullet \\ \bullet & \bullet & \bullet \end{bmatrix}$  **CA** Cağrı numarasını girin veya **Li** telefon rehberinden içer aktarın ▶ OK  $\sqrt{N}$  = etkinlestirildi)

Direkt aramayı gerçekleştirme:

- Herhangi bir tuşa basın . . . kaydedilen numara aranır
- Aramayı iptal etme:  $\longrightarrow$  Kapatma tuşuna  $\boxed{\circ}$  basın

Direkt arama modunu sonlandırma:

tuşuna **uzun süreli** basın

# <span id="page-21-0"></span>**Aramayı cevaplama**

Gelen çağrı zil sesiyle ve ekranda gösterilerek işaret edilir.

 $\blacktriangleright$  Kabul tuşuna  $\boxed{\frown}$  basın

**Otom. Cevap** fonksiyonu açıktır: ▶ El cihazını şarj ünitesinden alın

**Otom. Cevap** fonksiyonunu açma:

 **Menü Ayarlar OK Telefon OK Otom. Cevap OK**  $\sqrt{N}$  = etkinleştirildi)

Zil sesini kapatma: **Bassiz** 

- Aramayı reddetme: **Reddet**
- 

# <span id="page-21-1"></span>**Hoparlör**

Hoparlörden konuşma sırasında hoparlörü görüştüğünüz kişiyi duyacak şekilde açın ve el cihazını kulağınıza tutmaya gerek kalmadan görüşün.

Bir görüşme sırasında ve telesekreteri dinlerken hoparlörü açma/kapatma:

 $\blacktriangleright$  Hoparlör tuşuna  $\sqrt{\mathcal{L}_{\mathbf{u}}}$  basın

El cihazını görüşme boyunca şarj ünitesine yerleştirme:

- $\blacktriangleright$  Hoparlör tuşuna  $\lceil \cdot \cdot \rceil$  basın ve tuşu basılı tutun  $\blacktriangleright$  El cihazını şarj ünitesine yerleştirin Hoparlör ses düzeyini değiştirme:
- **Menü**  $\blacktriangleright$  Ses Ayarları  $\blacktriangleright$  OK  $\blacktriangleright$   $\Box$  Arama Ses Düzeyi  $\blacktriangleright$  OK  $\blacktriangleright$   $\Box$  Eller Serbest  $\blacktriangleright$  OK  $\blacktriangleright$ ileses düzeyini ayarlama **OK**

# <span id="page-21-2"></span>**Sessiz mod**

 $\blacktriangleright$  Görüşme sırasında sağ kumanda tuşuna  $\blacktriangleright$  basın  $\dots$ El cihazınızın mikrofonu kapatılır

# <span id="page-22-0"></span>**Dahili telefon görüşmesi**

## **Dahili arama**

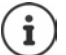

Dahili aramalar, aynı baz üniteye kayıtlı başka el cihazları ile yapılan ücretsiz görüşmelerdir.

Belirli bir dahili katılımcıyı arama:

**i i** ikiden fazla el cihazı kayıtlıysa: ile dahili katılımcıyı seçin  $\blacktriangleright$   $\boxed{\curvearrowleft}$  ... seçilen el cihazı aranır

Tüm el cihazlarını arama ("Toplu arama"):

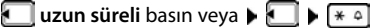

veya

**T**  $\Box$  **Tümünü Ara**  $\Box$  ... ile kayıtlı tüm el cihazları aranır, ilk önce yanıtlayan dahili katılımcıyla görüşürsünüz

Dahili görüşmeyi sonlandırma: **|** Kapatma tuşuna  $\boxed{\odot}$  basın

## **Dahili danışmayı / Görüşmeyi aktarma**

**Harici** bir katılımcıyla telefon görüşmesi yapın ve görüşmeyi **dahili** bir katılımcıya aktarın veya bu katılımcıyla konferans görüşmesi yapın.

**▶ ۞ ▶ ۞** gerekirse el cihazını veya **Tümünü Ara** seçeneğini seçin ▶ OK ... dahili/harici katılımcılar aranır, harici katılımcı bekleme melodisini duyar

#### **Olası seçenekler:**

Konferans görüşmesi: ▶ Dahili katılımcıyla konuşun

Harici görüşmeye geri gitme:  $\blacktriangleright$   $\blacktriangleright$  ekran tuşuna basın

Dahili katılımcı cevap verdiğinde harici görüşmeyi aktarma:

Harici görüşmeyi bildirin  $\blacktriangleright$  Kapatma tuşuna  $\boxed{\color{black} \odot}$  basın

Dahili katılımcı telefonu açmadan önce görüşmeyi aktarma:

 $\blacktriangleright$  Kapatma tuşuna  $\lceil \frac{\blacktriangleright}{\omega} \rceil$  basın . . . harici görüşme hemen aktarılır

# **Dahili geçiş (konferans)**

Başka bir el cihazının yürütülen harici görüşmesine siz de katılmak istiyorsunuz.

**EXALUIRICITY BALGIRIG BALGIRIG EDIST uzun süreli** basın . . . tüm katılımcılar bir sinyal sesi duyar

Geçişi (konferans) sonlandırma:

Bitirme tuşuna  $\boxed{\odot}$  basın ... tüm katılımcılar bir sinyal sesi duyar

Birinci dahili katılımcı bitirme tuşuna **bastığında diğer dahili katılımcı ile harici katılımcı** arasındaki bağlantı devam eder.

## **Bir el cihazının adını veya dahili numarasını değiştirme**

Adı değiştirme:

**EL EL Cihazını değiştirin (kendi el cihazınız < ile işaretlenmiştir ▶ Menü ▶ C Yeniden Adlandır I** OK **A K** ile mevcut karakterleri silin **A** Rdı girin **A** OK

Dahili numarayı değiştirme:

**TEL EL Tümünü Ara** veya el cihazını seçin **|** Menü **| El El Cihazi No. Ata | OK | El** El cihazını seçin **DELA** Numarayı seçin **DELA** 

Numara zaten atanmışsa bir hata mesajı görüntülenir. Bu durumda başka bir numara kullanın.

# <span id="page-24-0"></span>**Şebeke servisleri**

Şebeke hizmetleri, şebekeye (analog sabit hat veya İnternet telefon görüşmesi) ve şebeke operatörüne (servis sağlayıcı) bağlıdır ve gerekirse ilgili şebeke operatöründen temin edilmelidir.

Hizmet özellikleriyle ilgili açıklamaları şebeke operatörünüzün internet sayfalarında veya şubelerinde bulabilirsiniz.

Sorun oluştuğunda lütfen şebeke operatörünüze danışın.

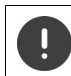

Şebeke servislerinin talep edilmesiyle **ek ücretler** ortaya çıkabilir. Servis sağlayıcınızdan bilgi alın.

# **Çağrı numarası aktarma**

Bir arama durumunda, arayanın çağrı numarası aktarılır (CLI = Calling Line Identification) ve aranan kişinin ekranında görüntülenebilir (CLIP = CLI Presentation). Çağrı numarası engellenmişse aranan kişinin ekranında görüntülenmez. Arama gizli numaradan yapılır (CLIR = CLI Restriction).

CNIP (Calling Name Identification Presentation) mevcutsa, çağrı numarası yerine kayıtlı ad gösterilir.

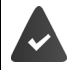

Şebeke operatörünüzü, arayanın çağrı numarasının (CLIP) veya adının (CNIP) ekranda görüntülenmesi için görevlendirmiş olmalısınız.

Arayan kişi, şebeke operatörünü çağrı numarasını aktarma konusunda görevlendirmiş olmalıdır (CLI).

# **Gelen aramalarda çağrı numarası göstergesi**

#### **Çağrı numarası aktarımı**

Arayanın çağrı numarası ekranda görüntülenir. Arayanın numarası telefon rehberinde kayıtlıysa, isim gösterilir.

#### **Çağrı numarası aktarımı yok**

İsim ve numara yerine aşağıdakiler gösterilir:

- **Harici Çagri**: Hiçbir numara aktarılmaz.
- **Bilinmeyen**: Arayan kişi çağrı numarası aktarmayı engelliyor.
- **Özel**: Arayan kişi çağrı numarası aktarım hizmetini talep etmedi.

# **Arayanı geri arama**

Çağrı numarası gösterilmese bile, kabul edilmeyen en son aramanın sahibini geri arayabilirsiniz.

 **Menü Servisleri Seç OK Otomatik Geri Arama OK** . . . Çağrı numarası aranır.

#### **Bir sonraki gizli arama**

Çağrı numarası aktarmayı sonraki arama için kapatın. Bu ayar, telefonun tüm bağlantıları için geçerlidir.

**▶** Menü ▶ ॎ Servisleri Seç ▶ OK ▶ ॎ Sonr. Bilinmey. Çagri ▶ OK ▶ FI Çağrı numarasını girin **Gönder** . . . Arama başlatılır

# **Arama yönlendirme**

Arama yönlendirme işleminde gelen aramalar başka bir hatta aktarılır.

Harici çağrı numarasına yönlendirme (sabit hat veya IP):

- **▶** Menü ▶  $\begin{bmatrix} \bullet \\ \bullet \end{bmatrix}$  Servisleri Seç ▶ OK ▶  $\begin{bmatrix} \bullet \\ \bullet \end{bmatrix}$  Cagri Yönlendirme ▶ OK ▶  $\begin{bmatrix} \bullet \\ \bullet \end{bmatrix}$  Gelen bağlantıyı seçin **OK**
	- Açma/kapatma: **Durum**: ile **Aç.**/**Ka.** öğesini seçin
		- Hedefi girme: **Tel. numarasi**: Çağrı numarasını girin
		- Kural belirleme: **IFF** Kosul: ile seçin
			- **Tüm Çagrilar** Tüm aramalar hemen yönlendirilir.
			- **Cevapsizsa** Telefon zili birkaç kez çalmasına rağmen hiç kimse telefonu açmıyorsa, aramalar yönlendirilir.
			- **Mesgulse** Bağlantı meşgulse aramalar yönlendirilir.
		- Hizmeti etkinleştirme: **Gönder**

Dahili bir katılımcıya yönlendirme:

 **Menü Servisleri Seç OK Çagri Yönlendirme OK Dahili Hat OK** Açma/kapatma: **Durum**: ile **Aç.**/**Ka.** öğesini seçin Hedefi girme:  $\mathbf{F}$ **El cihazina:** ile el cihazını seçin Kural belirleme:  $\Box$  **Zil gecikmesi:** ile cevaplama için gecikme süresini seçin Hizmeti etkinleştirme: **Gönder**

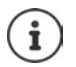

Yönlendirilen bir arama, arama listelerine kaydedilir.

# **Çağrı bekletmeye izin verme/çağrı bekletmeyi engelleme**

**Harici** bir görüşme sırasında, çağrı bekletme özelliği başka bir harici arayan olduğunu bildirir. Çağrı numarası aktarılırsa, arayanın numarası veya adı görüntülenir.

Çağrı bekletmeyi açma/kapatma:

**Menü Servisleri Seç DK C** Cagri Bekletme **DK C** ile çağrı bekletmeyi açın/kapatın **Gönder** . . . Talep, operatöre gönderilir

Çağrı bekletme fonksiyonu, telefonun tüm bağlantıları ve kayıtlı tüm el cihazları için açılır veya kapatılır.

Telefon, sabit hat bağlantısında fonksiyonu açmak/kapatmak için uygun bir kod göndermek üzere aktarma merkeziyle bir bağlantı kurar.

Sabit hattan aldığınız onaydan sonra bitirme  $\sqrt{\pi}$ ltuşuna basın.

## **Görüşme aktarımına izin verme/görüşme aktarımını engelleme**

Geçiş yaparken, bir konferansta veya bir danışma görüşmesinde ahizeyi yerine koyarak iki harici katılımcıyı birbirine bağlayın.

**Menü ▶ CO** Servisleri Seç ▶ OK ▶ COR Aktar (ECT) ▶ OK (MI = etkinlestirildi)

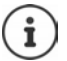

Bir VoIP bağlantısı üzerinde görüşme aktarımı/iletimi için Web-Konfigurator ile başka ayarlar yapabilirsiniz  $(4.5.67)$ .

# **Bir harici görüşme sırasındaki eylemler**

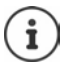

VoIP telefon görüşmelerinde aşağıda açıklanan servisler sadece paralel IP bağlantılarına izin verildiği takdirde kullanılabilir.

#### **Bekleyen çağrıyı kabul etme**

Harici bir görüşme yapıyorsunuz ve çağrı bekletme sesini duydunuz.

Çağrı numarası aktarma ile: **Kabul**

Çağrı numarası aktarmasız (sabit hat): **Menü Çag. Bekletmeyi Kabul Et**

VoIP: Bekleyen aramayı kabul ettikten sonra, görüştüğünüz her iki kişi arasında geçiş yapabilir  $($ <sub>u</sub>Gecis yapma"  $\rightarrow$  s. [28\)](#page-27-0) veya iki görüşmeciyle de aynı anda konuşabilirsiniz (konferans (VoIP)"  $\Rightarrow$  s. [28](#page-27-1)).

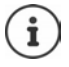

CLIP özelliği yoksa, bekleyen arama sadece bir sinyal sesiyle bildirilir.

Bekletmeye alınan dahili arama ekranda gösterilir. Dahili aramayı ne kabul ne de reddedebilirsiniz.

#### **Bekleyen çağrıyı reddetme (VoIP)**

Çağrı bekletme sesini duyuyorsunuz, fakat arayan kişiyle görüşmek istemiyorsunuz.

**Reddet** . . . Bekleyen çağrıyı yapan kişi meşgul sesini duyar

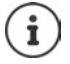

Güncel çağrıyı sonlandırmak için kapatma tuşuna  $\lceil \cdot \cdot \rceil$  ve ikinci çağrıyı cevaplamak için kabul tuşuna  $\sqrt{\phantom{a}}$ basabilirsiniz.

#### **Şebeke servisleri**

#### **Harici danışma**

Harici, ikinci bir kişiyi arama. Birinci görüşme bekletilir.

Harici görüşme:

 **Danis.** . . . Mevcut görüşme bekletilir, görüştüğünüz kişi bir anons veya ikaz melodisi duyar İkinci katılımcının çağrı numarasını girin . . . Çağrı numarası aranır. İkinci katılımcıya bağlanırsınız

Katılımcı cevap vermiyor veya ikinci katılımcıyla görüşmeyi bitirmek istiyorsunuz:

**Bitir** . . . Tekrar birinci görüşmeciye bağlanırsınız

Danışma görüşmesi ilk görüşmedekiyle aynı giden bağlantı üzerinden gerçekleştirilir.

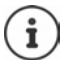

İkinci katılımcının telefon numarasını telefon rehberinden ya da tekrar arama listesinden veya el cihazına ait bir çağrı listesinden de alabilirsiniz.

#### **Danışmayı bitirme (VoIP)**

**Menü Cagriyi Bitir** . . . Tekrar birinci görüşmeciye bağlandınız

veya

Kapatma tuşuna  $\widehat{f_{\widehat{m}}}$  basın . . . Bağlantı kısa süreli olarak kesilir ve bir tekrar arama alırsınız.. Ahizeyi kaldırdıktan sonra tekrar ilk görüşme ortağına bağlanırsınız.

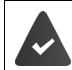

VoIP bağlantıları: Web-Konfigurator'da **Askıdaki çağrıyı aktar** fonksiyonu etkinleştirilmemiştir ( $\rightarrow$  [Çağrı yönlendirmeyi VoIP üzerinden yapılandırma, s. 67\)](#page-66-0).

#### <span id="page-27-0"></span>**Geçiş yapma**

İki kişiyle dönüşümlü olarak konuma (geçiş yapma).

Harici bir görüşme yapıyorsunuz ve ikinci bir katılımcıyı aradınız (Danışma) ya da bekleyen bir katılımcıyı kabul ettiniz.

ile katılımcılar arasında geçiş yapın.

O sırada konuşmakta olduğunuz kişi, ekranda **>** ile gösterilir.

#### **Mevcut durumda aktif olan görüşmeyi sonlandırma**

**Menü Cagriyi Bitir** . . . Tekrar bekleyen birinci görüşme ortağına bağlandınız

#### <span id="page-27-1"></span>**Konferans (VoIP)**

İki görüşme ortağıyla aynı anda telefon görüşmesi yapma.

Harici bir görüşme yapıyorsunuz ve ikinci bir katılımcıyı (dahili veya harici danışma) ya da çağrısı bekletilen harici bir katılımcıyı kabul ettiniz.

 **Konfe.** . . . Siz ve görüştüğünüz diğer iki kişi (her ikisi de > ile işaretlenmiştir) aynı anda birbirinizi duyabilir ve sohbet edebilirsiniz

#### **Konferansı sonlandırma**

 **Kisisel** . . . "Geçiş yapma" konumuna geri dönersiniz. Konferansı başlatmış olduğunuz katılımcıya tekrar bağlandınız.

#### veya

 $\blacktriangleright$  Her iki katılımcıyla da konuşmayı görüşmeyi için kapatma tuşuna  $\lceil \frac{1}{\ell} \rceil$  basın

Görüşme ortaklarınızdan her biri, Bitir tuşuna basarak veya ahizeyi kapatarak konferanstaki katılımını sonlandırabilir.

#### **Görüşmeyi dahili bir katılımcıya aktarma**

**Harici** bir görüşme gerçekleştiriyor ve bunu başka bir el cihazına aktarmak istiyorsunuz.

 $\triangleright$  Dahili aramayı kabul başlatma:  $\square$   $\square$  Dahili görüşmeyiciyi seçin  $\triangleright$  Kabul tuşuna  $\square$ basın ... Dahili katılımcı aranır kabul tuşuna  $\boxed{\odot}$ basın (kayıttan önce de)

#### **Görüşmeyi harici katılımcıya aktarma (VoIP)– ECT (Explicit Call Transfer)**

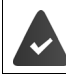

Web-Konfigurator'da fonksiyonu **Askıdaki çağrıyı aktar** etkinleştirilmiştir ( [Çağrı](#page-66-0)  [yönlendirmeyi VoIP üzerinden yapılandırma, s. 67\)](#page-66-0).

Bir VoIP bağlantısı üzerinden **harici** bir görüşme yapıyor ve görüşmeyi bitirerek, görüşmeyi başka bir harici katılımcıya aktarmak istiyorsunuz.

**▶ Görüşmeyi bekletme: Danis. ▶ ikinci görüşmeyi başlatın ▶ Görüşmeyi iletmek için Kapatma** tuşuna  $\sqrt{a}$  basın (kayıttan önce de)

# <span id="page-29-0"></span>**Arama/mesaj listeleri**

Telefon, farklı olaylar hakkındaki bilgileri listeler şeklinde kaydeder:

- Arama listesi: Gelen veya giden tüm aramaların çağrı numaraları
- Şebeke telesekreteri listesi: Şebeke telesekreterindeki mesajlar

Listelerden birine **yeni giriş** geldiği anda bir uyarı sesi duyulur. Fabrika ayarında mesaj tuşu (= sol ekran tuşundaki) yanıp söner ve ekranda şu bildirim görüntülenir:

- $\mathcal{R}$  + Adet cevapsız aramalar için
- **e** + Adet yeni sesli mesajlar için

#### **Yeni mesajların gösterimini kapatma**

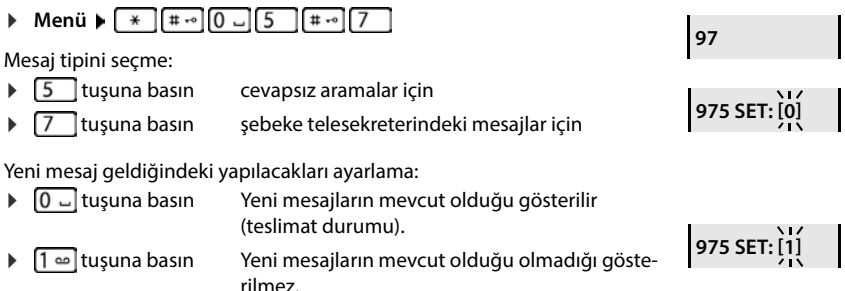

#### Ayarları kaydetme: **OK**

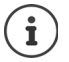

Ayarların değiştirilmesi ancak yeni mesaj alındıktan sonra mümkün olur.

Aramalar şebeke telesekreterine kaydedilmişse, gerekli ayarlar yapıldığında bir mesaj alırsınız (şebeke operatörünüze bağlı olarak).

**Arama Listesi 01+02**

# <span id="page-30-0"></span>**Arama listesi**

#### **Ön koşul:** CLIP

Ayarlanmış liste türüne bağlı olarak, gelen son 25 çağrı numarasının hepsi veya sadece cevapsız olanları kaydedilir.

# **Liste türünü ayarlama**

 **Menü Ayarlar OK Telefon OK Çagri Listesi Türü OK Cevaps. Çagril.** / **Tüm çagrilar OK** ( = seçildi)

#### **Arama listesini açma**

**Ekran tuşuna basın ... liste seçimi açılır ▶ | Arama Listesi Arama** Listesi

Giriş şunu gösterir: Yeni giriş sayısı + eski, okunmuş giriş sayısı

Listeyi açma: **OK** . . . Son cevapsız arama gösterilir

Bir aramayla ilgili bilgileri görüntüleme: Girişi seçin **Göster**

 $\blacktriangleright$   $\Box$  ile liste içinde gezinin

#### **Diğer fonksiyonları kullanma**

**EGI** Girişi seçin ▶ Menü ▶ **C**ile fonksiyonu seçin:

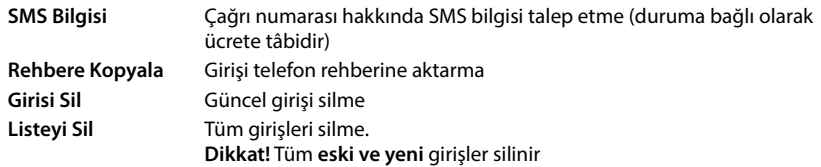

# <span id="page-30-1"></span>**Mesajlar listesi**

Şebeke telesekreteri listesi ile şebeke telesekreterindeki mesajları dinleyebilirsiniz.

Şebeke telesekreteri listesini açma:

**Ekran tuşuna → Obasın . . . Liste seçimi açılır ▶ CARA Basın Kis ▶ OK** 

# <span id="page-31-0"></span>**Telefon rehberi**

Kullanıma sunulanlar:

- El cihazınızın yerel telefon rehberi,
- Kamuya açık online telefon rehberleri ve sektör rehberleri
- Özel online telefon rehberi
- Gigaset.net relefon rehberi

# <span id="page-31-1"></span>**Yerel telefon rehberi**

Yerel telefon rehberi bir el cihazı için geçerlidir. Ancak girişler başka el cihazlarına gönderilebilir  $\leftrightarrow$  s. [33\)](#page-32-1).

İlgili isimlerle (en fazla 16 karakter) birlikte 150 adede kadar çağrı numarası (en fazla 30 rakam) kaydedilebilir.

Telefon rehberini açma:  $\blacktriangleright$  Alt kumanda tuşuna  $\Box$  basın

veya: **Menü Rehber OK**

# **Telefon rehberi girişi oluşturma**

**Menü Yeni Kayıt • OK • Hacığın** numarasını girin • OK • Hacı girin • OK

# **Girişi VIP olarak işaretleme**

Mevcut her giriş, VIP bağlantı olarak işaretlenebilir. VIP bağlantılar, kendilerine ait bir zil sesi alır ve telefon rehberinde ve bir aramada version sembolüyle gösterilir.

VIP bağlantı oluşturma:

**E**tuşunu kullanarak, VIP bağlantı yapmak istediğiniz girişe gidin ▶ Menü ▶  $\Box$  VIP **Arayan Melodisi** öğesini seçin ▶ OK ( $\boxed{\blacksquare}$  = etkinleştirildi) ▶  $\boxed{\blacksquare}$  Zil melodisini seçin ▶ OK

VIP işaretini geri alma: vil melodisi olarak Melodi yok seçimini yapın

# **Telefon rehberi girişini seçme/düzenleme**

- $\blacktriangleright \Box$  Telefon rehberini açma
- Aradığınız isim seçilinceye kadarile girişe gidin

#### veya

**I**smin ilk karakterini girin **I** gerekirse **i** ile girişe gidin

Numarayı görüntüleme: **Menü Numarayı Göster OK**

Girişi değiştirme:  $\mathbf{A} = \mathbf{A} \mathbf{B}$  **Menü**  $\mathbf{B} = \mathbf{A} \mathbf{B}$  **Kaydı Düzenle**  $\mathbf{B} = \mathbf{B} \mathbf{B}$  **Kaydı Düzenle**  $\mathbf{B} = \mathbf{B} \mathbf{B}$  **Kaydı Düzenle** ile girişi değiştirin **OK**

# **Hızlı arama tuşunu atama**  Tuş atamasını silme: **Telefon rehberini/telefon rehberi girişini silme Telefon rehberi girişini silme Telefon rehberi silme** Girişi seçin **Menü Kısayol OK** Tuşu seçin **OK** ( = seçilmiş) Girişi seçin **Menü Kısayol OK Kısayol yok OK** ( = seçilmiş) Girişi seçin **Menü Kaydı Sil OK Menü Listeyi Sil OK** Silme işlemini **OK** ile onaylayın

# <span id="page-32-1"></span>**Telefon rehberini/telefon rehberi girişini başka bir el cihazına aktarma**

Alıcı ve gönderen el cihazı aynı baz üniteye kaydedilmiş olmalıdır.

Diğer el cihazı ve baz ünite, telefon rehberi girişlerini gönderebilir ve alabilir.

# **Telefon rehberi girişini başka bir el cihazına aktarma**

 Girişi seçin **Menü Kaydı Gönder OK** Alıcının el cihazının dahili numarasını girin **OK**

# **Telefon rehberini başka el cihazına aktarma**

 **Menü Listeyi Gönder OK** Alıcının el cihazının dahili numarasını girin **OK**

# <span id="page-32-0"></span>**Online telefon rehberleri**

Servis sağlayıcıya bağlı olarak, kamuya açık telefon rehberlerini kullanın örn. sektör rehberi ("Sarı sayfalar").

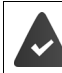

Online telefon rehberi Web-Konfigurator üzerinden ayarlanmıştır.

#### **Sorumluluk muafiyeti**

Gigaset Communications GmbH bu hizmetin verilmesiyle ilişkili bir teminat ya da sorumluluk üstlenmez. Bu hizmet her zaman sonlandırılabilir.

# **Online telefon rehberini açma**

 **uzun süreli** basın veya **Menü Rehber OK Cevrimici Rehber Kbl Et** . . . Online telefon rehberlerinin listesi, servis sağlayıcıya özel isimlerle birlikte görüntülenir. ▶ **F** Online telefon rehberini listeden seçin ▶ OK **Giriş arama D**uzun süreli basın  $\Box$  Online telefon rehberini seçin  $\Box$  OK  $\Box$  Arama ölçütlerini girin  $\blacktriangleright$   $\Box$  ile giriş alanları arasında geçiş yapın  $\blacktriangleright$  OK ... daha sonra **Bir çağrı numarasını arama:** İsim ve şehri girin **Bir isim arama (geri arama):** Çağrı numarasını girin Online telefon rehberine yapılan aramalar her zaman ücretsizdir. İsim/sektör: İsmi veya sektörü girin (en fazla 30 karakter) Şehir: ▶ ▶ Aranan katılımcının oturduğu şehrin adını girin (en fazla 30 karakter) Aramayı başlatma: **OK** . . . Arama başlatılır Şehir bilgisi benzersiz değilse: ▶ OK ... Olası şehir isimleri görüntülenir ▶ C bir şehir ismi seçin ▶ **OK** Numara: **Illian ili numara ince ile numaray** girin (en fazla 30 karakter) Aramayı başlatma: **OK** . . . Arama başlatılır Seçilen online telefon rehberi, numara aramasını destekliyor.

**Belirtilen arama ölçütlerine uygun bir giriş bulunamadı:** 

- Yeni arama başlatma: **Yeni**
- Arama ölçütlerini değiştirme: **Düzelt**

Çok fazla giriş bulundu:

- Ayrıntılı aramayı başlatma: **Detay**
- Ekranda, bulunan kayıt sayısı görüntülenir (servis sağlayıcıya bağlıdır). Bulunanlar listesini görüntüleme: **Göster**

# **Detaylı aramayı başlatma**

Detaylı arama, bir önceki aramada bulunanların sayısını diğer arama ölçütlerinin yardımıyla (ön ad ve /veya cadde) sınırlar.

**Menü Detayli Arama OK** 

... Bir önceki aramanın arama ölçütleri alınır ve ilgili alanlara kaydedilir ▶ ... Arama ölçütlerini değiştirin veya tamamlayın, örn. ön ad veya caddeyi girin **OK**

# **Arama sonucu (Bulunanlar listesi)**

Bulunan ilk giriş görüntülenir. Sağ üst kısımda, görüntülenen girişin numarası ve bulunan kayıt sayısı (örn. 1/50) yer alır.

Liste içinde gezme:  $\mathbf{F}$ 

Girişi eksiksiz görüntüleme:

**Göster** ... Girişin tüm bilgileri kısaltılmamış olarak görüntülenir  $\blacksquare$ ... ile girişin içinde gezinin

Arama ölçütlerini geliştirme ve bulunan listesini sınırlama:

**Menü Detayli Arama OK**

Yeni arama başlatma:

**Menü Yeni Arama OK**

Numarayı yerel telefon rehberine aktarma:

**Menü F**Rehbere Kopyala **DK** ... Çağrı numarası gösterilir **DK** ... İsim gösterilir **D** gerekirse ismi değiştirin **OK** . . . Giriş kaydedilir

#### **Katılımcıyı arama**

Girişi seçin Kabul tuşuna basın . . . Çağrı numarası aranır

# <span id="page-34-0"></span>**Özel online adres rehberi**

Bazı servis sağlayıcılar, internet ortamında kendinize ait kişisel bir online adres/telefon rehberi oluşturma ve bu rehberi yönetme olanağı sunar. Bir online adres rehberinin girişlerini, örn. bürodaki bir VoIP telefon veya oteldeki bir bilgisayar gibi her telefondan veya bilgisayardan çağırabilirsiniz.

Aşağıdaki veriler görüntülenebilir (servis sağlayıcıya özeldir): Takma isim, soyadı, ad, telefon numarası, cep telefonu numarası, VoIP numarası, cadde, ev numarası, posta kodu, şehir, firma adı, sektör, doğum günü, e-posta.

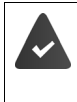

Kişisel bir online adres rehberi oluşturulmuştur (bilgisayardaki bir web tarayıcısı aracılığıyla), girişler mevcuttur.

Onlien adres rehberi, telefondaki Web-Konfigurator ile etkinleştirilmiştir. Kişisel online adres rehberine erişim için kullanıcı adı ve şifre, telefona kayıtlıdır.

Adres rehberi, kayıtlı her el cihazında kullanılabilir.

# **Online adres rehberini açma**

**uzun süreli** basın

veya

- **Menü Rehber OK Cevrimici Rehber Kbl Et**
- . . . Online telefon rehberlerinin listesi, servis sağlayıcıya özel isimlerle birlikte görüntülenir.
- Özel online adres rehberini listeden seçin **OK**

Online adres rehberinde girişler, girişin boş olmayan ilk alanına göre alfabetik olarak sıralanmıştır. Bu, genel olarak takma isim veya soyadıdır.

# **Online adres rehberindeki girişi seçme, görüntüleme, yönetme**

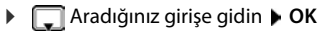

veya

 $\blacktriangleright$  **H** ismin ilk harfini girin **b** gerekirse ile girişe gidin **b** Göster

Ayrıntılı görünüm tam girişle birlikte açılır  $\blacktriangleright$   $\Box$  ile girişin içinde gezinin.

İsmi değiştirme/silme:

**Menü Takma Ismi Düzenle DK F** Girişin ismini **<C** ile silin veya **ile** ile değiştirin **OK** 

Numarayı yerel telefon rehberine aktarma:

**▶ Menü ▶ < Rehbere Kopyala ▶ OK ▶ Numarayı yerel telefon rehberine aktarın.** 

# **Online adres rehberindeki girişi arama**

 $\blacktriangleright \Box$  Girişi seçin (gerekiyorsa ayrıntılı görünümü açın ve numarayı seçin)  $\blacktriangleright$  Kabul tuşuna $\Box$ basın Numarayı seçin **OK** . . . Çağrı numarası aranır

# **Yerel telefon rehberini özel online adres rehberine aktarma**

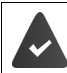

Servis sağlayıcı, vCard'ların online adres rehberine aktarılmasını destekler. Konuyla ilgili bilgi için servis sağlayıcınızın web sayfasına başvurun.

 Yerel telefon rehberinin girişlerini, Web-Konfigurator yardımıyla vCard formatında bir vcf dosyasında bilgisayara kaydedin Dosyaları online adres rehberine aktarın
# **Gigaset.net telefon rehberi**

**Gigaset.net**, Gigaset Communications GmbH'nın bir VoIP hizmetidir. Bir Gigaset VoIP cihazının tüm kullanıcıları, diğer Gigaset.net kullanıcılarıyla internet üzerinden, bir telefon şirketinde (servis sağlayıcı) hesap açmadan ve başka ayarlar yapmadan **direkt** ve **ücretsiz olarak** telefon görüşmesi yapabilir. Diğer şebekelerle bağlantı kurmak ya da diğer şebekelerden gelen bağlantıları almak mümkün değildir.

Her GigaSet IP cihazına teslimat sırasında bir Gigaset.net telefon numarası atanmış durumdadır. Gigaset.net telefon rehberi ilk kez açılırken, bağlantı için bir isim belirlemeniz istenir.

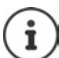

Gigaset.net, şebekenin ve hizmetin mevcudiyeti konusunda garanti ve sorumluluk taahhüdü olmaksızın Gigaset Communications GmbH şirketinin gönüllü bir hizmetidir.

Gigaset.net bağlantısı altı ay boyunca kullanılmazsa otomatik olarak devre dışı bırakılır. Bağlantıyı tekrar etkinleştirme:

- Gigaset.net telefon rehberinde aramayı başlatın
- veya Gigaset.net üzerinden arama yapın (bir numarayı sonuna #9 ekleyerek arayın)
- veya bağlantıyı Web-Konfigurator üzerinden etkinleştirin.

#### **Gigaset.net telefon rehberini açma**

**uzun süreli** basın . . . Online telefon rehberleri listesi açılır **Gigaset.net OK**

#### veya

**AMenü ▶ COREX Rehber ▶ OK ▶ CORP Cevrimici Rehber ▶ Kbl Et ... Online telefon rehberleri** listesi görüntülenir **OK Gigaset.net OK** 

#### **Gigaset.net'te oturum açma**

Gigaset.net telefon rehberi ilk kez açılırken, bağlantı için bir isim belirlemeniz istenir.

 **İsim** girin (en fazla 25 karakter) **OK** . . . İsim, telefon numarasına atanır ve Gigaset.net telefon rehberine kaydedilir

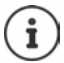

Gigaset.net ismi, Web-Konfigurator üzerinden de girilebilir/değiştirilebilir:

#### **Ayarlar Ses iletimi Bağlantılar**

#### **Gizlilik politikası**

Takma ad, merkezi bir Gigaset sunucusuna kaydedilir. Bu ad, Gigaset.net telefon rehberinde görülür ve Gigaset.net servisini kullanan diğer katılımcılar sizi bu adı kullanarak arayabilir.

#### **Bilgilerinizi girerek kayıt işlemini onaylamış olursunuz.**

Bunu istemezseniz işlemi burada iptal edin:

- Gigaset.net telefon rehberinden çıkmadan işlemi iptal etme: İsim girmeyin **OK** . . . Gigaset.net'in başka katılımcılarını bulmak ve telefonla aramak için telefon rehberini kullanabilirsiniz, fakat bir takma ad kaydedilmez.
- Arama yapmadan Gigaset.net telefon rehberinden çıkma: Kapatma tuşuna **uzun süreli** basın Gigaset.net hizmeti ile ilişkili olarak kaydedilen bilgiler hakkında diğer bilgileri,

 [www.gigaset.net/privacy-policy](https://www.gigaset.net/privacy-policy) adresinde bulabilirsiniz

## **Gigaset.net telefon rehberindeki katılımcıları arama**

İsmi ya da ismin bir bölümünü girin (en fazla 25 karakter) **Menü Bul OK**

#### **Arama başarılı ise**

Girilen harf dizisiyle başlayan tüm isimleri içeren bir bulunanlar listesi görüntülenir. Sağ üst kısımda, seçilen girişin numarası ve bulunan kayıt sayısı (örn. 1/5) yer alır.

 $\blacktriangleright$   $\Box$  ile bulunanlar listesinde gezinin

#### **Uygun bir giriş bulunmazsa**

Yeni arama başlatma: **Yeni**

Arama ölçütlerini değiştirme: **Düzelt** . . . Daha önce girilen isim aktarılır İsmi değiştirin veya isme ekleme yapın  $\blacktriangleright$  Aramayı yeniden başlatın

#### **Çok fazla uygun giriş var, bulunanlar listesi yok**

Ayrıntılı aramayı başlatma: ▶ Detay . . . Daha önce girilen isim aktarılır ▶ **PH** İsme ekleme yapın Aramayı yeniden başlatın

#### **Girişi görüntüleme**

**▶ [ Gatılımcıyı, bulunanlar listesinden seçin ▶ Göster . . . Katılımcının Gigaset.net numarası** ve ismi görüntülenir, gerekiyorsa isim birden fazla satır halinde görüntülenir

#### **Gigaset.net katılımcısını arama**

Gigaset.net telefon rehberinden:

▶ **Gigaset.net** öğesini seçin ▶ OK ▶ Gigaset.net öğesini seçin ▶ OK ▶ Gikatılımcıyı, bulunanlar listesinde seçin  $\blacktriangleright$  Kabul tuşuna  $\sqrt{\phantom{a}}$ basın

veya çağrı numarasını doğrudan girin (bekleme modunda):

Gigaset.net numarasını (#9 dahil) girin Kabul tuşuna | basın

veya yerel telefon rehberinden:

**kısa süreli** basın  $\Box$  ile bir Gigaset.net çağrı numarasını seçin  $\Box$  Kabul tuşuna  $\boxed{\bigcap}$ basın

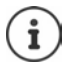

Sonunda #9 bulunan her numara otomatik olarak Gigaset.net üzerinden aranır.

Online telefon rehberine yapılan aramalar her zaman **ücretsizdir**.

## **Numarayı yerel telefon rehberine aktarma**

▶ **C**irişi seçin ▶ Menü ▶ Cirikhere Kopyala ▶ OK ▶ Gerekirse girişi değiştirin ▶ OK . . . Giriş kaydedilir, numara ve isim (gerekiyorsa kısaltılmış en fazla 16 karakter olarak) lokal telefon rehberine aktarılır

### **Kendi girişini değiştirme, silme**

 Gigaset.net telefon rehberini açın **Menü Kisisel bilgiler OK** . . . Gigaset.net numarası ve kayıtlı güncel isim gösterilir

İsim girme/değiştirme:

**Düzelt** ile **gerekiyorsa ile ismi silin ile ile adı değiştirin veya yeni ismi girin (en** fazla 25 karakter). **OK**

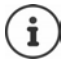

İsim silinirse, ilgili giriş telefon rehberinden silinir ve diğer Gigaset.net katılımcıları tarafından artık "görünmez". Fakat Gigaset.net numarasına yine erişilebilir.

Bir görüşme sırasında numaranın görüntülenmesini sağlama: **| Menü | 3 Servis Bilgisi OK**

# **Şebeke telesekreteri**

Telefonun her bağlantısı için bir şebeke telesekreteri yapılandırılabilir.

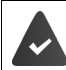

Şebeke telesekreteri, şebeke operatöründen **talep edilmiş** ve etkinleştirilmiştir.

#### **Şebeke telesekreterini etkinleştirme/devre dışı bırakma (IP bağlantısı)**

Şebeke telesekreterini etkinleştirin/devre dışı bırakın.

**Menü** ▶  $\begin{bmatrix} 2 \end{bmatrix}$  Servisleri Seç ▶ OK ▶  $\begin{bmatrix} 2 \end{bmatrix}$  Ag Posta Kutusu ▶ OK ▶  $\begin{bmatrix} 2 \end{bmatrix}$  ile şebeke telesekreterini etkinleştirin/devre dışı bırakın

# **Şebeke telesekreterini açma/kapatma / Numara girme**

- **Menü F** Telesekreter **b** OK **b**  $\begin{bmatrix} 1 \end{bmatrix}$  Sebeke Mesaj Kutusu **b** OK **b**  $\begin{bmatrix} 1 \end{bmatrix}$  Bağlantıyı seçin **OK**
	-
	- Sabit hat:  $\mathbb{F}$  Sebeke telesekreterinin etkinleştirme kodunu girin veya değiştirin **OK**
	-
	- IP bağlantısı:  $\longrightarrow$  ile telesekreteri açın/kapatın

Şebeke telesekreterinin çağrı numarası **OK** 

Bazı VoIP servis sağlayıcılarında, çağrı numarası genel VoIP servis sağlayıcı verileri indirilirken baz üniteye yüklenir.

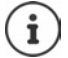

Sabit hat bağlantısı için şebeke telesekreterini açmak ve kapatmak için, çağrı numarasını ve şebeke operatörünüzün bir fonksiyon kodunu kullanın. Gerekirse, ilgili bilgileri şebeke operatöründen talep edin.

# **Mesajlar Dinleme**

Menü üzerinden: **Menü Telesekreter OK Mesajlari Oynat OK** Bağlantıyı seçin **OK** 1 tuşu üzerinden: Tuşa **uzun süreli** basın

- 
- Mesaj listesi üzerinden:  $\longrightarrow$  Ekran tuşuna  $\Sigma$  basın ... Liste seçimi açılır  $\blacktriangleright$   $\Box$  istediğiniz şebeke telesekreterini seçin **OK**

## **1 tuşuna atama**

tuşuyla hangi şebeke telesekreterini açmak istediğinizi belirleyin.

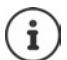

Hızlı arama ayarı el cihazına özeldir. Her kayıtlı el cihazında başka bir telesekreter [1  $\bullet$  ] tuşuna atanabilir.

**Menü ▶ CO** Telesekreter ▶ OK ▶ CO Tus1'i Ayarla ▶ OK ▶ CO Bağlantıyı seçin ▶ OK **( =** seçildi**)**

# **Diğer fonksiyonlar**

# **Alarm**

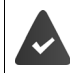

Tarih ve saat ayarlanmış olmalıdır.

## **Alarmı açma/kapatma**

- **Menü Çalar Saat OK Etkinleştir OK** ( = açık)
- ▶ qerekiyorsa **| alarm saatini saat ve dakika cinsinden girin ▶ OK**

Alarm açık: Ekranda tarih yerine alarm saati ve solunda da alarm sembolü görüntülenir.

## **Alarm saatini ayarlama/değiştirme**

**▶ Menü ▶ ͡ ͡ ͡ ͡ Calar Saat ▶ OK ▶ ͡ ͡ Uyanma Zamanı ▶ OK ▶ FI Alarm saatini saat ve** dakika cinsinden girin **OK**

#### **Günleri belirleme**

Alarmın ne zaman aktif olması gerektiğini belirleyin; her gün veya sadece iş günlerinde.

 **Menü Çalar Saat OK Gerçekleşme OK Her gün** / **Pazartesi-Cuma** öğesini seçin **OK**

## **Alarmı kapatma**

Bir alarm, ekranda görüntülenir ve seçilen zil sesi melodisiyle bildirilir.

**Kapat** . . . alarm, 24 saat süreyle kapatılır

veya

 **Ertele** veya herhangi bir tuşa basın . . . ekranda **Ertele** görüntülenir, alarm, beş dakika sonra tekrarlanır

# **Bebek telsizi (Oda denetimi)**

Bebek telsizi açıkken el cihazının çevresinde tanımlı bir ses seviyesi aşıldığında, kayıtlı harici hedef çağrı numarası veya telefona kayıtlı tüm el cihazları (dahili) aranır. Harici bir numaraya giden alarm yaklaşık 90 saniye sonra kesilir.

**İki Yönlü Konuşma** fonksiyonuyla alarma cevap verebilirsiniz. Bu fonksiyon aracılığıyla, bebeğin yanında bulunan el cihazının hoparlörü açılır veya kapatılır.

El cihazında, bebek telsizi modunda gelen aramalar sadece ekranda (**zil sesi olmadan**) gösterilir. Ekran aydınlatması %50'ye düşürülür. Uyarı sesleri kapatılmıştır. Ekran tuşları hariç olmak üzere tüm tuşlar kilitlenmiştir.

Gelen bir arama cevaplandığında, bebek telsizi moduna telefon görüşmesi boyunca ara verilir, fonksiyon etkin durumda kalmaya **devam eder**. Bebek telsizi modu el cihazını kapatmak ve tekrar devreye sokmak suretiyle devreden çıkarılmaz.

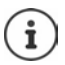

El cihazı ile bebek arasındaki mesafe 1 ile 2 metre arasında olmalıdır. Mikrofon bebeğe dönük olmalıdır.

Bebek alarmı fonksiyonunun etkin olması, el cihazınızın çalışma süresini kısaltır. Bu nedenle el cihazını gerekirse şarj istasyonuna koyun.

Bebek telsizi, çalıştırma işleminden ancak 20 saniye sonra etkinleştirilir.

Hedef numara üzerinde telesekreter kapatılmış olmalıdır.

Çalıştırma sonrasında:

- Hassasiyeti kontrol edin.
- Alarm harici bir numaraya iletiliyorsa bağlantı durumunu test edin.

### <span id="page-42-0"></span>**Bebek telsizini etkinleştirme ve ayarlama**

**Menü Bebek Telsizi OK**

Açma/kapatma:

**Etkinleştir • OK** ( $\blacksquare$  = açık) ... bir hedef çağrı numarası girilmişse, bebek telsizi hemen etkinleştirilir

Hedefi girme/değiştirme:

**▶ ■ Arama Hedefi** ▶ OK ▶ ■ Dahili veya Harici Arama öğesini seçin ▶ OK ▶ Harici **Arama**'da çağrı numarasını girin **OK**

Bebek telsizi etkinleştirilmiş durumdayken bekleme modunda **Bebek Telsizi** ve hedef çağrı numarası görüntülenir.

Karşılıklı konuşma fonksiyonunu etkinleştirme/devre dışı bırakma:

**▶**  $\Box$  İki Yönlü Konuşma ▶ OK ( $\Box$  = etkinlestirildi)

## **Bebek telsizini kapatma / Alarmı iptal etme**

Bebek telsizini kapatma:  $\rightarrow$  Bekleme modunda ekran tuşuna **Kapat** basın

Alarmı iptal etme:  $\triangleright$  Bir alarm sırasında kapatma tuşuna  $\lceil \cdot \cdot \rceil$  basın

#### **Bebek telsizini dışarıdan kapatma**

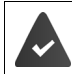

Alarm harici bir hedef telefon numarasına gider.

Alıcı telefon tonlu aramayı destekliyor.

Alarm çağrısını kabul edin  $\blacktriangleright$   $\lceil \frac{1}{2} \rceil$ tuşlarına basın

Bebek telsizi devre dışı ve taşınabilir aygıt bekleme konumundadır. Bebek telsizi modunda el cihazındaki ayarlar (örn. zil sesi yok) ekran tuşuna **Kapat** basana kadar korunur.

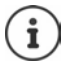

Bebek telefonu dışarıdan tekrar etkinleştirilemez.

Etkinleştirmeyi tekrar açma:  $\rightarrow$  [s. 43](#page-42-0)

# **Enerji Tasarrufu için: ECO DECT**

Cihaz, teslimat durumunda maksimum kapsama alanına ayarlanmıştır. Bu sırada el cihazı ile baz ünite arasında optimum bir bağlantı sağlanır. Bekleme durumunda el cihazı sinyal göndermez, radyo dalgası yaymaz. Sadece baz ünite el cihazı ile düşük telsiz sinyali üzerinden iletişim sağlar. Konuşma esnasında, sinyal gönderme gücü el cihazı ile baz ünite arasındaki mesafeye göre otomatik olarak ayarlanır. Baz üniteye olan mesafe ne kadar düşük ise, yayın gücü de o kadar düşük olur.

## **Yayın gücünü % 80'e kadar azaltma**

Maksimum kapsama alanını açma/kapatma:

**Menü Ayarlar OK Maksimum Aralik DK** (**E** = Kapsama alanı ve radyo dalgaları azaltılır)

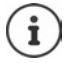

Kapsama alanını arttırmak için bir Repeater kullanılamaz.

#### **Yayını bekleme modunda kapatma**

**Radyasyon yok** ayarı ile baz ünitenin telsiz sinyalleri de kapatılır.

**▶ Menü ▶**  $\begin{bmatrix} 2 \\ 3 \end{bmatrix}$  **Ayarlar ▶ OK ▶ Radyasyon yok ▶ OK (** $\blacksquare$  **= Radyo dalgaları kapalı)** 

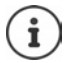

Kayıtlı tüm el cihazları bu özelliği desteklemelidir.

Gelen aramalarda hızlı şekilde bağlanabilmek için el cihazı sürekli olarak kısa süreli yayın alma moduna geçer. Bu, elektrik tüketimini arttırır ve bekleme ve konuşma süresini kısaltır.

**Radyasyon yok** etkinleştirildiyse, el cihazında kapsama alanı görüntülenmez/kapsama alanı alarmı verilmez. Erişebilirliği, bir bağlantı kurmaya çalışarak kontrol edebilirsiniz.

Kabul tuşuna **uzun süreyle** basın . . . çevir sesi duyulur.

# **İstenmeyen çağrılara karşı koruma**

## **Zil sesini zaman kontrollü şekilde açma/kapatma**

Telefonunuzun harici aramalarda örn. geceleri **çalmaması** gereken bir zaman aralığı girin.

**Süre kontrolünü etkinleştirme/devre dışı bırakma**

 **Menü Arama Yöneticisi OK Süre Kontrolü OK Aktivasyon OK**  $\sqrt{ }$  = etkinleştirildi)

#### **Zaman aralığını ayarlama**

**Menü Arama Yöneticisi DK A** Süre Kontrolü **A** OK **A** Ayarlar **A** OK **A** Kapalı: **Fara** Saati 4 haneli olarak girin ▶ OK ▶ Kapatma bşl: Farak 4 haneli olarak girin ▶ **OK**

#### **VIP aramalarına izin verme/engelleme**

Süre kontrolü devredeyken, telefon rehberinde VIP bağlantı olarak işaretlenen katılımcılardan gelen aramaların da engellenip engellenmeyeceğini belirleyin.

**Menü Arama Yöneticisi A** OK **Aramaları Bastır Aramaları Bastır**  $OK(\nabla)$  = etkinlestirildi)

# **Gizli aramalar kapalı**

Çağrı numarası aktarmanın engellendiği aramalarda **el cihazınızın** çalmamasını ayarlayabilirsiniz. Arama sadece ekranda gösterilir.

 **Menü Arama Yöneticisi OK İsimsiz Çağrıları sessize al OK**  $\left(\overline{\mathbf{M}}\right)$  = etkinlestirildi)

# **E-posta mesajları**

Telefonunuz, gelen posta sunucusuna sizin için yeni e-posta mesajları geldiğinde size haber verir. E-postaları el cihazında okuyabilirsiniz.

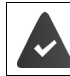

Web-Konfigurator'da, gelen posta sunucusunun adı (örn. Yahoo, Gmail) ve kişisel erişim bilgileriniz (hesap adı, şifre) telefona kaydedildi ( $\rightarrow$  [s. 59\)](#page-58-0).

Altı farklı e-posta hesabının erişim bilgilerini çeşitli POP3 sunucularına kaydedebilir ve farklı el cihazlarına atayabilirsiniz. Telefon, gelen posta sunucusuyla düzenli olarak bağlantı kurabilir ve yeni mesaj olup olmadığını kontrol edebilir.

Yeni bir e-posta mesajının geldiği, ilgili e-posta hesabına atanmış olan el cihazlarından gösterilir. Bir uyarı sesi duyulur ve bekleme ekranında  $\triangledown$  sembolü görüntülenir.

#### **Diğer fonksiyonlar**

Gelen posta listesindeki her e-posta mesajı için gönderen, geliş tarihi/saati ve konuyu görüntüleyebilirsiniz  $($   $\rightarrow$  s. [46](#page-45-0)).

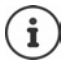

Web-Konfigurator'da ayrıca telefonun kimlik doğrulaması bir gelen posta sunucusunda güvenli bir bağlantı (TLS kimlik doğrulama) üzerinden etkinleştirildiyse ve bu işlem başarısızlıkla sonuçlanırsa e-posta mesajları telefonunuza yüklenmez.

Bu durumda, yanıp sönen  $\boxed{\triangleright}$  tuşuna basarsanız **Sertif. hatasi - Web yapilan- diricisindaki sertifikalari kontrol edin** mesajı görüntülenir.

- Mesajı **OK** ile onaylayın.
- **▶** Web-Konfigurator'da oturum açma (→ [s. 59\)](#page-58-1). **Güvenlik** (→ [s. 62\)](#page-61-0) Web sayfasında, güvenli bağlantının neden kurulamadığını ve ne yapabileceğinizi öğrenebilirsiniz.

#### <span id="page-45-0"></span>**Gelen posta listesini açma**

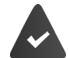

E-posta hesabı el cihazına atandı.

Gelen posta sunucusu POP3 protokolünü kullanır.

Gelen posta sunucusunun adı ve kişisel erişim bilgileriniz (hesap adı, şifre) telefona kaydedildi.

El cihazında:

#### **Menü Ayarlar E-posta E-pos. kut. 1** . . . **E-pos. kut. 6**

Veya yeni e-posta mesajları mevcutsa:

**E** Mesaj tuşuna basın ▶  $\left[\begin{matrix} 2 \end{matrix}\right]$  **E-pos. kut. 1** . . . **E-pos. kut. 6**'yı seçin

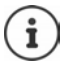

Sadece el cihazına atanmış e-posta hesaplarının **E-pos. kut. 1** . . . **E-pos. kut. 6** e-posta listeleri gösterilir.

Telefon, gelen posta sunucusuyla bağlantı kurar. Burada kayıtlı e-posta mesajlarının listesi görüntülenir.

Yeni, okunmamış mesajlar eski, okunmuş mesajların önünde yer alır. En yeni giriş, listenin başında yer alır.

Her e-posta için gönderenin adı veya e-posta adresi (tek satırlık, gerekiyorsa kısaltılmış olarak) ile tarih ve saat görüntülenir (tarih ve saat ancak gönderen ile alıcı aynı saat diliminde ise doğru değerlere sahiptir).

Gelen posta sunucusundaki gelen listesi boşsa **Giris yok** ifadesi görüntülenir.

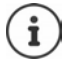

Birçok e-posta servis sağlayıcısında standart olarak bir spam koruma özelliği etkin durumdadır. Spam olarak sınıflandırılan e-posta mesajları ayrı bir klasöre kayedilir ve böylece ekrandaki gelen posta listesinde görüntülenmez.

Bazı e-posta servis sağlayıcılarında bu davranışı yapılandırabilirsiniz: Spam korumasını devreden çıkartın veya Spam mesajlarının gelen posta listesinde görüntülenmesini sağlayın.

Diğer e-posta servis sağlayıcıları, yeni bir Spam mesajı geldiğinde gelen posta kutusuna bir mesaj gönderir. Bu yaklaşım, Spam olma riski taşıyan bir e-posta mesajının geldiği konusunda size haber verir.

Ancak bu mesajın tarihi ve göndereni sürekli güncellenir, bunun sonucunda bu mesaj her zaman yeni olarak görüntülenir.

#### **Hata giderme**

Gelen posta sunucusuyla bağlantı kurulurken aşağıdaki sorunlar ortaya çıkabilir. Mesajlar ekranda birkaç saniye süreyle görüntülenir.

#### **Sunucuya erisim yok**

Gelen posta sunucusuyla bağlantı kurulamadı.

- Gelen posta sunucusunun adıyla ilgili bilgiler yanlış ( $\rightarrow$  Web-Konfigurator, [s. 59](#page-58-0)).
- Gelen posta sunucusunda geçici sorunlar (sunucu çalışmıyor veya internete bağlı değil).
- Web-Konfigurator'daki ayarları kontrol edin.
- İşlemi daha sonra tekrarlayın.

#### **Su anda mümkün degil!**

Telefonunuzun bağlantı kurmak için gereken kaynakları dolu.

- Mevcut durumda kayıtlı el cihazlarından biri gelen posta sunucusuna bağlı.
- İşlemi daha sonra tekrarlayın

#### **Giris basarisiz**

Gelen posta sunucusunda oturum açılırken hata oluştu.

- Gelen posta sunucusunun adı, kullanıcı adı ve/veya şifreyle ilgili bilgiler yanlış.
- Ayarları kontrol edin ( Web-Konfigurator)

#### **Parametreler eksik**

Gelen posta sunucusunun adı, kullanıcı adı ve/veya şifreyle ilgili bilgiler eksik.

Ayarları kontrol edin veya tamamlayın ( $\rightarrow$  Web-Konfigurator)

## <span id="page-46-0"></span>**Bir e-postanın mesaj başlığını görüntüleme**

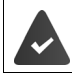

Bir gelen posta listesi açık  $(\rightarrow$ s. 46).

 E-posta girişini seçin **Oku** . . . E-posta mesajının başlığı (en fazla 120 karakter) görüntülenir

Gelen listesine geri dönme: **Geri**

#### **Bir e-posta mesajının gönderenini görüntüleme**

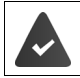

Bir e-posta bildirimi, okumak için açıldı  $(\rightarrow s. 47)$  $(\rightarrow s. 47)$  $(\rightarrow s. 47)$ .

**Menü ▶ [ Ilk ▶ OK** . . . Gönderenin e-posta adresi, gerekiyorsa birden fazla satır halinde (en fazla 60 karakter) görüntülenir

E-posta bildirimine geri dönme: **Geri**

## **E-posta mesajını silme**

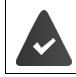

Gelen posta listesi açık (+ [s. 46](#page-45-0)) veya bir e-postanın mesaj başlığını ya da gönderen adresini görüyorsunuz  $($   $\rightarrow$  [s. 47\)](#page-46-0).

**Sil**

veya

**Menü Sil OK OK** ile onaylayın ... E-posta mesajı gelen posta sunucusundan silinir

# **Telefonu genişletme**

# **Birden çok el cihazı**

Baz üniteye altı adede kadar el cihazı kaydedilebilir.

Her cihaza bir dahili ad ve bir dahili numara (**INT 1** – **INT 6**) atanır.

Tüm dahili numaralar önceden atanmıştır: ▶ artık kullanılmayan el cihazlarını silin

# **El cihazını kaydetme**

**Lütfen El Cihazı Kaydedin** göstergesi yanıp sönüyor veya el cihazını başka bir baz üniteye kaydetmek istiyorsunuz.

# **Ekran tuşu veya menü üzerinden kaydetme**

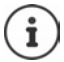

Kayıt işlemi **hem** baz ünitede, **hem de** el cihazında başlatılmalıdır. Her iki işlem de **60 saniye içinde** gerçekleşmelidir.

# **El cihazında**

**Kaydet** ekran tuşuna basın

veya

**Menü ▶ CLAyarlar ▶ OK ▶ CLAyit ▶ CLEI Cihazını Kaydet ▶ gerekirse** baz ünitenin sistem PIN kodunu girin (fabrika ayarı: 0000) **OK** . . . ekranda **Kaydediliyor...** gösterilir

# **Baz ünitede**

**60 saniye** içinde Kayıt/Paging tuşuna **uzun süreli** (en az 3 saniye) basın.

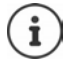

Kayıt işlemi yaklaşık 1 dakika sürer. El cihazları, boş dahili numaralardan en küçüğünü alır (1-4). 1-4 arasındaki dahili numaraların hepsi atanmışsa 4. numaranın üzerine yazılır.

Bazı Gigaset baz üniteleri veya başka üreticilerin baz üniteleri/Router cihazları el cihazıyla tam uyumlu olmayabilir ve tüm fonksiyonlar doğru şekilde görüntülenmeyebilir. Bu durumda **Gecikme (GAP) Kaydi** menü girişini kullanın. Bu sayede el cihazında doğru görüntüleme garanti edilir, fakat el cihazındaki bazı fonksiyonlarda kısıtlamalar oluşabilir.

# **El cihazını birden fazla baz üniteye kaydetme**

El cihazı, dört adede kadar baz üniteye kaydedilebilir. Aktif haldeki baz ünite, el cihazının en son kaydedildiği baz ünitedir. Diğer baz üniteler, kullanılabilir baz üniteler listesinde kayıtlı kalır.

# **Menü Ayarlar OK Kayit Baz İst. Sec OK**

Aktif baz üniteyi değiştirme:

**▶ [ - Baz üniteyi veya En iyi baz** öğesini seçin ▶ OK ( $\blacksquare$  = seçildi)

**En iyi baz:** El cihazı, güncel baz üniteyle olan bağlantısı kesilir kesilmez en iyi sinyale sahip baz üniteyi seçer.

# **El cihazı kaydını silme**

Her Gigaset el cihazından kayıtlı başka bir el cihazını silebilirsiniz.

- **Austral A** Menü ▶  $\Box$  Ayarlar ▶ OK ▶  $\Box$  Kayit ▶  $\Box$  El Cihazının Kaydını Kaldır ▶ **OK**
- Kaydı silinecek dahili katılımcıyı seçin (Şu anda kullandığınız el cihazı **<** ile isaretlenmistir) ▶ OK ▶ Baz ünitenin sistem PIN kodunu (teslimat durumu: 0000) girin **OK** . . . el cihazının kaydı silinmiştir. Ekranda **Lütfen El Cihazı Kaydedin** yanıp söner

# **El cihazı arama (paging)**

El cihazınızı baz ünite yardımıyla arayın.

 Baz ünitedeki Kayıt/Paging tuşuna **kısa süreli** basın . . . Zil sesleri kapalı da olsa tüm el cihazları aynı anda çalar

# **Sonlandırma:**

Baz ünitedeki Kayıt/Paging tuşuna **kısa süreli** basın

veya

El cihazındaki  $\sqrt{ }$  veya  $\sqrt{ }$  tuşuna basın

# **Repeater desteği**

Bir Repeater, Gigaset el cihazının baz üniteyle olan kapsama alanını arttırır.

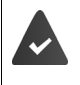

- Şifreleme açılmıştır (teslimat durumu).
- **A** Menü ▶  $\begin{bmatrix} 1 \\ 2 \end{bmatrix}$  Ayarlar ▶ OK ▶  $\begin{bmatrix} 2 \\ 3 \end{bmatrix}$  Sistem ▶ OK ▶  $\begin{bmatrix} 2 \\ 3 \end{bmatrix}$  Sifreleme ▶  $OK(\overline{M} = \text{ack})$

Repeater'ı kaydetme:

▶ Repeater'ı elektrik şebekesine bağlayın ▶ Telefon baz ünitesinin Kayıt/ Paging tuşuna **uzun süreyle** (en az 3 saniye) basın . . . Repeater otomatik olarak kaydedilir

ECO DECT fonksiyonu **Maksimum Aralik** açılır ve **Radyasyon yok** kapatılır. Ayarlar, Repeater kayıtlı olduğu sürece değiştirilemez.

Bir Repeater kaydedilir kaydedilmez Repeater listesinde aşağıdaki bölüm altında görüntülenir

**A** Menü ▶  $\Box$  Ayarlar ▶ OK ▶  $\Box$  Sistem ▶ OK ▶  $\Box$  Repeater

Repeater'ın kaydını silme:

**Menü**  $\blacktriangleright$   $\Box$  Ayarlar  $\blacktriangleright$  OK  $\blacktriangleright$   $\Box$  Sistem  $\blacktriangleright$  OK  $\blacktriangleright$   $\Box$  Repeater  $\blacktriangleright$  OK  $(\blacksquare =$  kaydı silindi)

Repeater desteği ve ECO DECT modu karşılıklı olarak kapanır.

# **Bir telefon santralinde çalıştırma**

Aşağıdaki ayarlar sadece telefon santraliniz bunu gerektirdiğinde gereklidir ( Telefon santralinin kullanım kılavuzu).

# **Ön kodu belirleme**

Sabit hat veya VoIP üzerinden arama yapmak için kullanılacak ön kodu (örn. "0") belirleyin.

- **A** Menü ▶  $\Box$  Ayarlar ▶ OK ▶  $\Box$  Telefon ▶ OK ▶  $\Box$  Ön kod ▶ OK
	- Sabit hat: **Harici hatta eris: FUO**n kodu en fazla 3 haneli olarak girin veya değiştirin
	- VoIP: **Erisim IP hatti**: Ön kodu en fazla 3 haneli olarak girin veya değiştirin
	- Kural: **▶ □ sunun için ▶ □ i**le ön kodun ne zaman kullanılması gerektiğini seçin

**Çagri Listesi:** Ön kod sadece bir listedeki numaraların önüne eklenir (kabul edilen aramalar listesi, cevaplanmayan aramalar listesi).

**Tüm Çagrilar:** Ön kod, çevrilecek tüm numaraların önüne eklenir.

**Kapali:** Ön kod devre dışı bırakılır ve hiçbir çağrı numarasının önüne eklenmez.

Kaydetm **OK** e:

# **Flaş süresini ayarlama**

**A** Menü ▶  $\Box$  Ayarlar ▶ OK ▶  $\Box$  Telefon ▶ OK ▶  $\Box$  Geri Arama ▶ **OK ▶ Flash süresini seçin ▶ OK** 

# **Hat kullanımından sonraki bekleme süresini değiştirme**

Cevaplama tuşuna  $\lceil \cdot \rceil$  basma ile çağrı numarasını gönderme arasındaki bekleme süresinin uzunluğunu ayarlayabilirsiniz.

**Menü**  $*\circ$   $**$   $[0 \square 5$   $**$   $[1 \omega 6]$  Güncel bekleme süresi için rakam yanıp söner:  $1 = 1$  sn.;  $2 = 3$  sn.;  $3 = 7$  sn.  $\triangleright$  Rakamları girin  $\triangleright$  OK

# **R tuşundan sonraki bekleme süresini değiştirme**

 **Menü** Güncel bekleme süresi için rakam yanıp söner: **1** = 800 msn; **2** = 1600 msn; **3** = 3200 msn Rakamları girin **OK**

# **Telefonu ayarlama**

# **Tarih ve saat**

Gelen aramaların tarih ve saatine ilişkin doğru bilgi alabilmek ve alarmı kullanabilmek için tarihi ve saati ayarlayın.

 **Menü Ayarlar OK Tarih/Saat OK** Tarihi (gün, ay ve yıl) 8 haneli olarak girin ▶ OK ▶  $\overline{P}$  Saati (saat ve dakika) 4 haneli olarak girin ▶ OK

# **Ülke ve dil (mevcutsa)**

### **Ülke**

Telefonu kullandığınız ülkeyi seçin.

**Menü ▶ CAYARIAR** ▶ OK ▶ CA Ülke ▶ OK ▶ CA Ülkeyi seçin ▶ OK (**M** = etkinleştirildi)

#### **Ekran dili**

- **Menü Ayarlar OK Dil seçimi OK** Dili seçin **OK**  $\left(\overline{\mathbf{M}}\right)$  = etkinleştirildi)
	- Yanlışlıkla anlamadığınız bir dili ayarladıysanız:
		- **Menü**  $\blacktriangleright$  **Tuslara arka arkaya basın**  $\blacktriangleright$  **<b>C** Dili seçin  $\blacktriangleright$  **OK**

# **Ekran**

## **Ekran koruyucu**

Telefon uzun bir süre kullanılmazsa ekran koruyucu devreye girer. Ekran koruyucu olarak saat veya bir bilgi şeridi gösterilir.

**Menü Ayarlar A** OK **A** Ekran **A** OK **A** Ekran Koruyucu **A** OK  $\Box$  istediğiniz seçeneği seçin ( $\Box$  = seçildi)

Ekran koruyucu olarak **Bilgi Etiketi** öğesini seçerseniz:

 Web-Konfigurator'da bilgi hizmetlerini etkinleştirin ve gerekirse Gigaset.net'te yapılandırın  $(4 s. 69)$  $(4 s. 69)$ .

#### **Büyük arama rakamları**

Arama sırasında rakamların büyük gösterilmesini sağlayın.

**Menü Ayarlar OK Externe A** OK **Daha Büyük Font A** OK (  $\blacksquare$  = secildi)

## **Kontrast**

Ekran kontrastını 9 kademede ayarlayın.

 **Menü Ayarlar OK Ekran OK Kontrast OK** Kademeyi  $secin$  **DK** ( $\overline{M}$  = secildi)

# **Aydınlatma**

El cihazı uzun bir kullanılmazsa ekran aydınlatması kapatılır. Bu fonksiyonu, şarj ünitesindeki veya şarj ünitesinin dışındaki el cihazı durumları için birbirlerinden bağımsız olarak etkinleştirebilir/devre dışı bırakabilirsiniz.

 **Menü Ayarlar OK Ekran OK Arka Isik Kontrolü OK Şarjda Değilken Ekran Açık** veya **Şarjdayken Ekran Açık ▶ OK** ( $\mathbf{\nabla}$ **l** = etkinleştirildi)

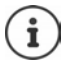

**Şarjda Değilken Ekran Açık** ayarı, hazır olma süresini kısaltır.

# **Görüşme sırasında ekran kapalı**

Bir görüşme sırasında ekran normalde açık kalır. Bu fonksiyon etkinleştirilmişse, telefon görüşmesi yaparken ekran kapatılır.

 **Menü Ayarlar OK Ekran OK Arka Isik Kontrolü OK Arama Sırasında Ekranı Kapat ▶ OK (<b>M** = seçildi)

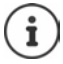

Bu fonksiyon devre dışı bırakılmışsa, görüşme süresi kısalır.

## **Yeni mesajlarda ekran yanıp söner**

**A** Menü **A**  $\begin{bmatrix} 1 \\ 2 \end{bmatrix}$  Ayarlar **A** OK **A**  $\begin{bmatrix} 2 \\ 3 \end{bmatrix}$  Ekran **A** OK **A**  $\begin{bmatrix} 2 \\ 3 \end{bmatrix}$  Arka Isik Kontrolü **A** OK **A**  $\begin{bmatrix} 2 \\ 3 \end{bmatrix}$  Bildi**rimler icin Flas Görüntü ▶ OK (<b>M** = secildi)

# **Sesler ve sinyaller**

## **Görüşme ses düzeyi**

Ahizenin veya ahizesiz konuşma sisteminin ses düzeyini 5 kademede ayarlayın.

 **Menü Ses Ayarları OK Arama Ses Düzeyi OK Kulaklık** / **Eller Serbest OK** ... güncel ayar gösterilir **DEL** Ses düzeyini seçin **DK** (**K** = seçildi)

## **Görüşme sırasında görüşme ses düzeyini değiştirme**

Bir görüşme sırasında ahizenin ses düzeyini 5 kademede ayarlayın.

Kumanda tuşuna  $\Box$  basın  $\Box$  ile ses düzeyini ayarlayın

### **Ses rengi**

Ahize sesini ihtiyaçlarınıza uyarlayın.

**Menü**  $\leftarrow$  Ses Ayarları  $\rightarrow$  OK  $\leftarrow$  **C** Akustik Profili  $\rightarrow$  OK  $\leftarrow$  **Düşük** / Yüksek  $\rightarrow$  OK  $\sqrt{ }$  = secildi)

## **Zil sesi ses düzeyi (arama ses düzeyi)**

Zil sesinin ses düzeyini 5 kademede ayarlayın veya artan sesi (**Kreşendo**) seçin.

**▶ Menü ▶**  $\boxed{2}$  **Ses Avarları ▶ OK ▶**  $\boxed{2}$  **Zil Sesi Sevivesi ▶ OK ▶**  $\boxed{2}$  **Ses düzeyini veya Kreşendo** öğesini seçin ▶ OK ( $\boxed{ }$  = secildi)

## **Zil melodisi**

Harici aramalar, dahili aramalar veya alarm için zil melodisini ayarlayın.

 **Menü Ses Ayarları OK Arama Tonlari (Ahize) OK Harici Çağrılar** / **Dahili Çağrılar / Çalar Saat** öğesini seçin ▶ OK ▶ ॎ istediğiniz zil sesini seçin ▶ OK  $\sqrt{ }$  = secildi)

### **Zil sesini kalıcı olarak kapatma/yeniden açma**

 Bekleme modunda yıldız tuşuna **uzun süreli** basın. Zil sesi kapalıyken ekranda sembolü görüntülenir.

## **Güncel arama için zil sesini kapatma**

**Sessiz** ekran tuşuna basın

#### **Uyarı ve ikaz seslerini açma/kapatma**

El cihazı farklı olaylarda ve durumlarda sesli olarak uyarır.

Uyarı sesi: örn.: Tuş sesi, hata sesi, yeni mesaj

Pil ikaz sesi: Bir görüşme sırasında, belirli koşullar altında pilin şarj durumu azalır.

Kapsama alanı ikaz sesi: El cihazı, baz ünitenin kapsama alanı dışında hareket ediyor.

Uyarı ve ikaz seslerini birbirinden bağımsız olarak açıp kapatabilirsiniz.

**Menü**  $\leftarrow \begin{bmatrix} 1 \end{bmatrix}$  Ses Ayarları  $\leftarrow$  OK  $\leftarrow \begin{bmatrix} 1 \end{bmatrix}$  Danışma Tonları / Pil Zayıf / Kpsm. Alanı Dış.  $U$ **yarısı DK** ( $\overline{M}$  = açık)

#### **Bekleme melodisi**

Harici katılımcının dahili danışma ve aktarma sırasında bir bekleme melodisi dinlemesini ayarlayabilirsiniz.

**Menü Ayarlar Telefon OK Bekleme Müzigi OK** ( = açık)

# **Sistem**

## **Sistem PIN kodunu değiştirme**

 **Menü Ayarlar OK Sistem OK Sistem PIN'i OK** 4 haneli güncel sistem PIN kodunu girin (ön ayar: 0000) **OK** 4 haneli yeni sistem PIN kodunu girin **OK**

## **Sistem PIN kodunu değiştirme**

Baz üniteyi sıfırlayarak başlangıçtaki PIN kodu olan **0000**'a ayarlama:

 Elektrik kablosunu baz üniteden çekinBaz ünitedeki kayıt/Paging tuşunu basılı tutun aynı anda elektrik kablosunu baz üniteye takınTuşu en az 5 saniye basılı tutun . . . Baz ünite sıfırlanır ve sistem PIN kodu **0000** olarak ayarlanır

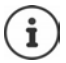

Tüm el cihazlarının kayıtları silinir ve cihazları yeniden kaydetmek gerekir. Bütün ayarlar fabrika ayarları geri yüklenir.

# **El cihazını sıfırlama**

Kişisel ayarları fabrika ayarlarına geri getirebilirsiniz. Telefon rehberi girişleri, arama listesi ve baz ünitedeki el cihazı kaydı değişmeden kalır.

**Menü**  $\blacktriangleright$  **Ayarlar**  $\blacktriangleright$  **OK**  $\blacktriangleright$  **C** Sistem  $\blacktriangleright$  **OK**  $\blacktriangleright$  **C** El Cihazını Sıfırla  $\blacktriangleright$  **OK** . . . Fabrika **ayarl. geri yükle? OK**

## **Baz üniteyi sıfırlama**

Sıfırlama sırasında **Radyasyon yok** modu devre dışı bırakılır, bireysel ayarlar sıfırlanır ve tüm listeler silinir.

Sistem PIN kodu başlangıçtaki kod olan **0000**'a geri getirilir.

Tarih ve saat değişmeden kalır.

#### **Baz üniteyi menü üzerinden sıfırlama**

El cihazları kayıtlı kalır. Sistem PIN kodu **fabrika ayarlarına geri getirilmez**.

**Menü Ayarlar OK A** Sistem **A** OK **A** C Baz İstsyonu Sıfırla **A** OK . . . **Reset? OK**

## **Baz üniteyi baz ünitedeki tuşla geri alma**

Tüm tüm el cihazlarının kaydı silinir. Sistem PIN kodu başlangıçtaki kod olan **0000**'a geri getirilir.

**▶ Elektrik kablosunu baz üniteden çıkartın ▶ baz ünitedeki kayıt/Paging tuşunu basılı** tutun ▶ aynı anda elektrik kablosunu baz üniteye tekrar takın ▶ Tuşu en az 5 saniye basılı tutun

## **Baz istasyonunu yeniden başlatma**

**Menü > CAYarlar > OK > CASistem > OK > CA Baz Yen. Baslat. > OK > PH Sistem Baslat. • OK > PH Sistem Baslat. • OK + PH Sistem Baslat. • OK + PH Sistem Baslat. • OK + PH Sistem Baslat. • OK + PH Sistem Baslat. • OK + PH Si** PIN kodunu girin (ön ayar: 0000) **OK**

#### **Baz istasyonu cihaz yazılımını güncelleme**

**Menü > CA**yarlar **> OK > CA** Sistem > OK > CA Tamam Güncelle > OK > PH Sistem PIN kodunu girin (ön ayar: 0000) **OK** . . . Sistem, baz ünite için yeni bir cihaz yazılımının mevcut olup olmadığını kontrol eder ve bir mesaj yayınlar ▶ Gerekirse, cihaz yazılımı güncellemesini **OK** ile başlatın

## **Ağ ayarlarını kontrol etme/uyarlama**

Ev ağınızın ın telefonunuzu "algılayabilmesi" için bir IP adresine ihtiyaç duyulur. IP adresi, telefona otomatik (Router cihazı tarafından) ya da manüel olarak atanabilir.

- **Dinamik** atamada Router cihazının DHCP sunucusu telefona otomatik olarak bir IP adresi atar. IP adresi Router cihazının ayarına bağlı olarak değişebilir.
- Manüel/**statik** atamada telefona sabit bir IP adresi atarsınız. Bu, şebekenizin konumlandırılmasına bağlı olarak gerekli olabilir (örn. telefonu doğrudan bir bilgisayara bağlıyorsanız).

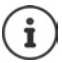

IP adresinin dinamik bağlantısı için Router cihazındaki DHCP sunucusunun çalışıyor olması gerekir. Router cihazının kullanım kılavuzunu okuyun.

**Menü > Sile ayarlar Ayarlar (OK )** Sistem **b** OK **b** Silverel Ag **b** OK **b** Sile ayarı seçin **b** Gerekirse ayarı değiştirin **OK**

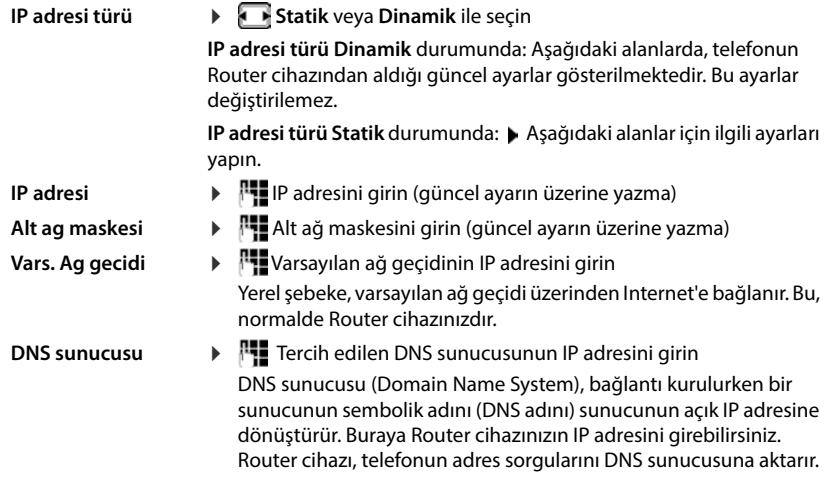

## **Cihaz yazılımını güncelleme**

El cihazı, baz ünite ile DECT kablosuz bağlantı üzerinden cihaz yazılımının güncellenmesini destekler (SUOTA = Software Update Over The Air).

**Menü Ayarlar 1 OK + Firmware'i Güncelle + OK** 

Güncel cihaz yazılımı sürümünü görüntüleme:

**Mevcut Sürüm OK**

Cihaz yazılımını güncelleme:

 **Güncelle OK** . . . yeni bir cihaz yazılımı mevcutsa güncelleme başlatılır

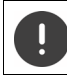

Güncelleme işlemi 30 dakika kadar sürebilir. Bu süre içinde el cihazı sadece sınırlı olarak kullanılabilir.

Yeni bir cihaz yazılımının mevcut olup olmadığını otomatik olarak kontrol etme:

**Menü Ayarlar • OK • Continue Accelle • Contactive Kontrol • OK**  $\mathbf{w} = \mathbf{t}$ kinleştirildi)

El cihazı için yeni bir cihaz yazılımı mevcutsa, bir mesaj gösterilir.

Cihaz yazılımı güncellemesini **OK** ile başlatın.

# <span id="page-58-0"></span>**Web-Konfigurator**

Web-Konfigurator ile telefonun ayarlarını bir PC'de veya tablette yapabilirsiniz.

- Telefonunuzun el cihazı üzerinden de mümkün olan ayarlar, örn. tarihi ve saati ayarlama veya bir Firmware güncellemesi başlatmaktır.
- El cihazı üzerinden mümkün olmayan, telefonun bir şirket ağına bağlantısı için özel önkoşulları yerine getiren veya IP bağlantılarındaki görüşme kalitesini etkileyen ön ayarlar.
- İnternetteki belirli hizmetlere erişim için gerekli olan verileri baz üniteye kaydetme, örn. açık online telefon rehberleri, e-posta hesabının gelen posta sunucusu ve tarih ve saatin bir zaman sunucusu ile senkronizasyonu.
- Telefonun (baz ünite ve el cihazları) verilerini dosyalar şeklinde bilgisayarda yedekleme ve hata durumunda telefona yükleme.

Web sitelerinin ayrıntılı açıklamasını ve gerekli girişleri, Web-Konfigurator'un online yardım bölümünde bulabilirsiniz  $(\rightarrow s. 60)$  $(\rightarrow s. 60)$  $(\rightarrow s. 60)$ .

# **Web-Konfigurator'u başlatma**

## <span id="page-58-1"></span>**Web-Konfigurator ile bağlantı kurma**

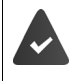

Telefon yerel ağa bağlı durumdadır.

Bu bağlantı çoğu durumda, siz cihazı ağa bağlar bağlamaz otomatik olarak kurulur. Bağlantı kurulmazsa, lokal ağ bağlantısını el cihazı üzerinden kurun.

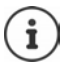

Servis sağlayıcıya bağlı olarak Web-Konfigurator'da münferit ayarlar değiştirilemez.

Web-Konfigurator'a aynı anda birden fazla erişim mümkün değildir.

Web-Konfigurator'daki çalışma sırasında paralel olarak telefonla görüşme yapılabilir.

#### **Telefonun IP adresi üzerinden bağlantı kurma**

 Telefonun güncel IP adresini belirleme:Baz ünitedeki Kayıt/Paging tuşuna **kısa süreli** basın . . . IP adresi el cihazında gösterilir

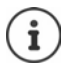

IP adresi, ağdaki DHCP sunucusunun ayarlarına bağlı olarak ara sıra değiştirilebilir.

 PC/tablette Web tarayıcıyı başlatınTelefonun IP adresini tarayıcının adres alanına girin (örnek: 192.168.2.2) . . . Telefonun Web-Konfigurator'una bir bağlantı kurulur

## **Telefonun Domain adı üzerinden bağlantı kurma**

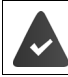

PC/tablet ve telefon internete bağlıdır.

 PC/tablette Web tarayıcıyı başlatınWeb tarayıcının adres alanına [www.gigaset-config.com](https://www.gigaset-config.com) adresini girin

Birden çok Gigaset cihazına internet bağlantınız üzerinden ulaşılabiliyorsa:  $\blacktriangleright$  Cihazı seçin

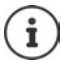

PC ve Web-Konfigurator arasındaki bağlantı yereldir (LAN bağlantısı). Sadece bağlantı kurulumu internet üzerinden gerçekleşir.

## **Web-Konfigurator'da oturum açma/oturumu kapatma**

#### **Oturum açma, arayüz dilini ayarlama**

Bağlantı başarıyla kurulduktan sonra Web tarayıcısında **Hoşgeldiniz** Web sayfası görüntülenir.

İstediğiniz dili seçin PIN'i girin (ön ayar: 0000) **Tamam**

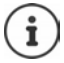

Güvenliğiniz için, ön ayarlı PIN'i değiştirin ( $\rightarrow$ s. 70).

#### **Oturumu kapatma**

Menü çubuğunun üstünde sağdaki **Oturum Kapama** öğesine tıklayın.

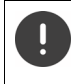

Web-Konfigurator'u **Oturum Kapama** komutu ile sonlandırın. Web tarayıcısı önceden oturum kapatmadan kapatılırsa, Web-Konfigurator'a erişim bir kaç dakika bloke edilmiş olabilir.

#### <span id="page-59-0"></span>**Yardım**

 $\blacktriangleright$  Web sayfasının üstünde sağdaki soru işaretine  $\blacktriangleright$  tıklayın ... Online yardım ayrı bir pencerede açılır

Yardım içinde arama: Yardım penceresine tıklayın **Filmi** Ctrl ve **F** tuşlarına basın. Bir arama iletişim kutusu açılır.

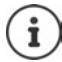

Yardım sayfaları direkt olarak yapılandırma sunucusundan indirilir.

Yardım sayfalarının doğru şekilde görüntülenmesi için tarayıcınızın ayarlarını değiştirmeniz gerekebilir. Internet Explorer ve Firefox'ta örneğin aşağıdaki ayarlar:

- Yardım için engellenen içeriklere izin verme (farenin sağ tuşuyla tarayıcı penceresinin en üstündeki bilgi çubuğuna dokunun).
- Sayfaların bazı yazı türlerini veya standart yazı türü olarak Arial'i kullanmasını ayarlayın (genel seçenek).

#### **Kiril ve Türkçe harfler girmek için**

Aşağıda, bir alana girilebilecek karakterlerin maksimum sayısı için Latin harfleri ve rakamları baz alınmıştır (1 karakter = 1 bayt), yani 1 karakter 1 bayt anlamına gelir.

Fakat Kiril harfleri ile Türkçe harfler için 2'şer bayt gerekir, yani örn. alan uzunluğu 16 karakter ise en fazla 8 Kiril harfi veya Türkçe harf girilebilir.

Bir alana çok fazla karakter girmeniz halinde giriş silinir (telefona kaydedilmez). "Eski" alan içeriği (veya standart ayar) etkin kalır ve Web sayfası güncellenirken yeniden görüntülenir. Uyarı/geri bildirim verilmez.

# **İlk yapılandırmanın yapılması**

İlk yapılandırma için, VoIP bağlantısı (IP hesabı) düzenlenmemiş olduğu sürece bir asistan kullanıma sunulur. Asistan, bir IP hesabının yapılandırılması sırasında size rehberlik eder.

Telefon, IP hesabının yapılandırılmasını kolaylaştıran bir dizi servis sağlayıcı profili sunar. Her profil, ilgili servis sağlayıcının en önemli yapılandırma ayarlarını içerir.

- **Ana Ekran Hızlı Başlangıç Asistanı İleri**
- Listeden **Ülke** seçin **İleri**

Telefon IP hesapları sunan bir telefon santraline bağlanmışsa, burada telefon santralini seçebilirsiniz.

Listeden **Sağlayıcı** seçin **İleri**

Servis sağlayıcı listede yoksa: **Diğer sağlayıcı** öğesini seçin . . . Bu durumda servis sağlayıcı bilgilerini kendiniz girmelisiniz

Bu konudaki yardım bilgileri şu sayfadadır **Ayarlar Ses iletimi Bağlantılar**

- Servis sağlayıcının erişim bilgilerini girin **İleri** . . . Telefon, servis sağlayıcıya kaydedilir
- Servis sağlayıcı bir şebeke telesekreteri (Mailbox) kullanıma sunuyorsa:  $\blacktriangleright$  Çağrı numarasını girin . . . Asistan tamamlandıktan sonra Mailbox etkinleştirilir
- Kayıtlı el cihazlarının giden tüm görüşmelerinin bu VoIP bağlantısı üzerinden yapılması gerekirse: **Evet**'i seçin

Ön ayar: **Hayır** . . . Giden görüşmeler sabit hat bağlantısı üzerinden yapılır

Birden çok el cihazı, VoIP bağlantısı ve gelen aramalar hakkında ayrıntılı atamalar **+ Numara** Atama $($ **+** [s. 64](#page-63-0))

**Sonlandır** ... Bağlantı, telefonun bağlantı listesine kaydedilir ( $\rightarrow$  [s. 63\)](#page-62-0)

Bu bağlantının ayarlarını değiştirme ve/veya başka VoIP bağlantıları ayarlama:

**Ayarlar Constantini Bağlantılar** ( $\rightarrow$  [s. 63](#page-62-0)).

# **Bağlantı**

## **IP Yapılandırması**

Telefonu yerel ağa (LAN)/Router cihazına bağlayın.

#### **Ayarlar Bağlantı IP Yapılandırması**

Çoğu kullanım durumunda, telefonun Router cihazına veya yerel bir ağa bağlanması için özel ayarlar yapmak gerekmez. Teslimat durumunda, telefonunuz için IP adresinin dinamik ataması önceden ayarlanmıştır (DHCP). Router cihazının telefonu "algılaması" için Router cihazında da IP adresinin dinamik ataması etkinleştirilmiş, yani Router cihazının DHCP sunucusu açılmış olmalıdır.

Router cihazının DHCP sunucusu etkinleştirilemiyorsa/etkinleştirilmemesi gerekiyorsa, telefona sabit/statik bir IP adresi atamanız gerekir. Router cihazında telefon için Port-Forwarding özelliği veya DMZ ayarlandıysa sabit bir IP adresi alınması mantıklıdır.

Telefonunuz büyük bir (şirket veya organizasyon genelindeki) ağa bağlamak veya uzaktan yönetmek isterseniz gerekli olarak ayarları Web-Konfigurator ile yapabilirsiniz.

- Bir tagged VLAN'ye erişim için **VLAN ID** / **VLAN önceliği** özelliğini kaydedin.
- LAN dışındaki bilgisayarların Web-Konfigurator'a erişimine izin verin.

Erişim yetkisinin başka ağlarla genişletilmesi izinsiz erişim riskini arttırır. Bu nedenle, artık ihtiyaç duymadığınızda uzaktan erişimi devre dışı bırakmanız tavsiye edilir.

Başka ağlardan Web-Konfigurator'a erişim, sadece Router cihazınız hizmet taleplerini telefonun 80. portuna (standart port) iletirse mümkündür. Bunun için Router cihazınızın kullanım kılavuzunu okuyun.

## <span id="page-61-0"></span>**Güvenlik**

Telefon, internette TLS (Transport Layer Security) güvenlik protokolüyle güvenli veri bağlantıları kurmayı destekler. TLS'de istemci (telefon), sunucuyu sertifikaların yardımıyla tanımlar. Bu sertifikalar baz istasyonuna kaydedilmiş olmalıdır.

#### **Ayarlar Bağlantı Güvenlik**

Bu sayfada, baz üniteye kaydedilmiş sertifikalarla birlikte **Sunucu sertifikaları / CA sertifikaları** listelerini bulabilirsiniz.

**Geçersiz sertifikalar** listesi, bir bağlantı kurulurken sertifika kontrolünü pozitif şekilde tamamlayamayan sertifikaları ve **Sunucu sertifikaları / CA sertifikaları** listelerindeki geçersiz olan sertifikaları (örn. geçerlilik tarihleri geçtiği için) içerir.

Sertifikaları kaldırabilir ve yeni sertifikaları baz üniteye yükleyebilir ve geçersiz sertifikaları kabul edebilir veya reddedebilirsiniz.

İnternette, telefon sunucudan alınan sertifikayı kabul etmediği için (örn. e-posta mesajlarınız POP3 sunucusundan indirilirken) bir veri sunucusuyla bağlantı kurulamazsa, sizden **Güvenlik**  web sayfasını açmanız istenir.

Bağlantı kurulurken kullanılan sertifikayı **Geçersiz sertifikalar** listesinde bulabilirsiniz. **[Detaylar]** düğmesi ile sertifikanın kimin tarafından (sertifikasyon kurumu) ve kimin için oluşturulduğu ve geçerlilik süresini görüntüleyebilirsiniz.

Sertifikayı kabul ederseniz, sertifika tipe göre **Sunucu sertifikaları / CA sertifikaları** listelerinden birine aktarılır (süresi dolmuş olsa bile). Bir sunucu bu sertifikayla tekrar bildirimde bulunduğunda bu bağlantı derhal kabul edilir.

Sertifikayı reddederseniz, sertifika **(reddedildi)** ifadesiyle birlikte **Sunucu sertifikaları** listesine aktarılır. Bir sunucu bu sertifikayla tekrar bildirimde bulunduğunda bu bağlantı derhal reddedilir.

# **Ses iletimi**

### <span id="page-62-0"></span>**Baz ünitenin bağlantıları**

Baz ünitenin bağlantılarını yönetme:

**Ayarlar Ses iletimi Bağlantılar**

Bu Web sitesinde, mümkün olan tüm bağlantılar ve durumunu (örn. **Bağlandı**, **Kayıtlı**, **Yapılandırılamadı**) içeren bir liste görüntülenir:

#### **Sabit hat**

Sabit hat bağlantısını yapılandırmamalısınız. Telefonunuz sabit hat bağlantısına bağlı iken sabit hat bağlantısı üzerinden arama yapabilir ve aranabilirsiniz.

**[Düzenle]** düğmesi üzerinden yapılan değişiklikler:

- Sabit hat bağlantısının adı. Belirtilen isim, örn. sabit hat bağlantınıza gelen aramalarda, kayıtlı el cihazlarının ekranlarında ve arama listesinde gösterilir.
- **Arama yöntemi** ve **Flash süresi** ayarı. Flaş süresi teslimat durumunda telefonun ana bağlantıda çalıştırılması için ayarlanmıştır. Telefonunuzu bir telefon santraline bağlarsanız bu süreyi değiştirmeniz gerekebilir (bkz. Telefon santralinizin kullanım kılavuzu).

#### **Gigaset.net**

Gigaset.net bağlantısı telefonda önceden yapılandırılmıştır. Telefona fabrikada bir Gigaset.net telefon numarası atanmıştır. Gigaset.net bağlantısını devreye sokabilir ve iptal edebilirsiniz. Bağlantı devre dışı bırakılmışsa, telefon, Gigaset.net hizmetine kaydolmaz. Bu durumda Gigaset.net bağlantısı üzerinden size erişilemez.

**[Düzenle]** düğmesi üzerinden yapılan değişiklikler:

- Gigaset.net bağlantısının adları
- STUN'yi iptal etme Standart olarak, Gigaset.net bağlantısında bir STUN sunucusu kullanılır. Gönderilen veri paketlerinde, telefonunuza ait özel IP adresini kendi açık IP adresi ile değiştirir. Telefonunuzu simetrik NAT'lı bir Router cihazı ardında çalıştırıyorsanız STUN kullanılamaz. Bunu iptal etmeniz gerekir. Aksi takdirde Gigaset.net aramalarında görüştüğünüz kişiyi duyamazsınız.

#### **IP1 - IP6**

Telefonunuza altı adede kadar VoIP bağlantısı (VoIP çağrı numarası) atayabilirsiniz. Her VoIP çağrı numarası için servis sağlayıcıda bir IP hesabına ihtiyacınız bulunmaktadır. Erişim bilgilerini telefonunuza kaydedersiniz.

VoIP bağlantılarını **[Düzenle]** düğmesi ile düzenleyin/değiştirin

## <span id="page-63-0"></span>**Giden ve gelen bağlantılar**

Numara ataması için Web sitesini açın:

#### **Ayarlar • Ses iletimi • Numara Atama**

Kayıtlı el cihazlarına giden ve gelen bağlantıları atama:

- Kayıt sırasında, her el cihazına otomatik olarak sabit hat bağlantısı atanır.
- Her el cihazına sabit bir çağrı numarası veya bağlantı seçimi atayabilirsiniz. Bağlantı seçiminde, her arama sırasında hangi bağlantının kullanılması gerektiğini seçebilirsiniz.
- Kayıtlı her el cihazına sabit olarak giden bağlantı olarak Gigaset.net numarası atanmıştır. Sonunda #9 bulunan numaralar otomatik olarak Gigaset.net üzerinden aranır.

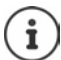

Bağlantının belirli çağrı numaraları için atanması, bu çağrı numarası için bir arama kuralı ile kullanılabilir.

#### **Sabit hat bağlantısını yedek giden bağlantı olarak etkinleştirme**

Telefonunuzda sabit hat bağlantısını yedek bağlantı olarak aktifleştirebilirsiniz. Daha sonra VoIP (IP bağlantısı veya Gigaset.net) üzerinden arama denemesi başarısız olursa, herhangi bir soru sorulmadan görüşmenin otomatik olarak sabit hat üzerinden kurulması denenir.

. . . **Alternatif Bağlantı** alanında **Otomatik olarak sahit hatta geçme** seçeneğini etkinleştirin

Şu durumlarda yedek bağlantı kullanılır:

- IP hatları meşguldür (aynı anda en fazla iki IP hattı üzerinden telefon görüşmesi yapılabilir)
- VoIP bağlantısının SIP sunucusuna ulaşılamıyorsa
- VoIP bağlantısı henüz yapılandırılmamışsa veya yanlış yapılandırılmışsa (örn. yanlış parola)
- Telefonun internet bağlantısı yoksa, örn. Router cihazı kapalı veya internete bağlı değilse.

Bir VoIP bağlantısı üzerinden gönderilmesi gereken SMS'ler yedek bağlantı üzerinden **gönderilmez**.

Bir sabit hat bağlı değilse seçeneği **devre dışı bırakın** (ön ayar).

Aksi taktirde, örn. telefon Router cihazından daha hızlı başlarsa geçici olarak bir IP bağlantısı kurulamaması durumunda otomatik olarak sabit hatta geçilir. Bu nedenle birlikte telefon çalışamaz durumda olurdu.

## **VoIP bağlantıları üzerindeki ses kalitesi**

VoIP bağlantıları (IP veya Gigaset.net) üzerindeki ses kalitesini iyileştirme fonksiyonlarını bu Web sitesinde bulabilirsiniz:

#### **Avarlar • Ses iletimi • Ses**

VoIP bağlantılarının ses kalitesi, büyük oranda veri aktarımı için kullanılan **ses kodlayıcı** ve DSL bağlantınızın mevcut **bant genişliği** tarafından belirlenir.

Ses kodlayıcı ile görüşme verileri dijitalleştirilir (kodlanır/kodu çözülür) ve sıkıştırılır. "Daha iyi bir" kodlayıcı (daha iyi ses kalitesi) daha fazla veri aktarılması gerektiği anlamına gelir, yani daha büyük bant genişliğine sahip bir DSL bağlantısı gereklidir. Telefonunuzun kullanmasını istediğiniz (DSL bağlantınızın bant genişliğini göz önünde bulundurarak) ses kodlayıcıyı seçerek ve VoIP bağlantısı kurulurken kodlayıcı önerme sırasını belirleyerek ses kalitesini etkileyebilirsiniz. Telefonda, kullanılan kodlayıcılar için standart ayarlar kayıtlıdır: Biri düşük ve biri yüksek bant genişlikleri için optimize edilmiş ayar. Aşağıdaki ses kodlayıcılar desteklenir:

#### **G.722**

Çok iyi görüşme kalitesi. **Geniş bant** ses kodlayıcı **G.722** G.711 ile aynı bit hızıyla (her sesli bağlantı için 64 Kbit/s), fakat daha yüksek örnekleme oranıyla çalışır. Bu sayede daha yüksek frekanslar yayınlanabilir. O nedenle görüşme sesi, diğer kodlayıcılara göre daha net ve iyidir (High Definition Sound Performance).

#### **G.711 a law / G.711 μ law**

Çok iyi görüşme kalitesi (ISDN ile kıyaslanabilir). Gerekli bant genişliği her sesli bağlantı için 64 Kbit/s'dir.

#### **G.726**

İyi ses kalitesi (G.711'den daha kötü, fakat G.729'dakinden daha iyi). Telefon G.726'yı her sesli bağlantı için 32 Kbit/s'lik aktarım oranıyla destekler.

#### **G.729**

Orta seviyeli ses kalitesi. Gerekli bant genişliği her sesli bağlantı için 8 Kbit/s'den küçüktür veya ona eşittir.

Ek olarak, bant genişliği ve aktarma kapasitesi tasarrufu yapmak için **G.729** kodlayıcısını-kod çözücüsünü kullanan VoIP bağlantılarında konuşma aralarında görüşme paketlerinin aktarımını engelleyebilirsiniz ("Sessizliğin engellenmesi"). Görüştüğünüz kişi çevrenizdeki arka plan sesleri yerine alıcıda oluşturulan sentetik bir uğultu duyar (opsiyon: **G.729 kodeki için Ek B'yi etkinleştir**).

### **Şebeke telesekreteri**

Servis sağlayıcı (sabit hat ve/veya internet telefon görüşmesi) bir şebeke telesekreteri kullanıma sunmuşsa, bu telesekreter şu Web sitesinde gösterilir:

#### **Ayarlar Ses iletimi Ağ sesli mesaj kutuları**

Burada, şebeke telesekreterinin çağrı numaralarını girebilir ve yapılandırılan VoIP bağlantılarının şebeke telesekreterini açabilir/kapatabilirsiniz.

### **Kullanıcı tanımlı arama kuralları**

Bazı arama kurallarını Web sitesinde tanımlayabilirsiniz:

#### **Ayarlar B** Ses iletimi **B** Arama Planları

Şu arama kurallarını belirleyebilirsiniz:

• Üzerlerinden bu çağrı numaralarının her zaman aranması ve bununla birlikte görüşmelerin faturalanması gereken çağrı numaraları için bir bağlantı belirleme (**Sabit hat**, **Gigaset.net**  veya **IP1 - IP6**).

Sadece birkaç rakam girdiğinizde (örn. yerel alan kodu, uluslararası kod veya GSM kodu), bu rakamlarla başlayan tüm çağrı numaraları seçilen bağlantı üzerinden aranır.

• Çağrı numaralarını bloke edebilirsiniz, yani bu durumda telefonunuz bu telefon numaralarıyla bağlantı kurmaz (örn. 0190'lı veya 0900'lü numaralar).

Arama kuralları kayıtlı tüm el cihazları için geçerlidir. Giden bağlantıların ayarı, bir arama kuralına tâbi olan numaralar çevrilirken geçersizdir.

Arama kurallarını ihtiyaç anında etkinleştirebilir ve iptal edebilirsiniz.

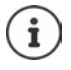

Bir kilit istisna olmak üzere arama kuralları, bağlantı seçimini el cihazının bir ekran tuşuna atadıysanız ve aramadan önce bir giden bağlantıyı açıkça mevcut bağlantılar listesinden seçtiyseniz etkindir.

#### **Acil çağrı numaraları**

Bazı ülkelerde acil çağrı numaraları için arama kuralları (örn. **yerel** polis acil durum numarası için) önceden ayarlanmıştır. **Bağlantı** olarak sabit hat ayarlanmıştır.

Bu arama kurallarını ancak telefon sabit hatta bağlı değilse değiştirmelisiniz. Bir IP bağlantısı seçerken, IP servis sağlayıcının çağrı numaralarını desteklediğinden emin olun. VoIP bağlantısı yapılandırmadan silinirse acil arama artık hesaptan düşülemez.

#### **Hat kodu - Bir telefon santraline bağlantı sırasındaki arama kuralı**

Telefonunuz bir telefon santraline bağlıysa, muhtemelen harici aramalarda çağrı numarasından önce bir hat kodu çevirmeniz gerekir (AKZ= hat alma kodu, örn. "0").

Sabit hat ve VoIP görüşmeleri için bir hat kodunu kaydedin ve kodun çağrı numaralarının önüne ne zaman otomatik olarak ekleneceğini belirleyin.

Bu ayarları, Web sitesinin **Erişim kodu** bölümünde bulabilirsiniz:

**Ayarlar • Ses iletimi • Arama Planları** 

## **Alan kodu - VoIP üzerinden şehir içi görüşmeler için arama kuralı**

VoIP üzerinden sabit hattı arıyorsanız, muhtemelen şehir içi görüşmelerde de alan kodunu birlikte tuşlamanız gerekir (servis sağlayıcıya bağlı olarak). Telefonunuzu kullandığınız yerin tam kodunu (uluslararası kodla birlikte) telefon yapılandırmasına girer **VoIP kullanılarak yapılan şehir içi aramaları için alan kodunu önceden seçin** seçeneğini etkinleştirirseniz, kendi alan kodunuzu girme işleminden tasarruf edebilirsiniz.

Bu ayarları, Web sitesinin **Alan kodları** bölümünde bulabilirsiniz:

**Ayarlar Yönetim Yerel Ayarlar**

## **İnternet telefon görüşmeleri için özel ayarlar**

#### **VoIP bağlantıları için çağrı yönlendirmenin etkinleştirilmesi**

Çağrı yönlendirme ayarlarını Web sitesinde bulabilirsiniz:

#### **Ayarlar Ses iletimi Arama yönlendirme**

Aramaları VoIP bağlantılarınıza ve Gigaset.net numaranıza yönlendirebilirsiniz.

VoIP telefon numaralarınıza gelen aramaları istediğiniz harici bir numaraya yönlendirebilirsiniz (VoIP, sabit hat veya GSM numarası). Yönlendirme, VoIP bağlantısı üzerinden gerçekleştirilir.

Gigaset.net numaranıza gelen aramaları Gigaset.net içerisinde, yani başka bir Gigaset.net numarasına yönlendirebilirsiniz.

#### **VoIP için DTMF sinyalizasyonunu ayarlama**

DTMF sinyalizasyonu ayarlarını Web sitesindeki **VoIP Bağlantıları üzerinden DTMF** bölümünde yapabilirsiniz:

#### **Ayarlar Ses iletimi Geliştirilmiş VoIP Ayarları**

DTMF sinyalizasyonuna, örn. bazı şebeke telesekreterlerinin rakam kodları aracılığıyla sorgulanması ve kumandası veya telesekreterin uzaktan kumandası için ihtiyaç duyulur.

VoIP üzerinden DTMF sinyalleri göndermek için, tuş kodlarının DTMF sinyallerine nasıl dönüştürüleceğini ve nasıl gönderileceğini belirlemelisiniz: görüşme kanalında duyulabilir bilgi olarak veya "SIP bilgisi" mesajı olarak. Servis sağlayıcınızın hangi tip DTMF aktarımını desteklediğini öğrenin.

Telefonunuzu, her aramada üzerinde anlaşılmış olan güncel kodlayıcıya uygun DTMF sinyalizasyonu türünü ayarlamayı deneyecek şekilde ayarlayabilirsiniz (**Otomatik**).

Veya DTMF sinyalizasyonunun türünü açıkça belirleyin:

- DTMF sinyallerinin akustik olarak (ses paketleri şeklinde) aktarılması gerekirse **Ses** veya **RFC 2833**.
- DTMF sinyallerinin kod şeklinde aktarılması gerekirse **SIP Bilgisi**.

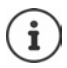

Geniş bant bağlantılarında (G.722 kodlayıcısı kullanılmaktadır) DTMF sinyalleri ses yolunda (**Ses**) aktarılamaz.

#### **Çağrı yönlendirmeyi VoIP üzerinden yapılandırma**

Çağrı yönlendirme ayarlarını Web sitesindeki **Arama Aktarma** bölümünde yapabilirsiniz:

#### **Ayarlar Ses iletimi Geliştirilmiş VoIP Ayarları**

Bir VoIP bağlantısına yapılan harici bir arama, R tuşuyla ikinci bir harici katılımcıya aktarılabilir (servis sağlayıcıya bağlı olarak).

Çağrı yönlendirme ayarlarını tamamlama veya değiştirme:

- Çağrı yönlendirmeyi, ahizeyi telefona koyarak etkinleştirin. Her iki harici katılımcı, Kapatma tuşuna  $\sqrt{\sigma}$  basarak birbirine bağlanır.
- Direkt çağrı yönlendirmeyi etkinleştirin. İkinci katılımcı cevap vermeden önce arama yönlendirilebilir.
- R tuşuna başka bir özellik eklenmesi gerekirse, R tuşuyla çağrı yönlendirmeyi iptal edin ( "[VoIP için R tuşunun işlevini belirleme \(Hook Flash\)](#page-67-0)").

### <span id="page-67-0"></span>**VoIP için R tuşunun işlevini belirleme (Hook Flash)**

R tuşunun işlevini Web sitesinde belirleyebilirsiniz:

#### **Ayarlar Ses iletimi Geliştirilmiş VoIP Ayarları**

Servis sağlayıcınız özel bazı özellikleri destekliyor olabilir. Bu tür bir özellikten yararlanabilmek için, telefonun, SIP sunucusuna belirli bir sinyal (veri paketi) göndermesi gerekir. Bu "sinyali" R fonksiyonu olarak el cihazlarının R tuşuna atayabilirsiniz. **Ön koşul:** R tuşu çağrı yönlendirme için kullanılmıyor (teslimat ayarı).

Daha sonra bir VoIP görüşmesi sırasında bu tuşa basarsanız sinyal gönderilir. Bunun için, telefonda SIP bilgi mesajları üzerinden DTMF sinyalizasyonu etkinleştirilmiş olmalıdır (alttaki bölüme bakın).

### **VoIP için yerel iletişim portları belirleme**

İletişim portlarının ayarlarını Web sitesinde bulabilirsiniz:

#### **Ayarlar Ses iletimi Geliştirilmiş VoIP Ayarları**

İnternet telefon görüşmelerinde şu iletişim portları kullanılır:

- **SIP portu:** Telefonun (SIP) sinyalizasyon verilerini aldığı iletişim portu. Teslimat sırasında standart port numarası 5060, SIP sinyalizasyonu için ayarlanmış durumdadır.
- **RTP portu:** Her bir VoIP bağlantısı için ardışık iki RTP portu (ardışık port numaraları) gereklidir. Bir port üzerinden görüşme verileri ve diğeri üzerinden yönetim verileri alınır. Teslimat durumunda, ses aktarımı için 5004 - 5020 port numarası aralığı ayarlanmıştır.

Bu ayarda değişiklik yapmak sadece port numaralarının halihazırda LAN'daki başka katılımcılar tarafından kullanılıyor olması durumunda gereklidir. Daha sonra, SIP ve RTP portu için sabit port numaraları veya port numarası aralıkları belirleyebilirsiniz.

NAT'li aynı Router cihazında birden fazla VoIP telefonu çalıştırılacaksa, rastgele seçilen portları kullanmak mantıklı olacaktır. Router cihazının NAT'ının gelen aramaları ve görüşme verilerini sadece bir telefona (adreslenen) aktarabilmesi için telefonlar farklı portlar kullanmalıdır. SIP ve RTP portu için portların seçilmesi gereken port numarası aralığını Web-Konfigurator üzerinden belirleyin.

# **Mesajlaşma**

#### **E-posta bildirimleri**

Gelen posta sunucusunun adresi ve gelen posta sepetine erişim bilgilerini baz üniteye kaydedin. Telefonun gelen posta sunucusuna yeni e-posta mesajları gelip gelmediğini kontrol etmesini istediğiniz zaman aralığını seçin. Gelen posta sunucusundaki doğrulamanın güvenli bir bağlantı üzerinden gerçekleşmesi gerekip gerekmediğini belirleyin.

**Ayarlar Mesajlaşma E-posta**

#### **Mesaj Bildirimleri**

Baz üniteye bağlanmış el cihazlarının mesaj tuşundaki LED; örn. yeni bir e-posta gibi yeni bir mesajın geldiğini gösterir. Her el cihazı için, gelen hangi türde yeni mesajın gösterilmesi gerektiğini belirleyin.

**Ayarlar Mesajlaşma Mesaj Bildirimleri**

# <span id="page-68-0"></span>**Bilgilendirme Hizmetleri**

Seçilen bir bilgi hizmetinin metin bilgilerini el cihazınızın bekleme ekranında görüntüleyebilirsiniz. Bunun için el cihazında ekran koruyucusunu**Bilgi Etiketi** açmanız gerekir . Bunun için hava tahmini önceden ayarlanmıştır. Gigaset.net-Web portalında ekran koruyucusu **Bilgi Etiketi** için kişisel hizmetleri derleyebilirsiniz.

**Ayarlar Bilgilendirme Hizmetleri**

Bu sayfada, Gigaset.net sunucusuna erişimi ve kişisel erişim bilgilerinizi bulabilirsiniz.

# **Telefon Rehberleri**

# **Çevrimiçi Telefon Rehberi**

Online telefon rehberi servis sağlayıcısını seçme Seçilen servis sağlayıcıya bağlı olarak **Arayanın isminin gösterilmesi** seçeneğini ayarlayabilirsiniz**.** Bu, arayan kişinin çağrı numarası ile ilgili el cihazının lokal telefon rehberinde bir giriş olmaması durumunda, gelen aramalarda arayan kişinin adının online telefon rehberinden okunması ve ekranda gösterilmesi etkisini yaratır.

**Ayarlar Telefon Rehberleri Çevrimiçi Telefon Rehberi**

## **Telefon rehberi aktarımı**

El cihazlarının telefon rehberlerini bilgisayara yükleme/bilgisayardan silme.

- **Ayarlar Telefon Rehberi Aktarımı**
- Telefon rehberini bilgisayara kaydetme. Girişler, bilgisayara vCard formatıyla bir vcf dosyası içerisinde kaydedilir. Bu dosyaları kayıtlı her el cihazına yükleyebilirsiniz. Telefon rehberi girişlerini bilgisayarınızdaki adres rehberinize de aktarabilirsiniz.
- PC adres rehberinizdeki kişileri el cihazlarının telefon rehberlerine aktarın. Kişileri vcf dosyaları (vCards) olarak dışa aktarın ve el cihazlarının telefon rehberlerine transfer edin.
- El cihazındaki telefon rehberini silme Telefon rehberi dosyasını (vcf dosyası) bilgisayarda düzenlediyseniz ve değiştirilmiş olan bu telefon rehberini el cihazına yüklemek istiyorsanız, aktarma işleminden önce el cihazındaki güncel telefon rehberini silebilirsiniz. **İpucu:** Silmeden önce güncel telefon rehberini PC'de yedekleyin. Değiştirilmiş olan telefon rehberi, formatlama hataları nedeniyle el cihazına kısmen veya tamamen yüklenemediğinde önceki telefon rehberini tekrar yükleyebilirsiniz.
	- Birden fazla giriş içeren, bilgisayara kayıtlı bir telefon rehberini (vcf dosyası) Microi soft Outlook™ adres rehberine aktarmak istiyorsanız dikkat etmeniz gerekenler: Microsoft Outlook™ her zaman sadece vcf dosyasındaki ilk girişi (telefon rehberi girişini) adres rehberine aktarır.

#### **Aktarma kuralları**

vcf dosyasından el cihazına yüklenen telefon rehberi girişleri telefon rehberine eklenir. Bir isme ilişkin önceden bir giriş mevcutsa bu giriş tamamlanır veya aynı isimle ikinci bir giriş yaratılır. Hiçbir telefon numarasının üzerine yazılmaz veya silinmez.

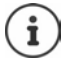

Cihaz tipine bağlı olarak telefon rehberinde her vCard için aynı isimle 3 adede kadar giriş oluşturulur (her kayıtlı numara için bir giriş).

#### **Web-Konfigurator**

### **Telefon rehberi dosyasının içeriği (vcf dosyası)**

Aşağıdaki veriler (eğer mevcutsa) bir telefon rehberi girişi için vcf dosyasına yazılır veya bir vcf dosyasından el cihazı telefon rehberine aktarılır:

- İsim
- Ad
- Numara
- Numara (iş yeri)
- Numara (GSM)
- E-posta adresi
- Hatırlatma alarmının tarihi (YYYY-AA-GG) ve saati (SS:DD), **T**" ile birbirinden ayrılır (örnek: 2008-12-24T11:00).

Bir vCard'ın içerebileceği diğer bilgiler el cihazının telefon rehberine aktarılmaz.

#### **vCard formatında bir giriş örneği:**

BEGIN (BAŞLANGIÇ):VCARD SÜRÜM:2.1 N (İSİM):Musterfrau;Anna TEL;HOME (EV TELEFONU):1234567890 TEL;WORK (İŞ TELEFONU):0299123456 TEL;CELL (CEP TELEFONU):0175987654321 EMAIL (E-POSTA):anna@musterfrau.de BDAY (BAŞLANGIÇ TARİHİ):2008-12-12T11:00 END (BİTİŞ):VCARD

# **Yönetim**

#### **Tarih ve Zaman**

Baz ünitenin senkronizasyonunu bir zaman sunucusuyla yönetme. Teslimat durumunda, telefonunuz tarih ve saat bilgisini İnternetteki bir zaman sunucusundan alacak şekilde ayarlanmıştır. Zaman sunucusu ayarlarındaki değişiklikler Web sitesi üzerinden yapılır:

**Ayarlar Yönetim Tarih ve Zaman**

#### <span id="page-69-0"></span>**Baz ünite ayarlarını değiştirme, el cihazlarını kaydetme**

- Diğer el cihazlarını baz üniteye kaydetmek için baz üniteyi kayıt moduna getirin. Bu ayar, baz ünitenin ön tarafındaki Kayıt/Paging tuşuna uzun süreli basmaya karşılık gelir.
- Eco modunu veya Eco+ modunu açın veya kapatın.
- Telefonunuzun sistem PIN kodunu değiştirin.
- Baz ünitenin ön tarafındaki Kayıt/Paging tuşunun LED'ini açın ve kapatın.
- El cihazında VoIP durum mesajlarının görüntülenmesini açın veya kapatın.

Temel ayarları Web sitesinde bulabilirsiniz

**Ayarlar Yönetim Diğer Ayarlar**

## **Cihazı yeniden başlatma veya fabrika ayarlarına geri alma**

Telefonunuz beklendiği şekilde çalışmazsa, telefonunuzu yeniden başlatın. Bu sayede genellikle sorunlar giderilir.

Bunun dışında, örn. cihazınızı üçüncü şahıslara verirseniz telefonun ayarlarını fabrika ayarlarına alabilirsiniz. Bu sırada tüm ayarlar, listeler ve telefon rehberi girişleri silinir!

**Ayarlar Yönetim Yeniden Yükleme ve Sıfırlama**

#### **Sistem ayarlarını yedekleme ve geri yükleme**

Baz ünitenizin yapılandırması tamamlandıktan ve her yapılandırma değişikliğinden sonra, güncel baz ünite ayarları bilgisayardaki bir dosyaya kaydedebilirsiniz (.cfg ekli). Gerekmesi durumunda dosyayı telefona tekrar yükleyebilirsiniz.

**Ayarlar Yönetim Yedekle ve geri yükle** 

.cfg dosyası diğerlerinin yanı sıra aşağıdakileri içerir:

- Lokal ağ ayarları (IP yapılandırması),
- Ayarlanan (VoIP) bağlantıların verileri,
- Gelen/giden bağlantıların ataması,
- Bireysel alan kodu ve hat kodu,
- Şebeke telesekreterinin numarası,
- İnternet hizmetleri için ayarlar,
- ECO DECT ayarları.

### **Yazılım Güncelleme**

İnternetteki bir yapılandırma sunucusunda, baz ünite cihaz yazılımı ve VoIP bağlantıları için servis sağlayıcı profilleri (genel servis sağlayıcı bilgileri) için düzenli olarak güncellemeler sunulmaktadır. İhtiyaç halinde bu güncellemeleri baz ünitenize yükleyebilirsiniz. Bu sunucunun URL'si baz ünitede kayıtlıdır.

#### **Ayarlar Yönetim Yazılım Güncelleme**

#### **Cihaz yazılımı güncellemesini başlatma**

**Yeni** bir cihaz yazılımı sürümü mevcutsa, bu sürüm baz üniteye yüklenir ve baz ünite yeniden başlatılır. Bir cihaz yazılımı güncellemesi yaklaşık 6 dakika sürer. Süre, DSL bağlantısının bant genişliğine bağlıdır.

#### **Otomatik sürüm kontrolünü etkinleştirme/devre dışı bırakma**

Sürüm kontrolü etkinleştirildiğinde, telefonunuz her gün Gigaset yapılandırma sunucusunda telefon cihaz yazılımının yeni sürümlerinin mevcut olup olmadığını kontrol eder.

Eğer telefonunuz kontrol yapılacağı zaman İnternete bağlı değilse (örn. Router cihazı kapatılmış olduğu için), kontrol, telefon yeniden İnternete bağlandığında yapılır.

Yeni bir sürüm mevcutsa, kayıtlı el cihazlarının ekranında buna uygun bir mesaj görüntülenir. Cihaz yazılımı güncellemesini el cihazlarından birinde başlatabilirsiniz.

#### **Web-Konfigurator**

#### **Cihaz yazılımını sıfırlama**

 Son güncelleştirmeden önce baz ünitede yüklü olan cihaz yazılımı sürümünü telefona tekrar yükleyebilirsiniz.

veya

 Baz ünitenin teslimat durumunda yüklenmiş olan cihaz yazılımı sürümünü telefona tekrar yükleyebilirsiniz.

Seçilen cihaz yazılımı tekrar telefona yüklenir, bu sırada güncel cihaz yazılımının üzerine yazılır.

# **Telefonun durumu**

#### **Durum A** Cihaz

Telefon hakkında bilgiler görüntülenir:

- Baz ünitenin IP ve MAC adresi
- Yüklü güncel cihaz yazılımının sürümü, Format: aa.bbb (aabbbxxyyyzz)

aa Telefonun ürün varyantı

bbb Cihaz yazılımının sürümü

xx Alt sürüm

yyyzz Sadece servis için bir anlam taşır

Örnek: 42.020 (420200000000 / V42.00), o an baz ünitenize cihaz yazılımının 20 numaralı sürümünün yüklü olduğu anlamına gelir.

• Kayıtlı el cihazlarının bir listesi

#### **Durum Bağlantılar**

Sayfa, o an mevcut olan bağlantıları ve bağlantılarını durumunu gösterir.
## <span id="page-72-0"></span>**Menüye genel bakış**

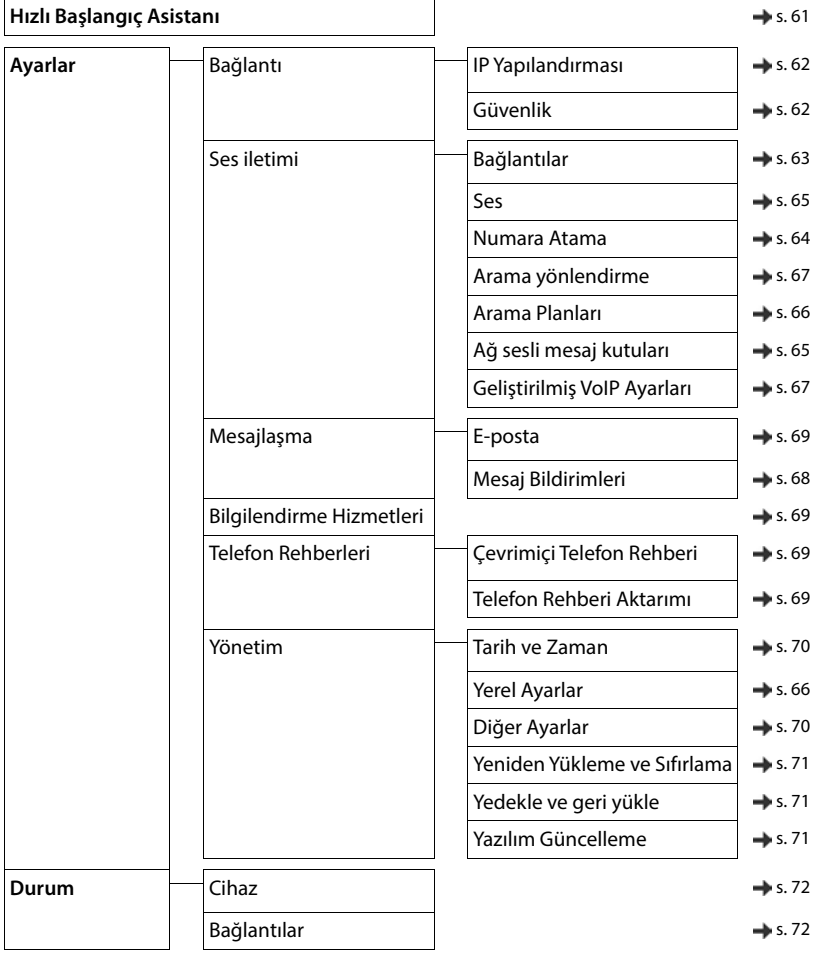

## <span id="page-73-3"></span>**Müşteri Hizmeti ve Yardım**

Gigaset Müşteri Hizmetiyle çözüm aşamasına adım adım ilerleme [www.gigaset.com/service](https://www.gigaset.com/service).

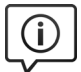

### **Müşteri Hizmeti sayfalarımızı ziyaret edin**

- Bu sayfalarda diğerlerinin yanısıra bulabilecekleriniz:
- Sorular ve Cevaplar
- Yazılım ve Kullanım Kılavuzlarını ücretsiz indirme imkanı
- Uyumluluk testleri

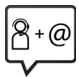

### **Müşteri Hizmeti çalışanlarımızla irtibata geçin**

Sorular ve Cevaplar sayfasında sorununuza çözüm bulamadınız mı? Her zaman yardıma hazırız: [www.gigaset.com/service](https://www.gigaset.com/service)

Gigaset ürünlerinin, yurtiçinde yetkili bir bayiden satın alınmadıkları takdirde, milli telefon şebekesiyle tam uyumlu olamayabileceklerine dikkatinizi çekeriz. Telefonun dış ambalajında CE işaretinin yanında ve taban yüzünün alt kısmında ilgili cihaz ve aksesuarlarının hangi ülkede/lerde kullanıma uygun oldukları açık olarak belirtilmiştir.

Cihaz veya aksesuarlarının yukarıdaki uyarıya, kullanım kılavuzu veya ürünün üstünde belirtilen bilgilerle uyumlu olarak kullanılmaması Garanti koşullarına dahil (onarım ve ürün değişimi) bazı hakların kaybına yol açabilir.

DSL ve VoIP erişimiyle ilgili sorularınız için lütfen ilgili servis sağlayıcısı ile irtibata geçin.

#### <span id="page-73-1"></span><span id="page-73-0"></span>**Üretici Firma Adı ve Adresi**

Gigaset Communications GmbH Frankenstraße 2 D-46395 Bocholt **ALMANYA** Telefon: +49 2871 910 e-posta: [www.gigaset.com](https://www.gigaset.com)

#### <span id="page-73-2"></span>**İthalatçı Firma**

#### **Gigaset İletişim Cihazları A.Ş.**

Barbaros Mah. Mor Sümbül Sokak No: 1 Varyap Meridian For Business I Blok D: 44 Ataşehir / İstanbul 0216 288 06 00 [www.gigaset.com](https://www.gigaset.com)

### **Cihaz Kullanim Ömrü**

<span id="page-73-4"></span>Cihazın kullanım ömrü 7 yıldır.\*

#### **Uygunluk Değerlendirme Kuruluşu**

CTC (CETECOM ICT) advanced GmbH Untertürkheimer Straße 6 - 10 66117 Saarbrücken GERMANY Telefon: + 49 (0) 6 81 5 98-0 Faks: + 49 (0) 6 81 5 98-90 75 e-posta: info@ict.cetecom.de

#### **Çağrı Merkezimiz**

Müşteri Hattı: +90 212 900 3545

### **MERKEZ SERVİSİMİZ:**

### **CeSa Bilişim Teknolojileri San. Ve Tic. LTD ŞTİ**

#### **Kozyatağı Servis Noktası**

Telefon No: 0 850 460 11 11 Kozyatağı Mahallesi Bayar Caddesi Rıza Çemberci İş Merkezi No: 72 K: 4 D: 8 34742 Kadıköy / İSTANBUL

Gigaset ürünümüz için daha fazla bilgi ile tüm yetkili servis istasyonlarına ve yedek parça malzemelerinin [temin edileceği yerlere ilişkin güncel iletişim bilgileri](https://www.gigaset.com)  www.gigaset.com adresinde bulunabilir.

Tüm yetkili servis istasyonlarımızın bilgileri ilgili Bakanlık tarafından oluşturulan Servis Bilgi Sisteminde bulunmaktadır.

\* Üretici firma, üretim tarihinden itibaren 7 yıl boyunca cihaz ile ilgili teknik servis desteği sağlamakla yükümlüdür.

### **SERVİS İSTASYONLARI**

**Servis Adı:** 2A BİLGİ TEKNOLOJİLER AHMET DOĞRUSOY VE ORT. **Telefon No:** 027221376111 **HYB No:** 03-HYB-1712 **Adres:** CUMHURİYET MH ANBARYOLU CD GENELLİOĞLU APT NO:170 **Şehir:** AFYONKARAHİSAR

**Servis Adı:** ACAR BİLGİSAYAR SİSTEMLERİ SANAYİ TİCARET LİMİTED ŞİRKETİ DÜZCE ŞUBESİ **Telefon No:** 3805245587 **HYB No:** 54-HYB-633 **Adres:** FATİH MAH. FEHMİ ÖNEY SOKAK TRİO KONUTLARI H BLOK DA.11 DÜZCE **Şehir:** DÜZCE

**Servis Adı:** ACAR TEKNİK-NİHAT ACAR **Telefon No:** 903805245587 **HYB No:** 54-HYB-552 **Adres:** FATİH MAH. FEHMİ ÖNEY SOK. NO:5G9/10 81030 **Şehir:** DÜZCE

**Servis Adı:** ASSOS -SELİM ÇELİKDEMİR **Telefon No:** 027622236813 **HYB No:** 64-HYB-226 **Adres:** İSLİCE MAH ANNAÇ SOK NO:8/A MERKEZ/ UŞAK **Şehir:** UŞAK

**Servis Adı:** BAHA TEKNİKSERVİS -MEHMET EMİN **MACO Telefon No:** 04122353093 **HYB No:** 21-HYB-576 **Adres:** ŞEYH ŞAMİL MAH. MEDİNE BULVARI 637.SOK. GÜNEYDOĞU YAPI KOOPERATİFİ 4.KISIM B-3 BLOK ALTI NO:9/D BAĞLAR/ **Şehir:** DİYARBAKIR

**Servis Adı:** BÜRO TEKNİK CEBRAİL TAŞDEMİR SAHIS **Telefon No:** 904762273763 **HYB No:** 76-HYB-139 **Adres:** CaddeSokak:TOMURCUK SK. ARDIL APT. KapiNo:3 A DaireNo: MahalleSemt:TOPÇULAR MAH. Ilce:MERKEZ IĞDIR **Şehir:** IĞDIR

**Servis Adı:** CESA BİLİŞİM TEKNOJİLERİ SANAYİ VE TİCARET LİMİTED ŞİRKETİ **Telefon No:** 02122522222 **HYB No:** 34-HYB-12617 **Adres:** KOŞUYOLU MAHALLESİ KATİP SALİH SOKAK NO:6 KAT:1 KADIKÖY **Şehir:** İSTANBUL

**Servis Adı:** CESA BİLİŞİM TEKNOLOJİLERİ SANAYİ VE TİCARET LTD. ŞTİ. /İSTANBUL ŞUBESİ **Telefon No:** 08504601111 **HYB No:** 34-HYB-18116 **Adres:** KOZYATAĞI MAHALLESİ BAYAR CAD. RIZACEMBERCİ İŞ APT. NO: 72/4 / KADIKÖY **Şehir:** İSTANBUL

**Servis Adı:** DOĞANAY ELEKTRONİK - BÜLENT DOĞANAY **Telefon No:** 903842123411 **HYB No:** 50-HYB-79 **Adres:** GÜZELYURT MAH. ÜRGÜP CAD. DAMLA SK. BİLGİN APT. NO:2 **Şehir:** NEVŞEHİR

**Servis Adı:** ELİT TELEKOMÜNİKASYON ELEKTRİK ELEKTRONİK İNŞAAT OTO KİRALAMA VE HAYVANCILIK SANAYİ VE TİCARET LİMİTED ŞİRKETİ **Telefon No:** 053337131140 **HYB No:** 03-HYB-3372 **Adres:** SELÇUKLU MAH. ATATÜRK CAD. NO:44-E / AFYONKARAHİSAR **Şehir:** AFYONKARAHİSAR

**Servis Adı:** ISPARTA SONAR ELEKTRONİK İNŞAAT GIDA TURİZM SANAYİ VE TİCARET LİMİTED ŞİRKETİ **Telefon No:** 902462187808 **HYB No:** 32-HYB-393 **Adres:** AKSU CADDESİ SERMET MAHALLESİ YUNUS EMRE APARTMANI ALTI NO:65/B **Şehir:** ISPARTA

**Servis Adı:** ODAK BİLGİSAYAR VE GÜVENLİK SİSTEMLERİ-HALİL SÜRÜCÜ **Telefon No:** 902462234949 **HYB No:** 32-HYB-415 **Adres:** PİRİMEHMET MAHALLESİ - 1766 SOKAK NO:8/B **Şehir:** ISPARTA

**Servis Adı:** OSMAN AKIN AKIN ELEKTRONİK **Telefon No:** 02722158001 **HYB No:** 03-HYB-3174 **Adres:** DUMLUPINAR MH BAYBURTLU YZB AGAH CD BAYKENTLER APT NO:15 **Şehir:** AFYONKARAHİSAR

**Servis Adı:** ÖZSÜPER ELEKTRONİK/HAKAN AVCİL **Telefon No:** 902126998754 **HYB No:** 34-HYB-15507 **Adres:** MEHTERÇEŞME MAHALLESİ 1873. SOKAK IŞIL APT KAPI NO:23/B ESENYURT **Şehir:** İSTANBUL

#### **Müşteri Hizmeti ve Yardım**

**Servis Adı:** PELİN ELEKTRONİK VE UYDU SİSTEMLERİ SANAYİ DIŞ TİCARET LİMİTED ŞİRKETİ **Telefon No:** 902124863588 **HYB No:** 34-HYB-12440 **Adres:** ORGANİZE SANAYİ BÖLG.TÜMSAN SAN.SİT.2.KISIM C BLOK K.2 NO.26 KÜÇÜKÇEKMECE/ **İSTANBUL Şehir:** İSTANBUL

**Servis Adı:** SENTO TEKNİK SERVİS-MEHMET EMİN **MACO Telefon No:** 04122353093 **HYB No:** 21-HYB-712 **Adres:** FIRAT MAHALLESİ 523. SOK. No:25 AC/- KAYAPINAR / DİYARBAKIR KAYAPINAR **Şehir:** DİYARBAKIR

**Servis Adı:** TAYLAN ORHAN FULLDESTEK **Telefon No:** 03522220174 **HYB No:** 38-HYB-4747 **Adres:** FEVZİ ÇAKMAK MH. SİVAS CD. 50. YIL APT. NO:95/C / KOCASİNAN **Şehir:** KAYSERİ

**Servis Adı:** UYSAL ELEKTRONİK-MEVLÜT UYSAL Esnaf **Telefon No:** 905531322444 **HYB No:** 03-HYB-3289 **Adres:** DUMLUPINAR MAH. ATATÜRK CAD. NO:23/C - / MERKEZ **Şehir:** AFYONKARAHİSAR

**Servis Adı:** VALİN BİLGİ TEKNOLOJİLERİ VE İLETİŞİM DANIŞMANLIK SANAYİ VE TİCARET LİMİTED ŞİRKETİ **Telefon No:** 03124813311 **HYB No:** 06-HYB-5947 **Adres:** ŞEHİT CEVDET ÖZDEMİR 1346 No:31/1 ÇANKAYA/ANKARA / ÇANKAYA **Şehir:** ANKARA

**Servis Adı:** YEDİVEREN BİLİŞİM BİLGİSAYAR ELEKTRONİK LİMİTED ŞİRKETİ **Telefon No:** 055531322444 **HYB No:** 64-HYB-227 **Adres:** DURAK MAHALLESİ GAZİ BULVARI NO: 91/Z03 / UŞAK **Şehir:** UŞAK

## <span id="page-76-0"></span>**Sorular ve cevaplar**

Telefonunuzun kullanımına ilişkin sorularınız olursa, bize <u>www**.gigaset.com/service**</u> adresinden günün her<br>saati ulaşabilirsiniz. Ayrıca aşağıdaki tabloda en sık karşılaşılan sorunlar ve olası çözümler listelenmiştir.

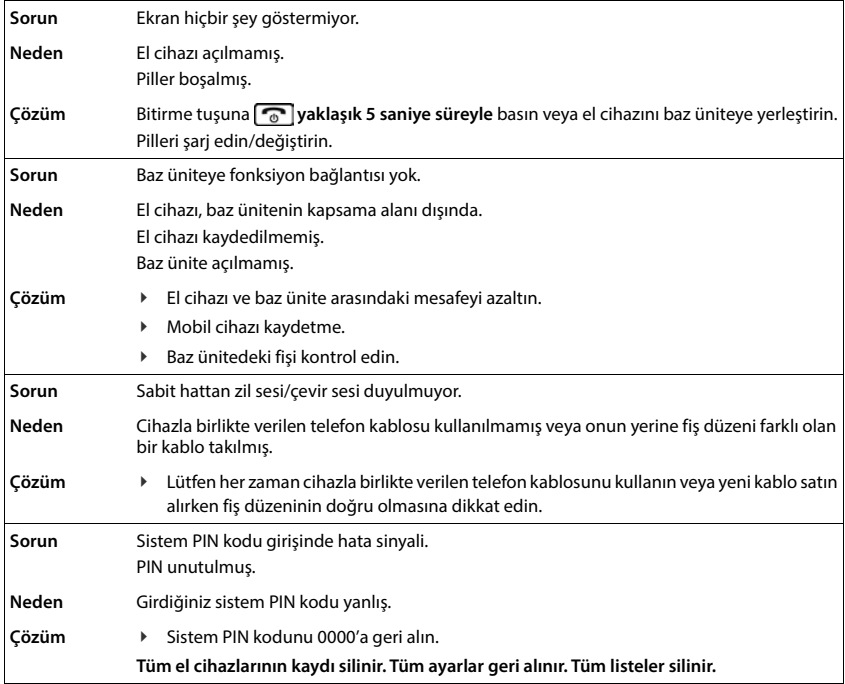

## <span id="page-77-0"></span>**Üretici bilgisi**

# Gigaset

### **Uygunluk Bildirimi**

### **"Gigaset A690IP; Gigaset AS690IP" Türkçe Versiyonu "Gigaset A690HX; Gigaset AS690HX" Türkçe Versiyonu**

DECT standardına uygun telsiz telefon

#### Biz, **Gigaset Communications GmbH - Frankenstrasse 2 - 46395 Bocholt - Germany**

- Yukarıda belirtilen ürünün CTC advanced GmbH tarafından sertifikayla onaylanmış Tam Kalite Güvencesi Sistemimize göre üretildiğini ve aşağıdaki yönergeye uygun olduğunu beyan ederiz:

#### **Directive 2014/53/EU - Annex IV (RED)**

Bu ürün aşağıdaki standartlara uygundur:

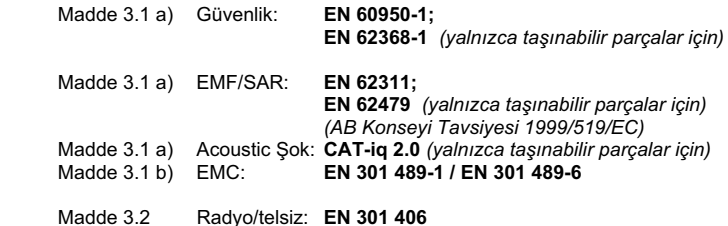

- 
- Yukarıda belirtilen ürünün aşağıdaki yönergeye uygun olduğunu beyan ederiz:

#### **Directive 2009/125/EC (enerji ile ilgili ürünlerin çevreye duyarlılığı)**

Bu ürün aşağıdaki regülasyonlara uygundur:

Harici güç kaynakları: **Regülasyon (EC) No 278/2009** Hazır bekleme ve kapalı mod: **Regülasyon (EC) No 801/2013** 

Ürün Avrupa Onay İşareti CE ve yetkili kuruluşu belirten 0682 koduyla etiketlenmiştir.

Ürün üzerinde yapılan yetki dışı değişiklikler bu beyanı geçersiz kılar.

Ayrıca bahsedilen ürün ES 203 021 ile uyumludur.

Bocholt, 02.10.2019 ....................................... ............................................... Yer ve Tarih Mr. Alt

Senior Approvals Manager

**Gigaset Communications GmbH** Frankenstr. 2 · 46395 Bocholt Germany

# Gigaset

### **Declaration of Conformity (DoC)** for

### **"Gigaset A690IP; Gigaset AS690IP" Turkish Version "Gigaset A690HX; Gigaset AS690HX" Turkish Version**

Cordless Telephone according to DECT Standard

#### We, **Gigaset Communications GmbH - Frankenstrasse 2 - 46395 Bocholt - Germany**

- declare under our sole responsibility, that the mentioned product to which the declaration relates is manufactured according to our Full Quality Assurance System, certified by CTC advanced GmbH, in conformity with the essential requirements and other relevant requirements of the

#### **Directive 2014/53/EU - Annex IV (RED)**

 The product is in conformity with the following standards and/or other normative documents:

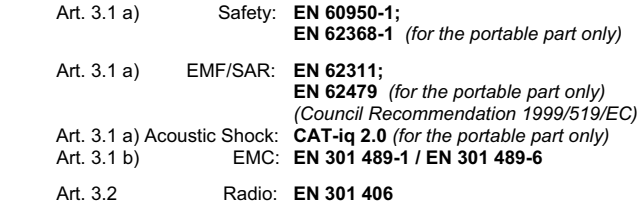

- declare under our sole responsibility, that the mentioned product is in conformity with the

#### **Directive 2009/125/EC (ecodesign requirements for energy-related products)**

The product is in conformity with the following regulations:

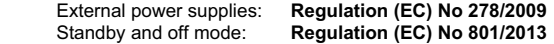

The product is labelled with the European approvals marking CE and the 0682 for the Notified Body.

Any unauthorized modification of the product voids this declaration.

Additionally the mentioned product is conform to ES 203 021.

**Bocholt, 02.10.2019**<br>
Place and Date Manuel Mr. Alt Mr. Alt Mr. Alt Mr. Alt Mr. Alt Mr. Alt Mr. Alt Mr. Alt Mr. Alt Mr. Alt Mr. Alt M

Senior Approvals Manager

**Gigaset Communications GmbH** Frankenstr. 2 · 46395 Bocholt Germany

## <span id="page-79-0"></span>**Onay**

Bu cihaz, Türkiye'deki telefon şebekesinin analog bağlantısı için öngörülmüştür.

IP üzerinden telefon görüşmesi (VOIP) yerel ağ bağlantısı (LAN) üzerinden mümkündür (IEE 802.3).

Servis sağlayıcınızın arayüzüne bağlı olarak, ek bir yönlendirici/anahtar gerekebilir.

Daha fazla bilgi için Internet servis sağlayıcınız ile görüşünüz.

Ülkelere özgü özellikler göz önünde bulundurulmuştur.

İşbu beyanla, Gigaset Communications GmbH, aşağıdaki telsiz sistemi tiplerinin 2014/53/EU sayılı yönetmeliğin hükümlerine uygun olduğunu beyan eder:

Gigaset A690IP/AS690IP – Gigaset A690HX/AS690HX

AB uygunluk beyanının tam metni, aşağıda belirtilen internet adresinde mevcuttur:

[www.gigaset.com/docs.](https://www.gigaset.com/docs)

Bu beyan, aynı zamanda "Uluslararası Uygunluk Bildirimleri" veya "Avrupa Uygunluk Bildirimleri" dosyalarında da mevcut olabilir.

Bu nedenle, lütfen bu dosyaların tümünü kontrol edin.

### 0682  $\epsilon$

## **Veri gizliliği**

<span id="page-79-1"></span>Gigaset'te müşteri verilerimizin korunmasına çok önem veriyoruz. Tam da bu nedenle tüm ürünlerimizin teknik tasarımla veri koruma prensibine ("Privacy by Design") göre geliştirilmesini sağlıyoruz. Topladığımız tüm veriler, ürünlerimizi mümkün olduğunca iyi yapmak için kullanılmaktadır. Bu sırada, verilerinizin korunmasını ve sadece bir hizmeti veya ürünü kullanıma sunmak için kullanılmasını garanti ediyoruz. Verilerinizin şirket içinde hangi yolu izlediğini biliyor ve bu işlemin güvenli, korunmuş şekilde ve veri koruma spesifikasyonlarıyla uyum içinde gerçekleşmesini sağlıyoruz.

Veri koruma yönetmeliğinin tam metni, aşağıda belirtilen internet adresinde mevcuttur: [www.gigaset.com/privacy-policy](https://www.gigaset.com/privacy-policy)

## <span id="page-80-1"></span>**Çevre**

### **Çevre yönetim sistemi**

Çevre dostu ürünler ve prosesler hakkında internette [www.gigaset.com](https://www.gigaset.com) adresinden de bilgi alabilirsiniz.

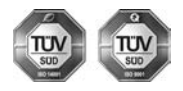

Gigaset Communications GmbH uluslararası ISO 14001 ve ISO 9001 standartlarına göre sertifikalıdır.

**ISO 14001 (Çevre):** eylül 2007'den bu yana TÜV SÜD Management Service GmbH tarafından sertifikalıdır.

**ISO 9001 (Kalite):** 17.02.1994'ten bu yana TÜV Süd Management Service GmbH tarafından sertifikalıdır.

### <span id="page-80-0"></span>**Bertaraf**

Piller normal ev çöpüne atılmamalıdır. Bunun için yerel atık toplama düzenlemelerini dikkate alın. Buna ilişkin bilgileri belediyenizden veya ürünü satın aldığınız mağazadan öğrenebilirsiniz.

Tüm elektrikli ve elektronik cihazlar, normal ev çöpünden ayrı bir şekilde, yasaların öngördüğü yerlerde toplanarak atılmalıdır.

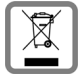

Eğer üzeri çarpı işareti ile çizilmiş çöp kovasından oluşan bu simge bir ürün üzerinde kullanılmışsa, söz konusu ürün 2012/19/AB sayılı Avrupa Birliği direktifine tabidir.

Kullanılmayan eski cihazların yasalara uygun biçimde elden çıkarılması ve ayrı bir yerde toplanması, olası çevre ve sağlık sorunlarını önlemeyi hedefler. Bu işlem, eski elektrikli ve elektronik cihazların geri dönüşüm yoluyla yeniden kullanıma kazandırılması için şarttır.

Eski cihazların yasalara uygun biçimde elden çıkarılmasına ilişkin ayrıntılı bilgi için, belediyenin ilgili birimlerine veya ürünü aldığınız satıcıya başvurabilirsiniz.

### **AEEE Yönetmeliği**

AEEE Yönetmeliğine uygundur.

## <span id="page-80-2"></span>**Taşıma Sırasında Dikkat Edilecek Hususlar:**

- Tasıma esnasında nemli ve/veya ıslak zeminlerde, yağmur altında bırakılmamalıdır.
- Nakliye sırasında, ortam sıcaklığı –10°/+80° arasında bulunmalıdır.
- Taşıma ve nakliye sırasında oluşacak hasarlar garanti kapsamına girmez.
- İçinde ki kabloları zedelenecek şekilde sarmayın.

### **Periyodik Bakım Gerektirmesi Durumunda Periyodik Bakımın Yapılacağı Zaman Aralıkları ile Kimin Tarafından Yapılması Gerektiğine İlişkin Bilgiler**

• Cihazınızın içerisinde periyodik bakım yapılabilecek bir kısım yoktur.

### **Malın enerji tüketimi açısından verimli kullanımına ilişkin bilgiler**

• Cihazınızın bu kullanım kılavuzunda belirtilen çevresel karakteristiklere uygun ortamlarda çalıştırılması gerekmektedir.

### **Ara yüz Kriteri**

• Türkiye alt yapısına uygundur.

## <span id="page-81-0"></span>**Bakım**

Cihazı **nemli** bir bez kullanarak ya da antistatik bir bez ile silin. Çözücü solüsyonları veya mikrofiber bezleri kullanmayınız.

**Asla** kuru bir bez kullanmayın: statik elektrik tehlikesi vardır.

Nadir de olsa cihazın kimyasal maddeler ile temas etmesi yüzeyde değişim olmasına sebep olabilir. Piyasada bulunan sayısız kimyasallardan dolayı tüm maddeler test edilememiştir.

Yüksek parlaklığa sahip yüzeylerde oluşan olumsuz durumlar telefonlarının yüzeyleri parlatılarak giderilebilir.

## <span id="page-81-1"></span>**Sıvılar ile temas etmesi**

Cihaz sıvıyla temas ettiğinde:

- **1 Cihazın tüm kablolarını çekin.**
- **2 Pili çıkarın ve pil yuvasını açık bırakın.**
- 3 Cihaz içindeki sıvıları boşaltın.
- 4 Tüm parçaları kurulayın.
- 5 Cihazı en az **72 dakika süreyle** tuş takımı (varsa) aşağı bakacak şekilde ve pil haznesi açık olacak şekilde kuru ve ılık bir yerde tutunuz (**not:** mikrodalga, fırın vs.).
- **6 Cihazı ancak kuruduktan sonra tekrar açın.**

Tamamen kuruduğunda, çoğu durumda cihaz tekrar kullanılır.

## **Açık Kaynak Kodlu Yazılım**

### **Genel**

Gigaset ürününüzde, çeşitli lisans koşullarına tabi olan Açık Kaynaklı Yazılım yer almaktadır.

Açık kaynak yazılımla ilgili olarak Gigaset Communications GmbH tarafından teslim edilen ürünün kullanım kapsamı dışındaki kullanım haklarına izin verilmesi konusu, ilgili açık kaynak yazılımın lisans koşullarında belirtilmektedir.

Kullanılan Açık Kaynak Kodlu Yazılım hakkındaki diğer tüm bilgileri [www.gigaset.com/opensource](https://www.gigaset.com/opensource) adresinde bulabilirsiniz.

## **Teknik özelliklere**

### <span id="page-82-3"></span>**Piller**

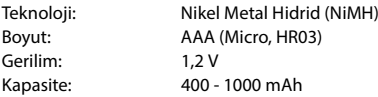

### <span id="page-82-0"></span>**El cihazının çalışma/şarj süreleri**

Gigaset telefonunuzun çalışma süresi pillerin kapasitesi, yaşı ve kullanıcı davranışlarına bağlıdır. (Belirtilen tüm süreler azami sürelerdir.)

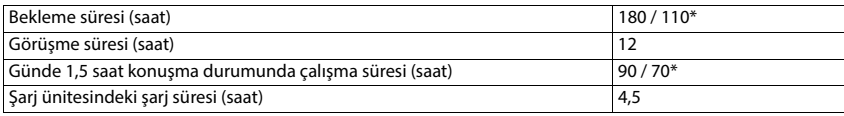

\* **Radyasyon yok** kapalı/açık, bekleme modunda ekran aydınlatmasız

### <span id="page-82-2"></span>**El cihazının şarj ünitesindeki güç tüketimi**

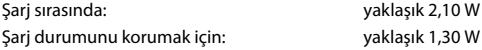

### <span id="page-82-1"></span>**Baz ünitenin güç tüketimi**

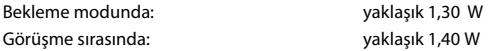

### **Genel teknik veriler**

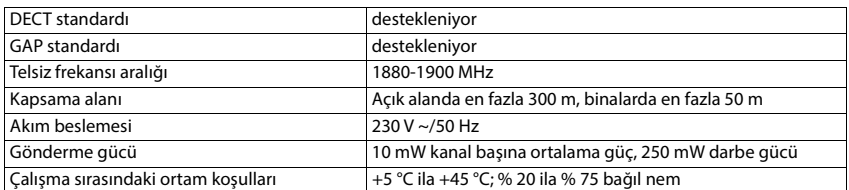

## <span id="page-83-2"></span>**Telefon fişinin fiş düzeni**

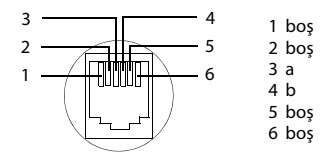

## <span id="page-83-1"></span><span id="page-83-0"></span>**El cihazı adaptörü**

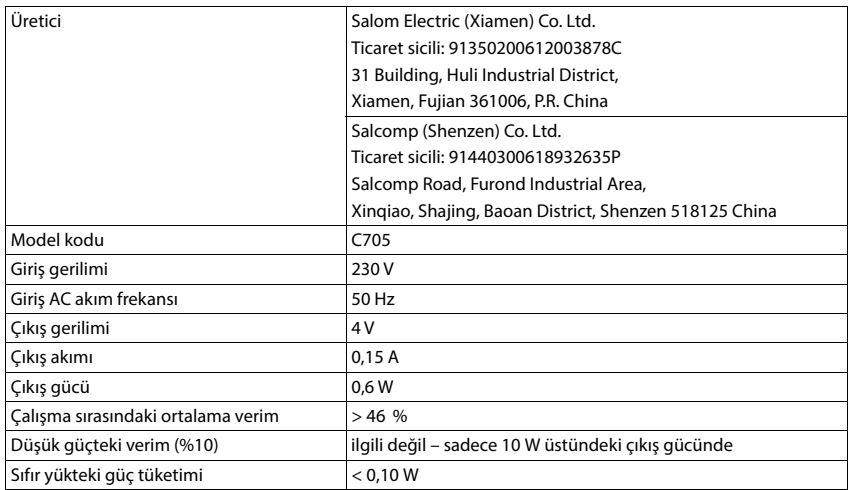

## <span id="page-84-0"></span>**Baz ünite adaptörü**

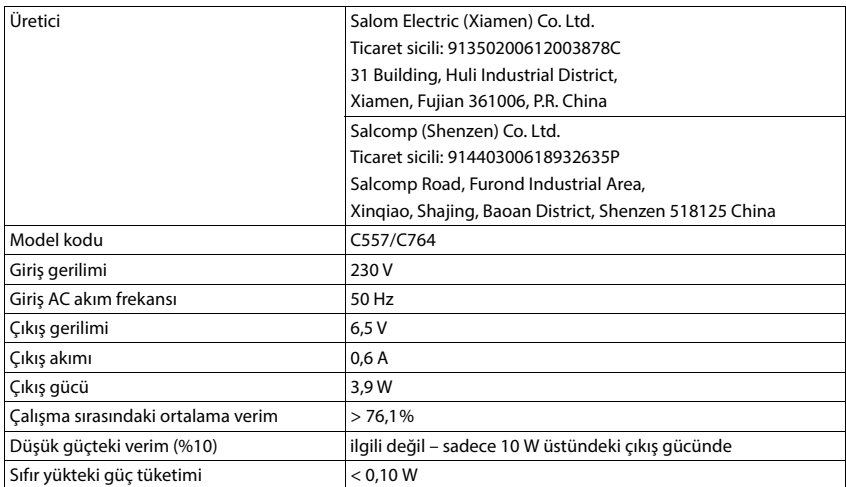

## <span id="page-85-1"></span>**Karakter tabloları**

El cihazında kullanılan karakter seti, ayarlanan dile bağlıdır.

### <span id="page-85-0"></span>**Harf/karakter girme**

- İlgili tuşa birkaç kez basın.
- $\triangleright$  "Abc" "123", "123" "abc" ve "abc" "Abc" modu arasında geçiş yapmak için kare tuşuna <mark>( # ⊷)</mark> kısa süreli basın.

### **Standart yazı**

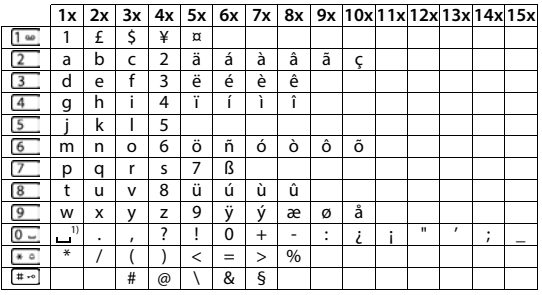

1) Boşluk karakteri

### **Türkçe**

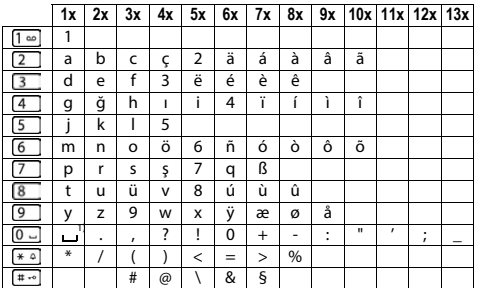

1) Boşluk karakteri

## **Menüye genel bakış**

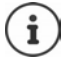

<span id="page-86-0"></span>Kullanım kılavuzunda belirtilen fonksiyonlar tüm ülkelerde ve tüm şebeke operatörlerinde mevcut olmayabilir.

Ana menüyü açma: El cihazının bekleme modunda ekran tuşuna **Menü** basın

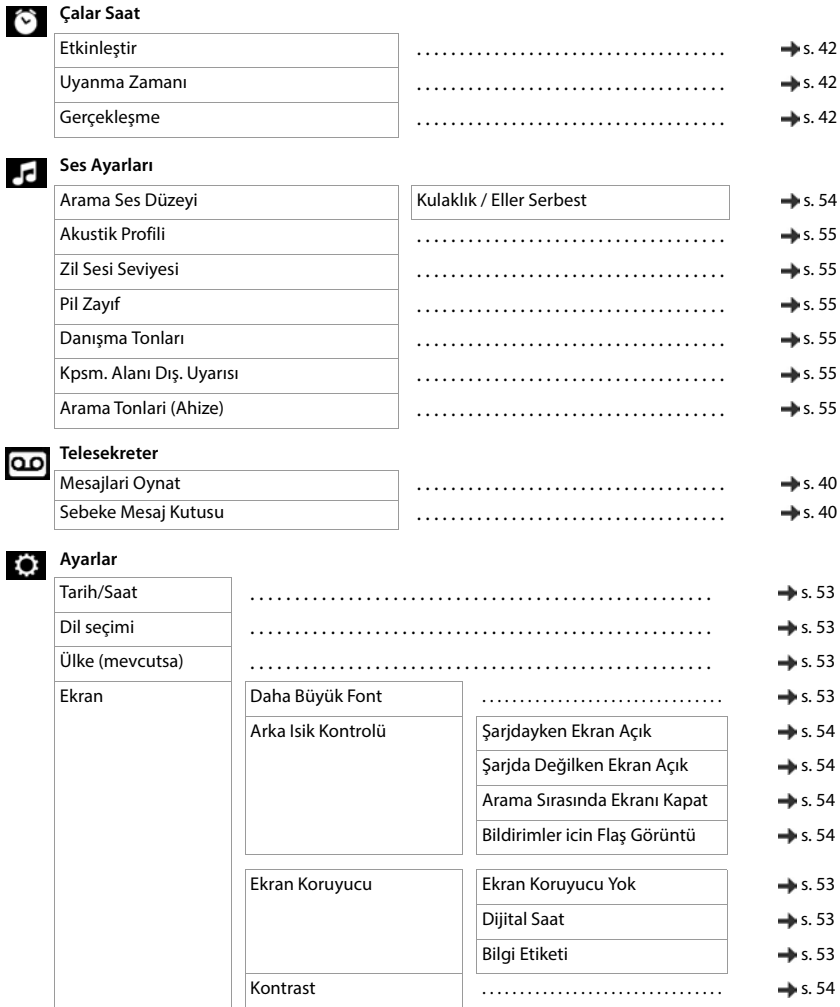

### **Menüye genel bakış**

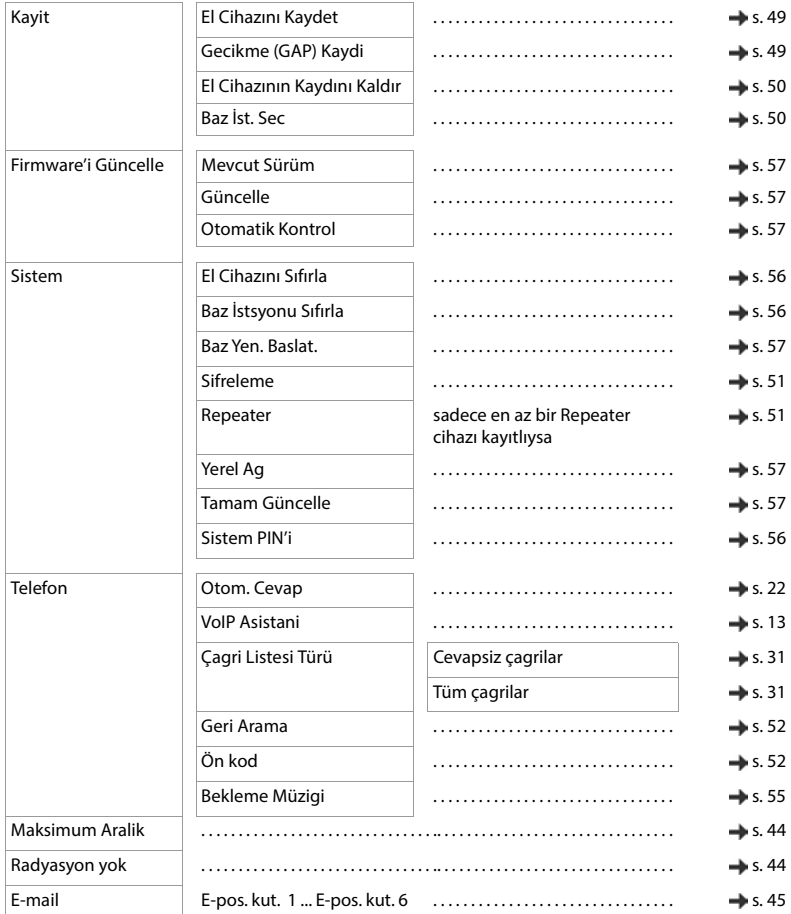

## **Rehber**

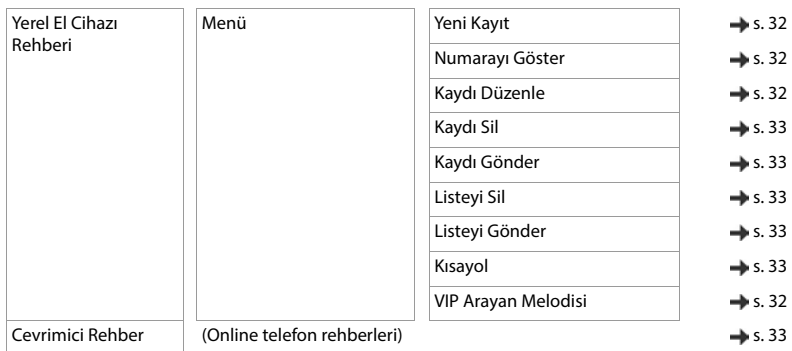

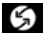

## **Servisleri Seç**

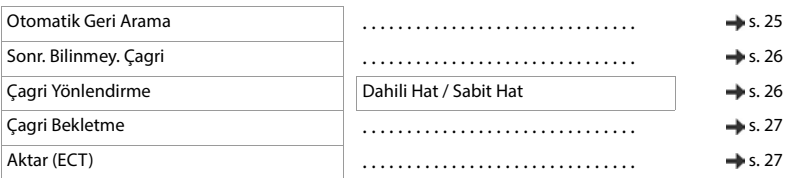

## **Bebek Telsizi**

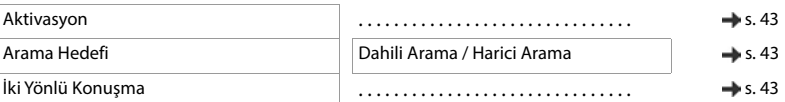

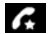

## **Arama Yöneticisi**

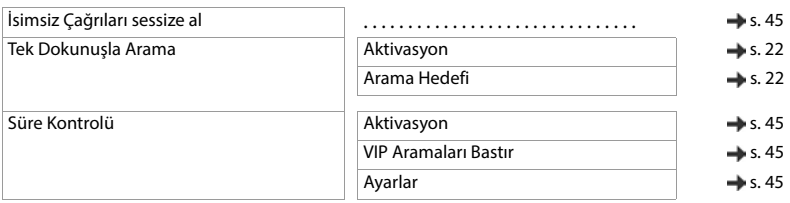

## **Dizin**

## **A**

**COL** 

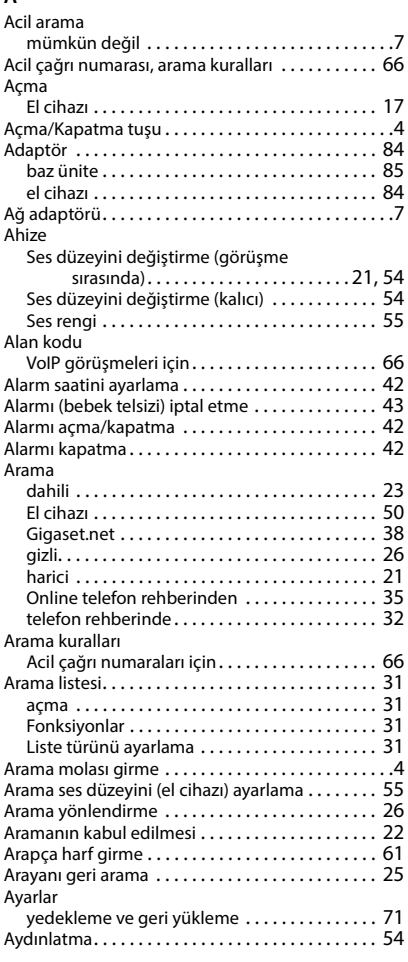

### **B**

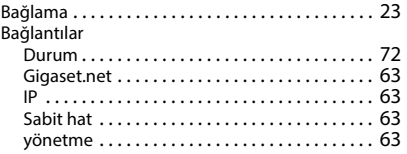

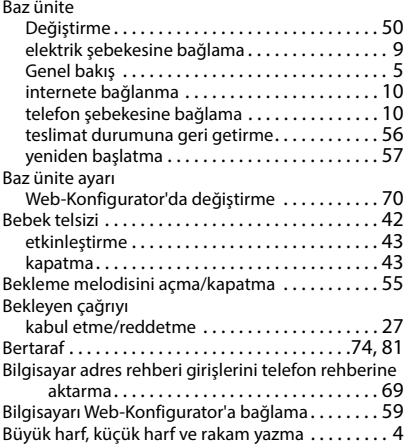

### **C/Ç**

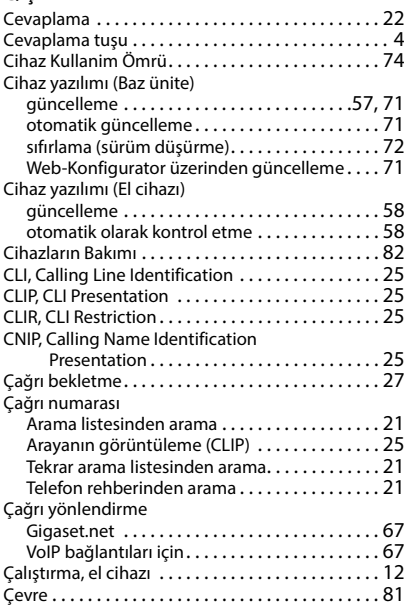

### **D**

Dahili

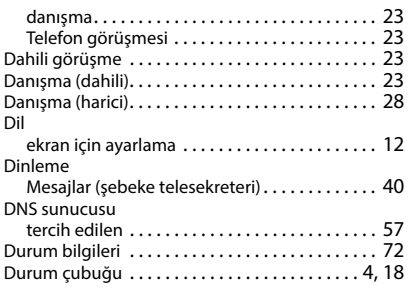

## **E**

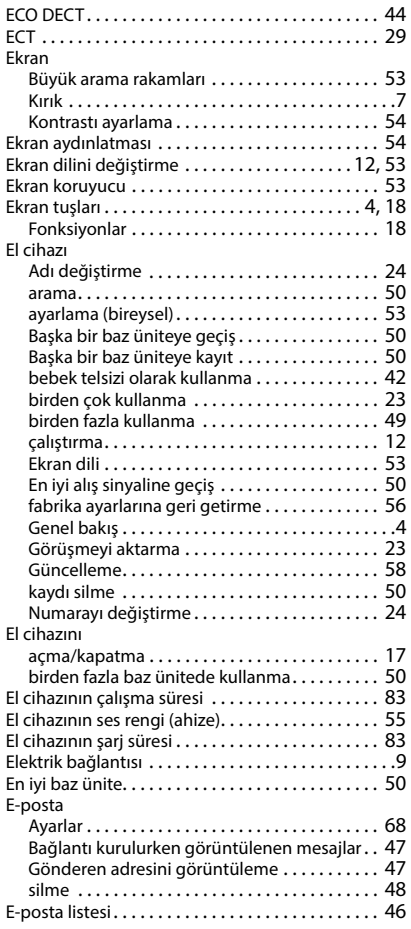

## **F**

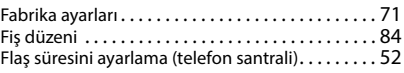

### **G**

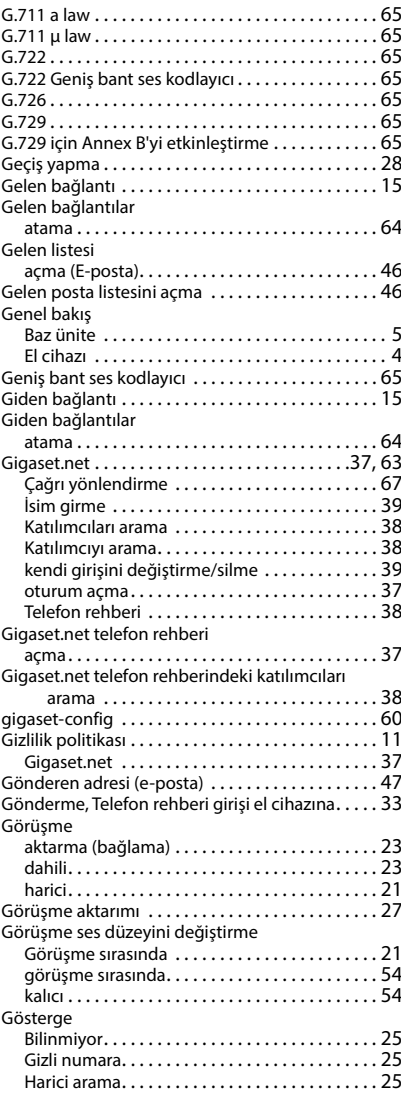

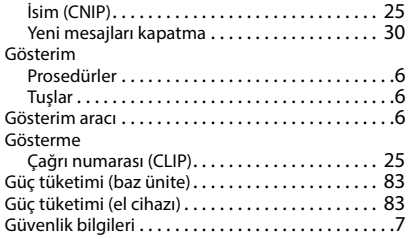

### **H**

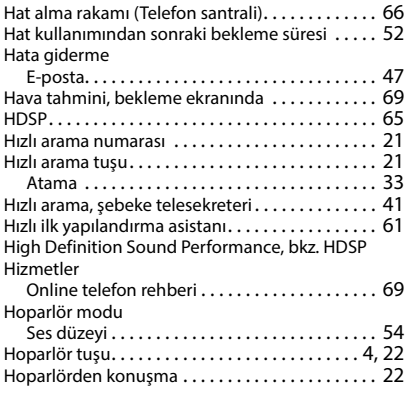

## **I/İ**

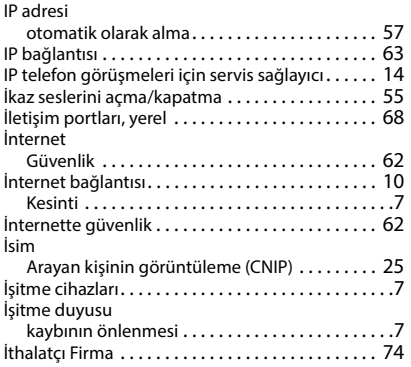

## **K**

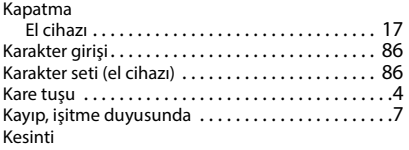

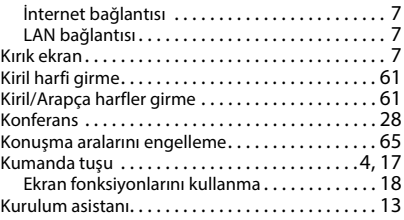

### **L**

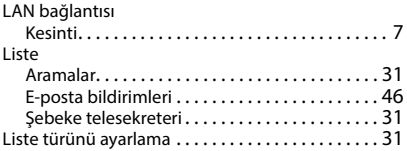

### **M**

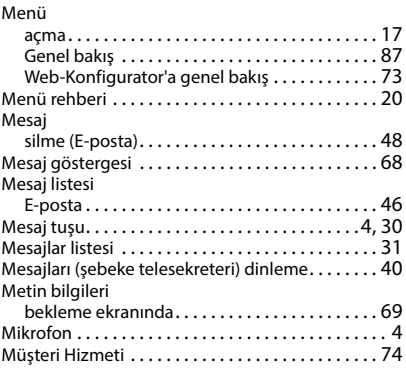

## **O/Ö**

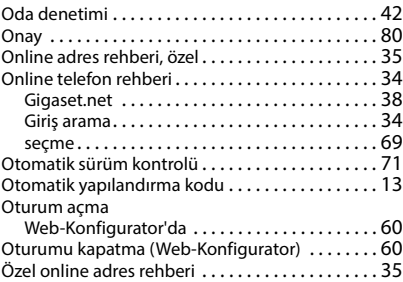

### **P**

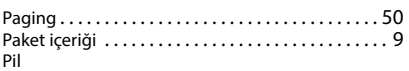

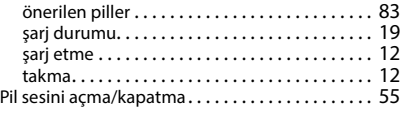

## **R**

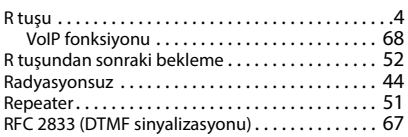

## **S/Ş**

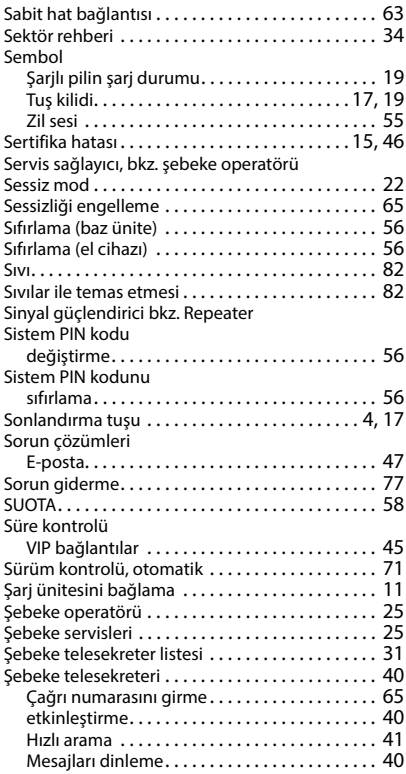

## **T**

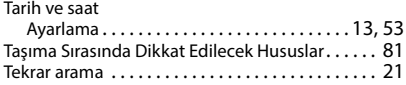

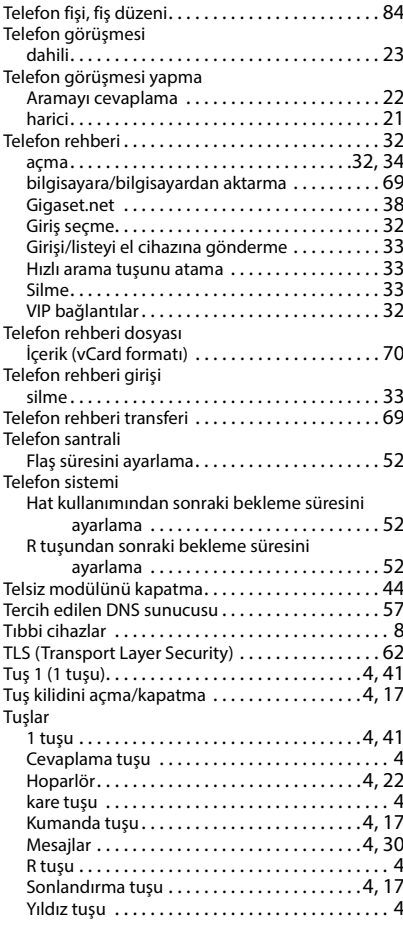

## **U/Ü**

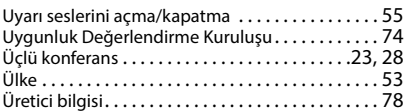

### **V**

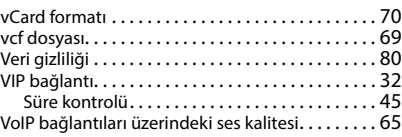

### VoIP hesabı

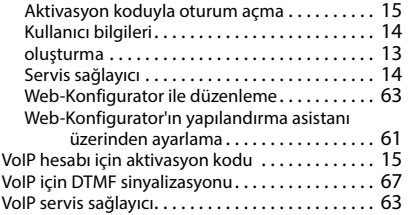

### **W**

Web-Konfigurator

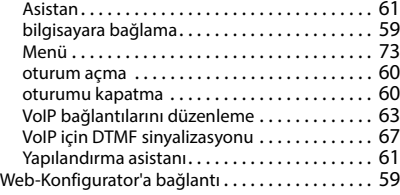

### **Y**

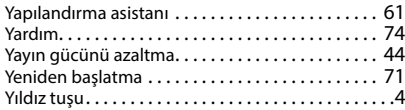

### **Z**

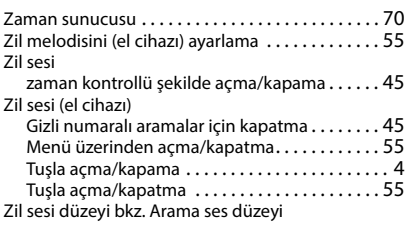

## **Licence texts**

GNU LESSER GENERAL PUBLIC LICENSE

Version 2.1, February 1999

Copyright (C) 1991, 1999 Free Software Foundation, Inc. 51 Franklin Street, Fifth Floor, Boston, MA 02110-1301 USA

Everyone is permitted to copy and distribute verbatim copies of this license document, but changing it is not allowed.

[This is the first released version of the Lesser GPL. It also counts as the successor of the GNU Library Public License, version 2, hence the version number 2.1.]

#### Preamble

The licenses for most software are designed to take away your freedom to share and change it. By contrast, the GNU General Public Licenses are intended to guarantee your freedom to share and change free software--to make sure the software is free for all its users.

This license, the Lesser General Public License, applies to some specially designated software packages--typically libraries--of the Free Software Foundation and other authors who decide to use it. You can use it too, but we suggest you first think carefully about whether this license or the ordinary General Public License is the better strategy to use in any particular case, based on the explanations below.

When we speak of free software, we are referring to freedom of use, not price. Our General Public Licenses are designed to make sure that you have the freedom to distribute copies of free software (and charge for this service if you wish); that you receive source code or can get it if you want it; that you can change the software and use pieces of it in new free programs; and that you are informed that you can do these things.

To protect your rights, we need to make restrictions that forbid distributors to deny you these rights or to ask you to surrender these rights. These restrictions translate to certain responsibilities for you if you distribute copies of the library or if you modify it.

For example, if you distribute copies of the library, whether gratis or for a fee, you must give the recipients all the rights that we gave you. You must make sure that they, too, receive or can get the source code. If you link other code with the library, you must provide complete object files to the recipients, so that they can relink them with the library after making changes to the library and recompiling it. And you must show them these terms so they know their rights.

We protect your rights with a two-step method: (1) we copyright the library, and (2) we offer you this license, which gives you legal permission to copy, distribute and/or modify the library.

To protect each distributor, we want to make it very clear that there is no warranty for the free library. Also, if the library is modified by someone else and passed on, the recipients should know that what they have is not the original version, so that the original author's reputation will not be affected by problems that might be introduced by others.

Finally, software patents pose a constant threat to the existence of any free program. We wish to make sure that a company cannot effectively restrict the users of a free program by obtaining a restrictive license from a patent holder. Therefore, we insist that any patent license obtained for a version of the library must be consistent with the full freedom of use specified in this license.

Most GNU software, including some libraries, is covered by the ordinary GNU General Public License. This license, the GNU Lesser General Public License, applies to certain designated libraries, and is quite different from the ordinary General Public License. We use this license for certain libraries in order to permit linking those libraries into non-free programs.

When a program is linked with a library, whether statically or using a shared library, the combination of the two is legally speaking a combined work, a derivative of the original library. The ordinary General Public License therefore permits such linking only if the entire combination fits its criteria of freedom. The Lesser General Public License permits more lax criteria for linking other code with the library.

We call this license the "Lesser" General Public License because it does Less to protect the user's freedom than the ordinary General Public License. It also provides other free software developers Less of an advantage over competing non-free programs. These disadvantages are the reason we use the ordinary General Public License for many libraries. However, the Lesser license provides advantages in certain special circumstances.

For example, on rare occasions, there may be a special need to encourage the widest possible use of a certain library, so that it becomes a de-facto standard. To achieve this, non-free programs must be allowed to use the library. A more frequent case is that a free library does the same job as widely used non-free libraries. In this case, there is little to gain by limiting the free library to free software only, so we use the Lesser General Public License.

In other cases, permission to use a particular library in non-free programs enables a greater number of people to use a large body of free software. For example, permission to use the GNU C Library in non-free programs enables many more people to use the whole GNU operating system, as well as its variant, the GNU/Linux operating system.

Although the Lesser General Public License is Less protective of the users' freedom, it does ensure that the user of a program that is linked with the Library has the freedom and the wherewithal to run that program using a modified version of the Library.

The precise terms and conditions for copying, distribution and modification follow. Pay close attention to the difference between a "work based on the library" and a "work that uses the library". The former contains code derived from the library, whereas the latter must be combined with the library in order to run.

#### TERMS AND CONDITIONS FOR COPYING, DISTRIBUTION AND MODIFICATION

0. This License Agreement applies to any software library or other program which contains a notice placed by the copyright holder or other authorized party saying it may be distributed under the terms of this Lesser General Public License (also called "this License"). Each licensee is addressed as "you".

A "library" means a collection of software functions and/or data prepared so as to be conveniently linked with application programs (which use some of those functions and data) to form executables.

The "Library", below, refers to any such software library or work which has been distributed under these terms. A "work based on the Library" means either the Library or any derivative work under copyright law: that is to say, a work containing the Library or a portion of it, either verbatim or with modifications and/or translated straightforwardly into another language. (Hereinafter, translation is included without limitation in the term "modification".)

"Source code" for a work means the preferred form of the work for making modifications to it. For a library, complete source code means all the source code for all modules it contains, plus any associated interface definition files, plus the scripts used to control compilation and installation of the library.

Activities other than copying, distribution and modification are not covered by this License; they are outside its scope. The act of running a program using the Library is not restricted, and output from such a program is covered only if its contents constitute a work based on the Library (independent of the use of the Library in a tool for writing it). Whether that is true depends on what the Library does and what the program that uses the Library does.

1. You may copy and distribute verbatim copies of the Library's complete source code as you receive it, in any medium, provided that you conspicuously and appropriately publish on each copy an appropriate copyright notice and disclaimer of warranty; keep intact all the notices that refer to this License and to the absence of any warranty; and distribute a copy of this License along with the Library.

You may charge a fee for the physical act of transferring a copy, and you may at your option offer warranty protection in exchange for a fee.

2. You may modify your copy or copies of the Library or any portion of it, thus forming a work based on the Library, and copy and distribute such modifications or work under the terms of Section 1 above, provided that you also meet all of these conditions:

a) The modified work must itself be a software library.

b) You must cause the files modified to carry prominent notices stating that you changed the files and the date of any change.

c) You must cause the whole of the work to be licensed at no charge to all third parties under the terms of this License.

d) If a facility in the modified Library refers to a function or a table of data to be supplied by an application program that uses the facility, other than as an argument passed when the facility is invoked, then you must make a good faith effort to ensure that, in the event an application does not supply such function or table, the facility still operates, and performs whatever part of its purpose remains meaningful.

(For example, a function in a library to compute square roots has a purpose that is entirely well-defined independent of the application. Therefore, Subsection 2d requires that any application-supplied function or table used by this function must be optional: if the application does not supply it, the square root function must still compute square roots.)

These requirements apply to the modified work as a whole. If identifiable sections of that work are not derived from the Library, and can be reasonably considered independent and separate works in themselves, then this License, and its terms, do not apply to those sections when you distribute them as separate works. But when you distribute the same sections as part of a whole which is a work based on the Library, the distribution of the whole must be on the terms of this License, whose permissions for other licensees extend to the entire whole, and thus to each and every part regardless of who wrote it.

Thus, it is not the intent of this section to claim rights or contest your rights to work written entirely by you; rather, the intent is to exercise the right to control the distribution of derivative or collective works based on the Library.

In addition, mere aggregation of another work not based on the Library with the Library (or with a work based on the Library) on a volume of a storage or distribution medium does not bring the other work under the scope of this License.

3. You may opt to apply the terms of the ordinary GNU General Public License instead of this License to a given copy of the Library. To do this, you must alter all the notices that refer to this License, so that they refer to the ordinary GNU General Public License, version 2, instead of to this License. (If a newer version than version 2 of the ordinary GNU General Public License has appeared, then you can specify that version instead if you wish.) Do not make any other change in these notices.

Once this change is made in a given copy, it is irreversible for that copy, so the ordinary GNU General Public License applies to all subsequent copies and derivative works made from that copy.

This option is useful when you wish to copy part of the code of the Library into a program that is not a library.

4. You may copy and distribute the Library (or a portion or derivative of it, under Section 2) in object code or executable form under the terms of Sections 1 and 2 above provided that you accompany it with the complete corresponding machine-readable source code, which must be distributed under the terms of Sections 1 and 2 above on a medium customarily used for software interchange.

If distribution of object code is made by offering access to copy from a designated place, then offering equivalent access to copy the source code from the same place satisfies the requirement to distribute the source code, even though third parties are not compelled to copy the source along with the object code.

5. A program that contains no derivative of any portion of the Library, but is designed to work with the Library by being compiled or linked with it, is called a "work that uses the Library". Such a work, in isolation, is not a derivative work of the Library, and therefore falls outside the scope of this License.

However, linking a "work that uses the Library" with the Library creates an executable that is a derivative of the Library (because it contains portions of the Library), rather than a "work that uses the library". The executable is therefore covered by this License. Section 6 states terms for distribution of such executables.

When a "work that uses the Library" uses material from a header file that is part of the Library, the object code for the work may be a derivative work of the Library even though the source code is not. Whether this is true is especially significant if the work can be linked without the Library, or if the work is itself a library. The threshold for this to be true is not precisely defined by law.

If such an object file uses only numerical parameters, data structure layouts and accessors, and small macros and small inline functions (ten lines or less in length), then the use of the object file is unrestricted, regardless of whether it is legally a derivative work. (Executables containing this object code plus portions of the Library will still fall under Section 6.)

Otherwise, if the work is a derivative of the Library, you may distribute the object code for the work under the terms of Section 6. Any executables containing that work also fall under Section 6, whether or not they are linked directly with the Library itself.

6. As an exception to the Sections above, you may also combine or link a "work that uses the Library" with the Library to produce a work containing portions of the Library, and distribute that work under terms of your choice, provided that the terms permit modification of the work for the customer's own use and reverse engineering for debugging such modifications.

You must give prominent notice with each copy of the work that the Library is used in it and that the Library and its use are covered by this License. You must supply a copy of this License. If the work during execution displays copyright notices, you must include the copyright notice for the Library among them, as well as a reference directing the user to the copy of this License. Also, you must do one of these things:

a) Accompany the work with the complete corresponding machine-readable source code for the Library including whatever changes were used in the work (which must be distributed under Sections 1 and 2 above); and, if the work is an executable linked with the Library, with the complete machine-readable "work that uses the Library", as object code and/or source code, so that the user can modify the Library and then relink to produce a modified executable containing the modified Library. (It is understood that the user who changes the contents of definitions files in the Library will not necessarily be able to recompile the application to use the modified definitions.)

b) Use a suitable shared library mechanism for linking with the Library. A suitable mechanism is one that (1) uses at run time a copy of the library already present on the user's computer system, rather than copying library functions into the executable, and (2) will operate properly with a modified version of the library, if the user installs one, as long as the modified version is interface-compatible with the version that the work was made with.

c) Accompany the work with a written offer, valid for at least three years, to give the same user the materials specified in Subsection 6a, above, for a charge no more than the cost of performing this distribution.

d) If distribution of the work is made by offering access to copy from a designated place, offer equivalent access to copy the above specified materials from the same place.

e) Verify that the user has already received a copy of these materials or that you have already sent this user a copy.

For an executable, the required form of the "work that uses the Library" must include any data and utility programs needed for reproducing the executable from it. However, as a special exception, the materials to be distributed need not include anything that is normally distributed (in either source or binary form) with the major components (compiler, kernel, and so on) of the operating system on which the executable runs, unless that component itself accompanies the executable.

It may happen that this requirement contradicts the license restrictions of other proprietary libraries that do not normally accompany the operating system. Such a contradiction means you cannot use both them and the Library together in an executable that you distribute.

7. You may place library facilities that are a work based on the Library side-by-side in a single library together with other library facilities not covered by this License, and distribute such a combined library, provided that the separate distribution of the work based on the Library and of the other library facilities is otherwise permitted, and provided that you do these two things:

a) Accompany the combined library with a copy of the same work based on the Library, uncombined with any other library facilities. This must be distributed under the terms of the Sections above.

b) Give prominent notice with the combined library of the fact that part of it is a work based on the Library, and explaining where to find the accompanying uncombined form of the same work.

8. You may not copy, modify, sublicense, link with, or distribute the Library except as expressly provided under this License. Any attempt otherwise to copy, modify, sublicense, link with, or distribute the Library is void, and will automatically terminate your rights under this License. However, parties who have received copies, or rights, from you under this License will not have their licenses terminated so long as such parties remain in full compliance.

9. You are not required to accept this License, since you have not signed it. However, nothing else grants you permission to modify or distribute the Library or its derivative works. These actions are prohibited by law if you do not accept this License. Therefore, by modifying or distributing the Library (or any work based on the Library), you indicate your acceptance of this License to do so, and all its terms and conditions for copying, distributing or modifying the Library or works based on it.

10. Each time you redistribute the Library (or any work based on the Library), the recipient automatically receives a license from the original licensor to copy, distribute, link with or modify the Library subject to these terms and conditions. You may not impose any further restrictions on the recipients' exercise of the rights granted herein. You are not responsible for enforcing compliance by third parties with this License.

11. If, as a consequence of a court judgment or allegation of patent infringement or for any other reason (not limited to patent issues), conditions are imposed on you (whether by court order, agreement or otherwise) that contradict the conditions of this License, they do not excuse you from the conditions of this License. If you cannot distribute so as to satisfy simultaneously your obligations under this License and any other pertinent obligations, then as a consequence you may not distribute the Library at all. For example, if a patent license would not permit royalty-free redistribution of the Library by all those who receive copies directly or indirectly through you, then the only way you could satisfy both it and this License would be to refrain entirely from distribution of the Library.

If any portion of this section is held invalid or unenforceable under any particular circumstance, the balance of the section is intended to apply, and the section as a whole is intended to apply in other circumstances.

It is not the purpose of this section to induce you to infringe any patents or other property right claims or to contest validity of any such claims; this section has the sole purpose of protecting the integrity of the free software distribution system which is implemented by public license practices. Many people have made generous contributions to the wide range of software distributed through that system in reliance on consistent application of that system; it is up to the author/donor to decide if he or she is willing to distribute software through any other system and a licensee cannot impose that choice.

This section is intended to make thoroughly clear what is believed to be a consequence of the rest of this License.

12. If the distribution and/or use of the Library is restricted in certain countries either by patents or by copyrighted interfaces, the original copyright holder who places the Library under this License may add an explicit geographical distribution limitation excluding those countries, so that distribution is permitted only in or among countries not thus excluded. In such case, this License incorporates the limitation as if written in the body of this License.

13. The Free Software Foundation may publish revised and/or new versions of the Lesser General Public License from time to time. Such new versions will be similar in spirit to the present version, but may differ in detail to address new problems or concerns.

Each version is given a distinguishing version number. If the Library specifies a version number of this License which applies to it and "any later version", you have the option of following the terms and conditions either of that version or of any later version published by the Free Software Foundation. If the Library does not specify a license version number, you may choose any version ever published by the Free Software Foundation.

14. If you wish to incorporate parts of the Library into other free programs whose distribution conditions are incompatible with these, write to the author to ask for permission. For software which is copyrighted by the Free Software Foundation, write to the Free Software Foundation; we sometimes make exceptions for this. Our decision will be guided by the two goals of preserving the free status of all derivatives of our free software and of promoting the sharing and reuse of software generally.

#### NO WARRANTY

15. BECAUSE THE LIBRARY IS LICENSED FREE OF CHARGE, THERE IS NO WARRANTY FOR THE LIBRARY, TO THE EXTENT PERMITTED BY APPLICABLE LAW. EXCEPT WHEN OTHERWISE STATED IN WRITING THE COPYRIGHT HOLDERS AND/OR OTHER PARTIES PROVIDE THE LIBRARY "AS IS" WITHOUT WARRANTY OF ANY KIND, EITHER EXPRESSED OR IMPLIED, INCLUDING, BUT NOT LIMITED TO, THE IMPLIED WARRANTIES OF MERCHANTABILITY AND FITNESS FOR A PARTICULAR PURPOSE. THE ENTIRE RISK AS TO THE QUALITY AND PERFORMANCE OF THE LIBRARY IS WITH YOU. SHOULD THE LIBRARY PROVE DEFECTIVE, YOU ASSUME THE COST OF ALL NECESSARY SERVICING, REPAIR OR CORRECTION.

16. IN NO EVENT UNLESS REQUIRED BY APPLICABLE LAW OR AGREED TO IN WRITING WILL ANY COPYRIGHT HOLDER, OR ANY OTHER PARTY WHO MAY MODIFY AND/OR REDISTRIBUTE THE LIBRARY AS PERMITTED ABOVE, BE LIABLE TO YOU FOR DAMAGES, INCLUDING ANY GENERAL, SPECIAL, INCIDENTAL OR CONSEQUEN-TIAL DAMAGES ARISING OUT OF THE USE OR INABILITY TO USE THE LIBRARY (INCLUDING BUT NOT LIMITED TO LOSS OF DATA OR DATA BEING RENDERED INACCURATE OR LOSSES SUSTAINED BY YOU OR THIRD PARTIES OR A FAILURE OF THE LIBRARY TO OPERATE WITH ANY OTHER SOFTWARE), EVEN IF SUCH HOLDER OR OTHER PARTY HAS BEEN ADVISED OF THE POSSIBILITY OF SUCH DAMAGES.

END OF TERMS AND CONDITIONS

How to Apply These Terms to Your New Libraries

If you develop a new library, and you want it to be of the greatest possible use to the public, we recommend making it free software that everyone can redistribute and change. You can do so by permitting redistribution under these terms (or, alternatively, under the terms of the ordinary General Public License).

To apply these terms, attach the following notices to the library. It is safest to attach them to the start of each source file to most effectively convey the exclusion of warranty; and each file should have at least the "copyright" line and a pointer to where the full notice is found.

<one line to give the library's name and a brief idea of what it does.>

Copyright  $(C)$  < year > < name of author >

This library is free software; you can redistribute it and/or modify it under the terms of the GNU Lesser General Public License as published by the Free Software Foundation; either version 2.1 of the License, or (at your option) any later version.

This library is distributed in the hope that it will be useful, but WITHOUT ANY WARRANTY; without even the implied warranty of MERCHANTABILITY or FITNESS FOR A PARTICULAR PURPOSE. See the GNU Lesser General Public License for more details.

You should have received a copy of the GNU Lesser General Public License along with this library; if not, write to the Free Software Foundation, Inc., 51 Franklin Street, Fifth Floor, Boston, MA 02110-1301 USA

Also add information on how to contact you by electronic and paper mail.

You should also get your employer (if you work as a programmer) or your school, if any, to sign a "copyright disclaimer" for the library, if necessary. Here is a sample; alter the names:

Yoyodyne, Inc., hereby disclaims all copyright interest in the library `Frob' (a library for tweaking knobs) written by James Random Hacker.

<signature of Ty Coon>, 1 April 1990 Ty Coon, President of Vice

That's all there is to it!

Issued by Gigaset Communications GmbH Frankenstr. 2a, D-46395 Bocholt

© Gigaset Communications GmbH 2023

Subject to availability. All rights reserved. Rights of modification reserved. [www.gigaset.com](https://www.gigaset.com)